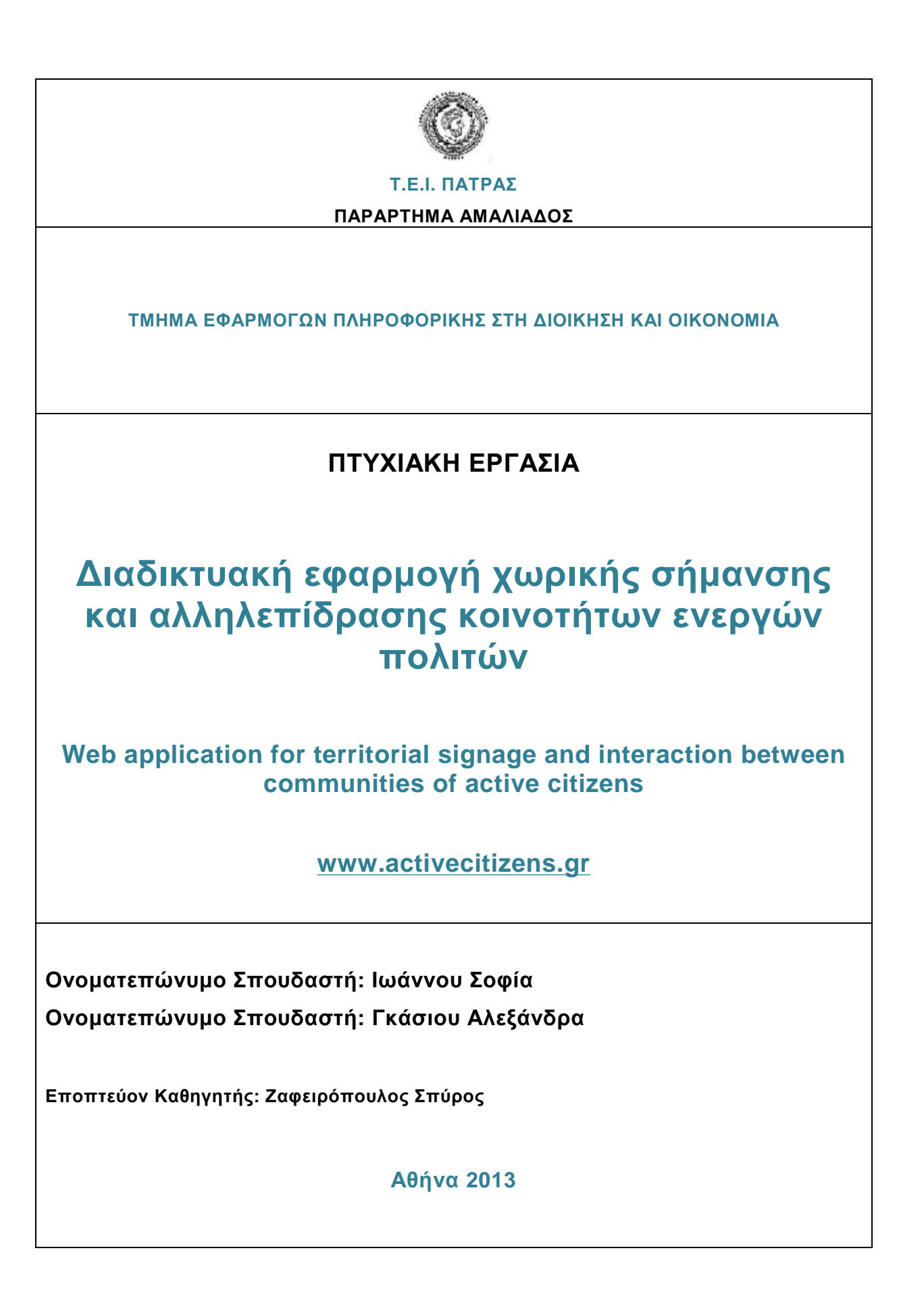

## **ΕΥΧΑΡΙΣΤΙΕΣ**

Θα θέλαμε να ευχαριστήσουμε θερμά τον καθηγητή μας, κ. Σπύρο Ζαφειρόπουλο για την υποστήριξη και τη καθοδήγηση του καθ' όλη τη διάρκεια της συγγραφής της παρούσης εργασίας.

Ένα μεγάλο ευχαριστώ και στις οικογένειες και τους φίλους μας που μας στήριξαν όλα αυτά τα χρόνια.

#### **ΠΕΡΙΛΗΨΗ**

Η παρούσα πτυχιακή εργασία στοχεύει στην ανάπτυξη ενός ολοκληρωμένου συστήματος καταγραφής κοινωνικών δράσεων – εκδηλώσεων που διοργανώνονται από ομάδες ενεργών πολιτών κάθε δήμου και κοινότητας. Οι δράσεις δημοσιεύονται στον ιστοχώρο [www.activecitizens.gr](http://www.activecitizens.gr) και παρουσιάζονται με φιλικό προς τους χρήστες τρόπο, επιτρέποντας ταυτόχρονα την αλληλεπίδραση τους με το σύστημα. Οι χρήστες μπορούν να αναζητήσουν δράσεις βάσει της κατηγορίας στην οποία ανήκουν ή της τοποθεσίας στην οποία διεξάγονται, να αναρτήσουν σχόλια σε αυτές και να δηλώσουν συμμετοχή σε περίπτωση που θέλουν να παρευρεθούν την ημέρα της διεξαγωγής τους.

Στόχος των συγγραφέων είναι να ακολουθηθεί και να καταγραφεί μια ολοκληρωμένη και συστηματική διαδικασία ανάπτυξης η οποία θα ξεκινήσει από τη λεπτομερή ανάλυση της εφαρμογής και θα οδηγήσει στην ολοκλήρωση και εγκατάσταση ενός ολοκληρωμένου συστήματος.

#### **ABSTRACT**

This project aims at developing an integrated system for recording social actions – events, organized by groups of active citizens of a municipality or community. These actions are published on the website [www.activecitizens.gr](http://www.activecitizens.gr) and presented in a user-friendly manner, allowing user interaction with the system. Users are able to search for actions based on the category they belong to or the location they are taking place, to post comments on actions and register if they wish to attend.

The target goal is to follow and document a comprehensive and systematic development process beginning with the detailed analysis of the web application and resulting in to the completion and installation of a fully functional, integrated system.

# Πίνακας περιεχομένων

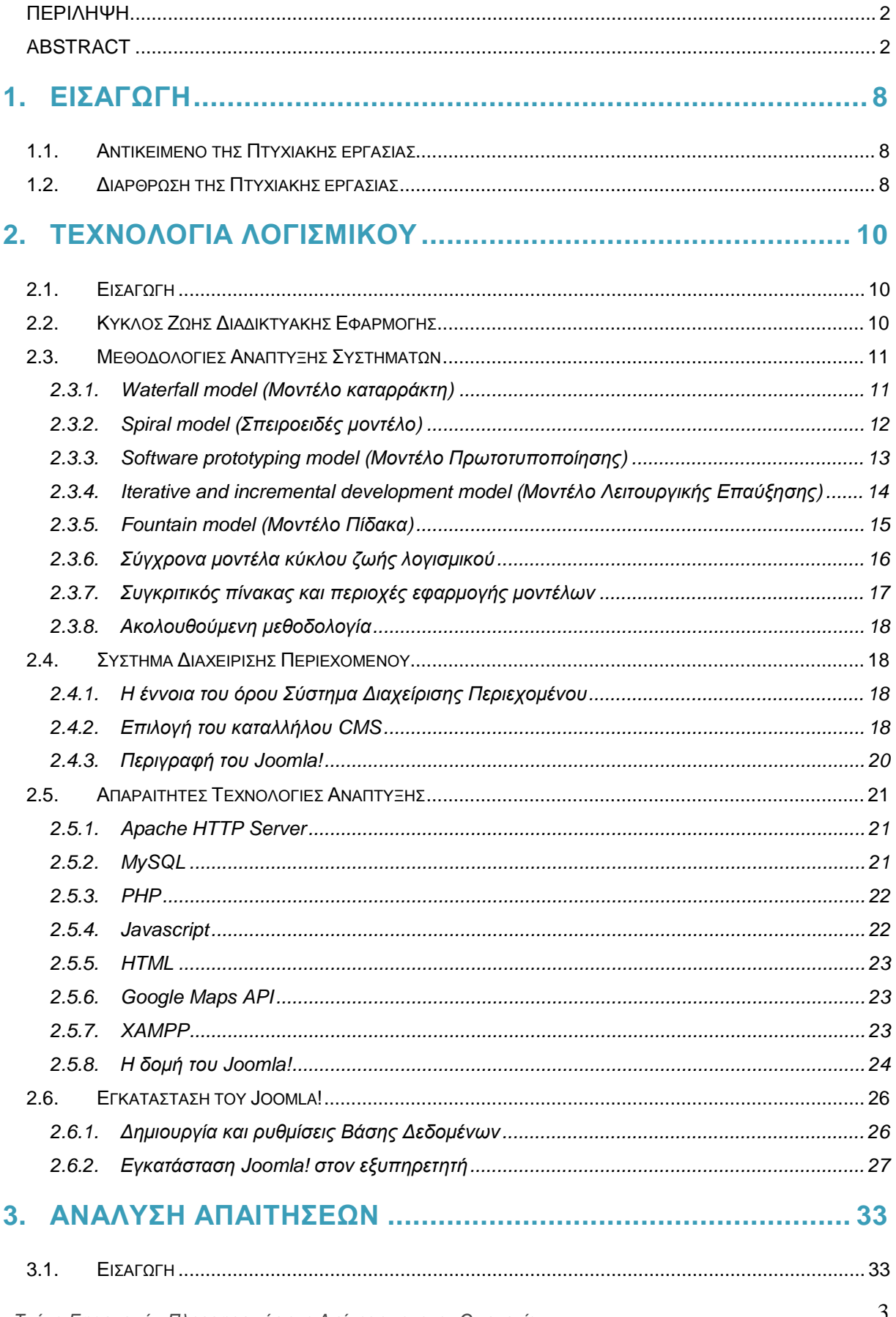

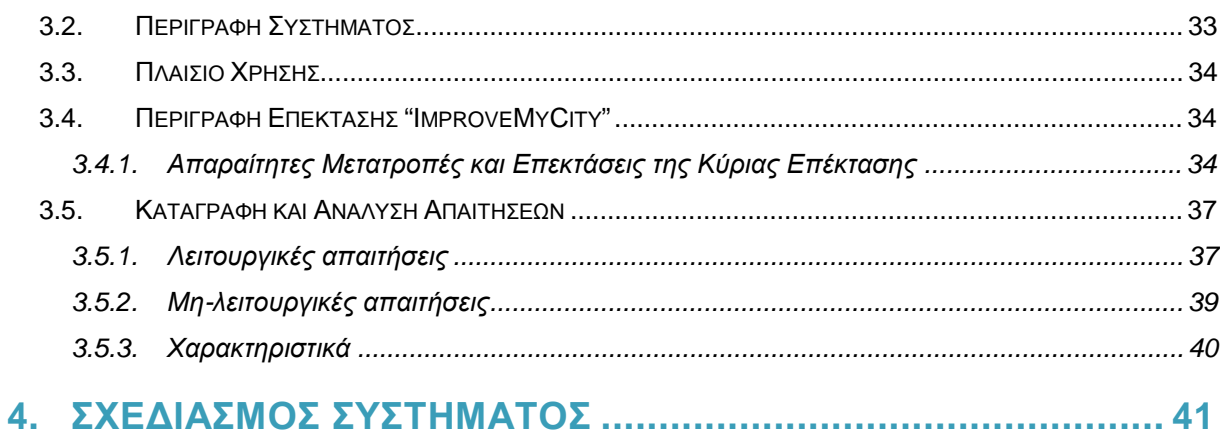

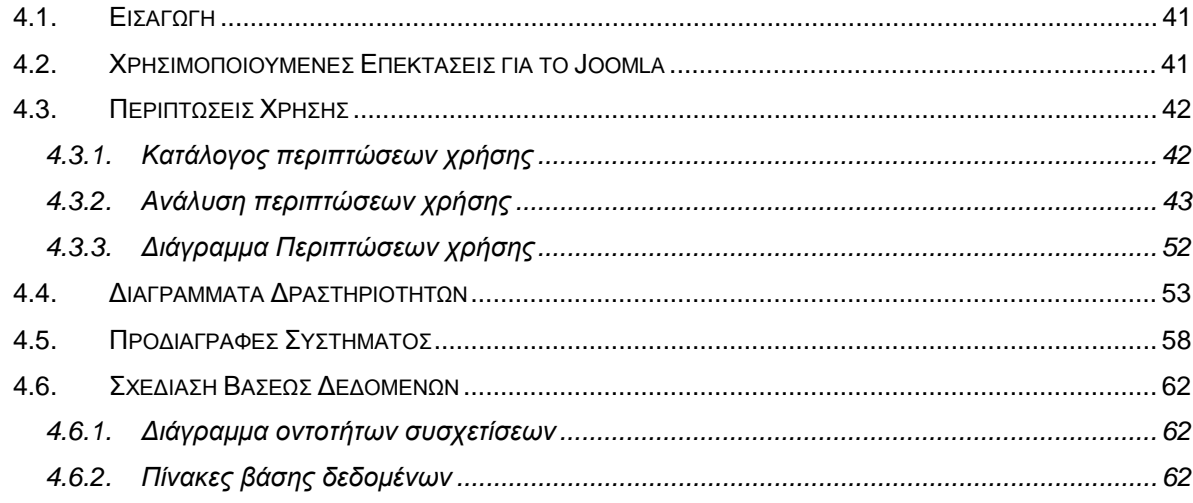

# 5. ΥΛΟΠΟΙΗΣΗ ΔΙΑΔΙΚΤΥΑΚΗΣ ΕΦΑΡΜΟΓΗΣ .......................... 66

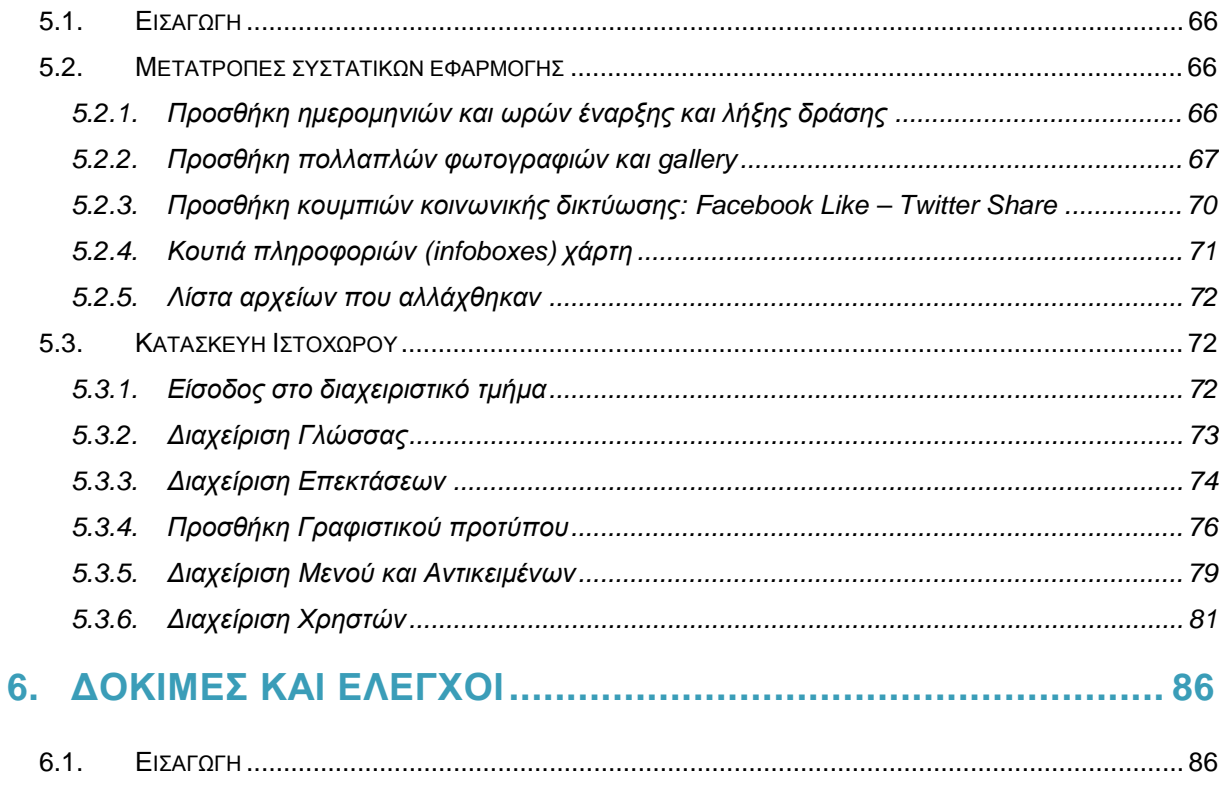

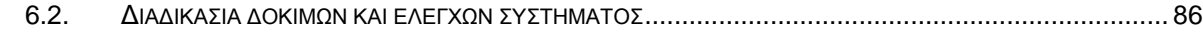

# **7. ΣΥΜΠΕΡΑΣΜΑΤΑ ΚΑΙ ΔΥΝΑΤΟΤΗΤΕΣ ΕΠΕΚΤΑΣΗΣ............. 88**

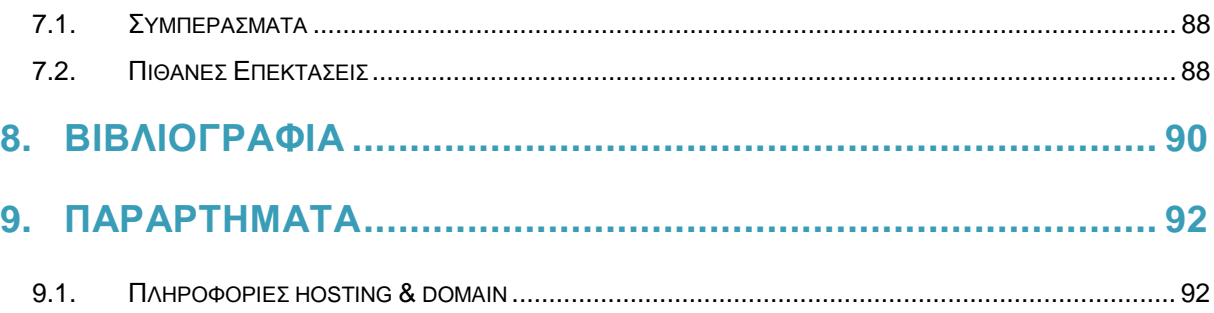

# **Κατάλογος Εικόνων**

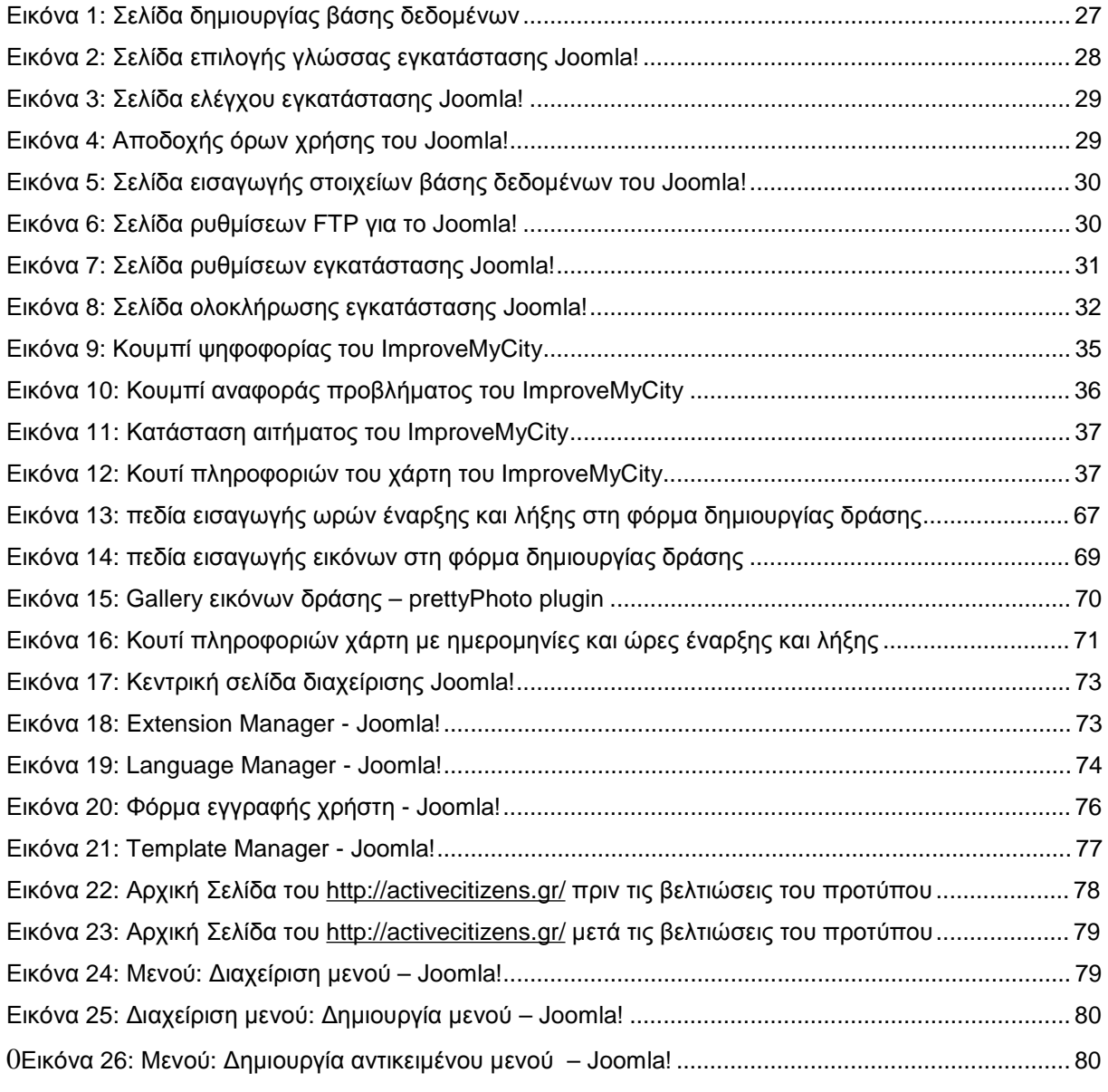

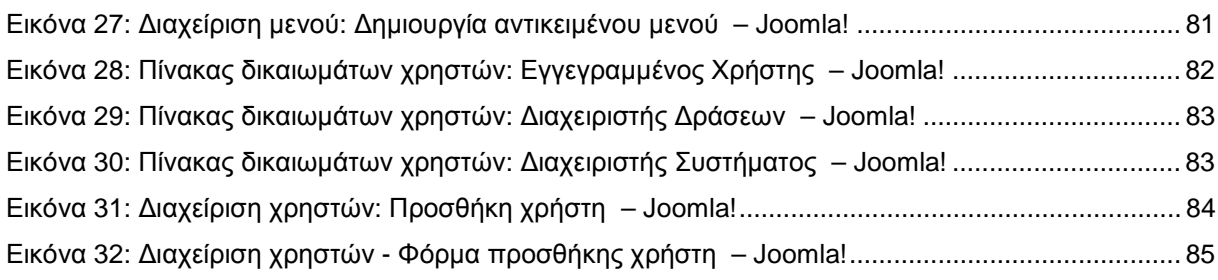

# **Κατάλογος Σχημάτων**

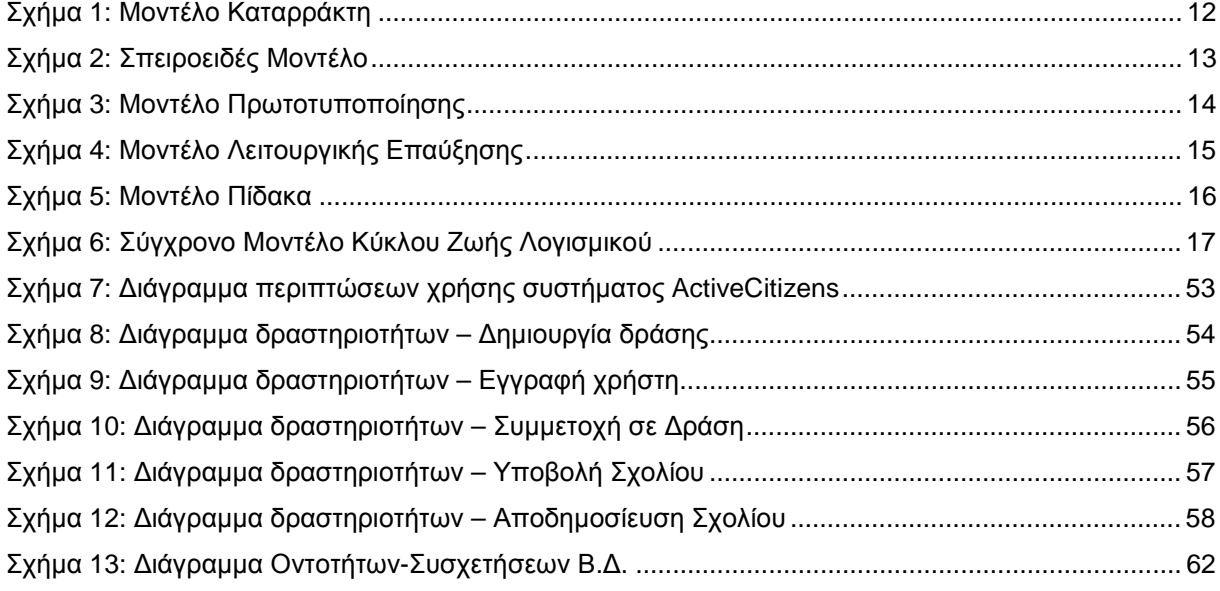

# **Κατάλογος Πινάκων**

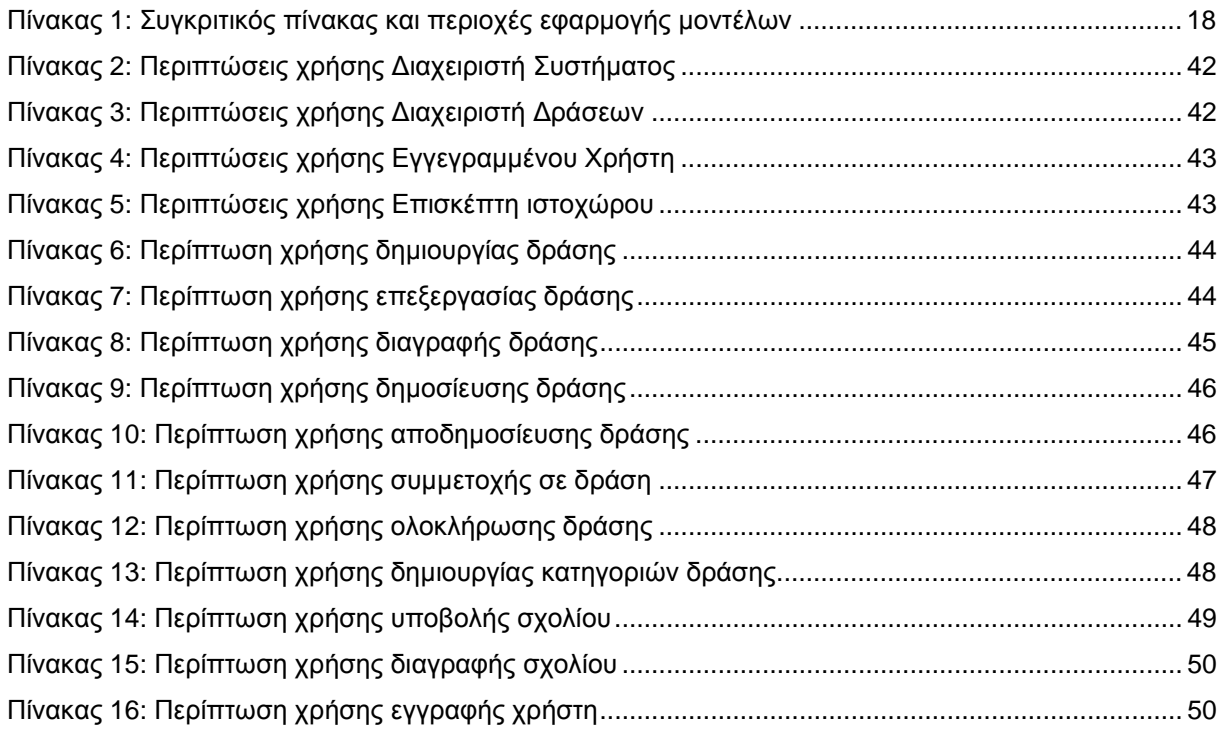

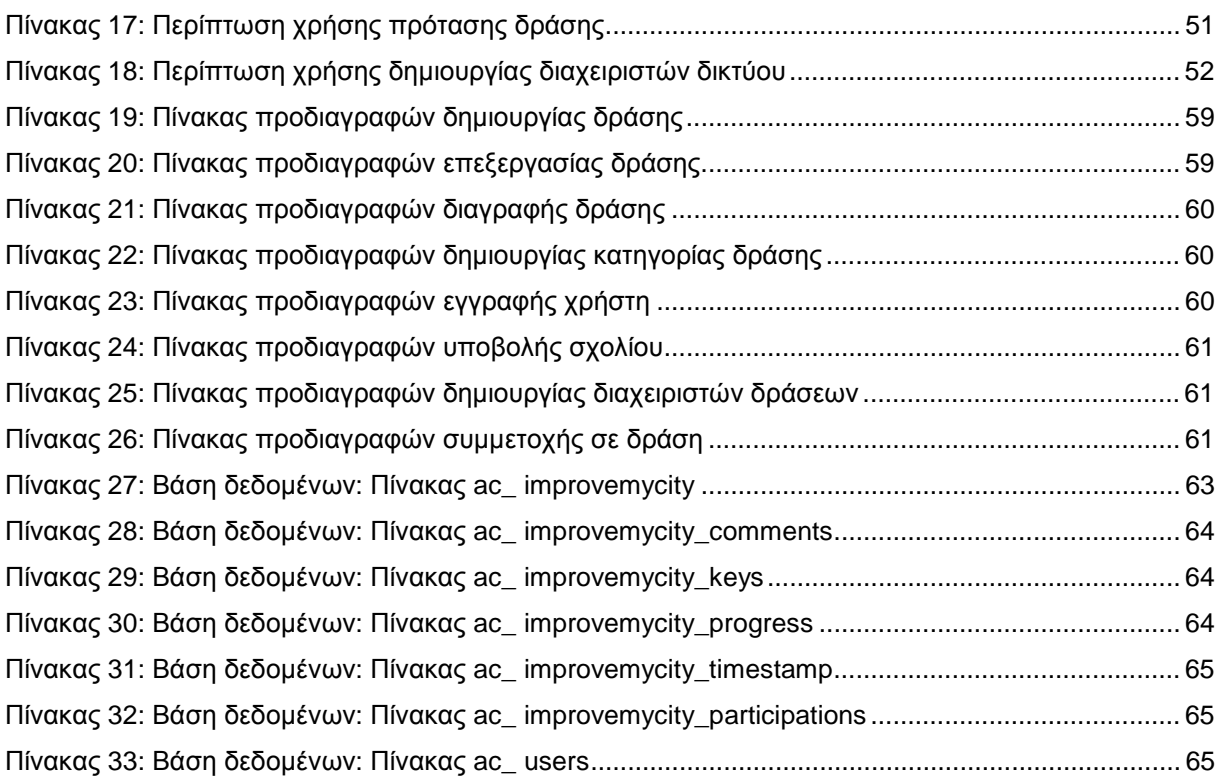

# **ΕΙΣΑΓΩΓΗ**

## **1.1. Αντικείμενο της Πτυχιακής εργασίας**

Αντικείμενο της παρούσης πτυχιακής εργασίας είναι η κατασκευή ενός ολοκληρωμένου συστήματος που θα επιτρέπει αφενός, τη δημιουργία και προβολή δράσεων που διοργανώνονται και πραγματοποιούνται από τοπικές ομάδες ενεργών πολιτών δήμων και κοινοτήτων και αφετέρου, την ενεργή συμμετοχή οποιουδήποτε πολίτη επιθυμεί να προσφέρει εθελοντική βοήθεια για την επίτευξη των δράσεων αυτών. Κύριος σκοπός είναι η παροχή μιας εφαρμογής που θα αποτελέσει εργαλείο για όποιον μη-κερδοσκοπικό φορέα επιθυμεί και έχει τη δυνατότητα να αναπτύξει και να συντηρήσει ένα δίκτυο κοινωνικής δράσης. Οι τομείς εθελοντισμού που μπορεί να υποστηρίζει το σύστημα είναι:

- Η προστασία του περιβάλλοντος (απειλούμενα ειδή, προστασία δασών, καθαρισμοί παραλιών κλπ)
- Η κοινωνική πρόνοια και η υποστήριξη ευπαθών ομάδων του πληθυσμού
- Η εκπαίδευση και ενημέρωση
- Ο πολιτισμός και η προστασία της πολιτιστικής κληρονομιάς
- Η εμπέδωση της ειρήνης
- Η προστασία των ανθρωπίνων δικαιωμάτων
- Οι ανθρωπιστικές παρεμβάσεις σε περίοδο κρίσης
- Αναπτυξιακά προγράμματα

Καθώς και άλλες δράσεις κοινωφελούς και μη κερδοσκοπικού χαρακτήρα.

## **1.2. Διάρθρωση της Πτυχιακής εργασίας**

Στο **1 ο κεφάλαιο** κάνουμε μια σύντομη εισαγωγή, εξηγώντας το αντικείμενο της παρούσης εργασίας και τις πιθανές περιοχές εφαρμογής του υπό ανάπτυξη συστήματος.

Στο **2 ο κεφάλαιο** αναφερόμαστε στις τεχνολογίες λογισμικού που χρησιμοποιούνται για την ανάπτυξη του εν λόγω συστήματος. Ξεκινάμε παρουσιάζοντας τις πιο διαδεδομένες μεθοδολογίες ανάπτυξης συστημάτων και επιλέγουμε αυτή που ταιριάζει καλύτερα στις ανάγκες και τις απαιτήσεις μας. Εν συνεχεία, κάνουμε αναφορά στην έννοια του Συστήματος Διαχείρισης Περιεχομένου (CMS), επιλέγουμε το καταλληλότερο βάσει των αναγκών μας, καταγράφουμε τις

βασικές του έννοιες και τις απαραίτητες τεχνολογίες για την χρήση και επέκταση του και τέλος περιγράφουμε τη διαδικασία εγκατάστασης του στον εξυπηρετητή διαδικτύου.

Στο **3 ο κεφάλαιο** γίνεται ανάλυση των απαιτήσεων του συστήματος. Ξεκινάμε με την περιγραφή του υπό κατασκευή συστήματος και του κύριου Συστατικού (component) της εφαρμογής μας, καθώς και των απαραιτήτων μεταβολών και επεκτάσεων του, και ολοκληρώνουμε με την καταγραφή και ανάλυση των λειτουργικών και μη απαιτήσεων του συστήματος.

Στο **4 ο κεφάλαιο** περιγράφεται εκτενώς ο σχεδιασμός του συστήματος. Κατασκευάζονται αναλυτικοί πίνακες και διαγράμματα των περιπτώσεων χρήσης και διαγράμματα δραστηριοτήτων και καταγράφονται οι πίνακες της βάσεως δεδομένων και οι προδιαγραφές (specifications) του συστήματος.

Στο **5 ο κεφάλαιο** περιγράφονται οι μετατροπές που πραγματοποιήθηκαν στα συστατικά στοιχεία του κύριου Συστατικού (component) μας, τα συστατικά που προστέθηκαν (scripts) και η διαδικασία της κατασκευής και παραμετροποίησης του τελικού ιστοχώρου.

Στο **6 ο κεφάλαιο** γίνεται αναφορά στη διαδικασία των δοκιμών και ελέγχων του συστήματος και τις μεθόδους που ακολουθήθηκαν για την πραγματοποίηση τους.

Στο **7 ο κεφάλαιο** καταγράφονται τα συμπεράσματα μας και πιθανές επεκτάσεις που θα μπορούσαν να εμπλουτίσουν με περεταίρω λειτουργίες το σύστημα μας και να ενισχύσουν την εμπειρία που παίρνει ο χρήστης κατά τη χρήση αυτού.

# **2. ΤΕΧΝΟΛΟΓΙΑ ΛΟΓΙΣΜΙΚΟΥ**

### **2.1. Εισαγωγή**

Η Τεχνολογία Λογισμικού (Software engineering ) είναι η εφαρμογή μιας συστηματικής, πειθαρχημένης, ποσοτικής προσέγγισης στο σχεδιασμό, ανάπτυξη, λειτουργίας και συντήρησης του λογισμικού, και η μελέτη αυτών των προσεγγίσεων στην εφαρμογή της μηχανικής στο λογισμικό. (Laplante, Phillip (2007). What Every Engineer Should Know about Software Engineering).

Ο όρος «τεχνολογία λογισμικού» αναφέρθηκε για πρώτη φορά το 1968 κατά τη διάρκεια ενός Συνεδρίου του ΝΑΤΟ με θέμα τη τεχνολογία λογισμικού και αφορμή την «κρίση λογισμικού». Η «κρίση λογισμικού» αφορά τις επιπτώσεις της ταχείας αύξησης της υπολογιστικής ισχύος και την πολυπλοκότητα των προβλημάτων που θα μπορούσαν να αντιμετωπιστούν. Στην ουσία, αυτό αναφέρεται στη δυσκολία της σωστής γραφής, κατανόησης και επαλήθευσης προγραμμάτων ηλεκτρονικών υπολογιστών.

Με την αυξανόμενη ζήτηση προγραμμάτων λογισμικού από πολλούς μικρούς οργανισμούς, η ανάγκη για φθηνές λύσεις λογισμικού οδήγησε στην ανάπτυξη απλούστερων και ταχύτερων μεθοδολογίες με σκοπό να τρέχουν το λογισμικό, ταχύτερα και ευκολότερα. Η χρήση των ταχέων πρωτοτύπων εξελίχθηκε σε ολοκληρωτικά "ελαφριές" (lightweight) μεθοδολογίες, όπως o "Ακραίος Προγραμματισμός" (Extreme Programming), κάτι το οποίο προσπάθησε να απλοποιήσει πολλές περιοχές της μηχανικής λογισμικού, συμπεριλαμβανομένων της συλλογής απαιτήσεων και του έλεγχου της αξιοπιστίας για την ανάπτυξη και συντήρηση μεγάλου αριθμού μικρών συστημάτων λογισμικού.

### **2.2. Κύκλος Ζωής Διαδικτυακής Εφαρμογής**

Κύκλος Ζωής Διαδικτυακής Εφαρμογής, ορίζεται ως η διαδικασία ανάπτυξης λογισμικού που πληροί συγκεκριμένες προϋποθέσεις. Περιλαμβάνει αρκετές δραστηριότητες οι οποίες ξεκινούν από την κατανόηση του γιατί απαιτείται η κατασκευή του συστήματος, τη μελέτη σκοπιμότητας του έργου, την ανάλυση των προβλημάτων και των λύσεων, την επιλογή της αρχιτεκτονικής του συστήματος, την υλοποίηση και τον έλεγχο του, μέχρι την παράδοση του συστήματος ως τελικό προϊόν προς το χρήστη.

Υπάρχουν διάφορα μοντέλα/μεθοδολογίες για τέτοιες διαδικασίες, το καθένα από τα οποία περιγράφει προσεγγίσεις για τις εργασίες ή/και δραστηριότητες που λαμβάνουν χώρα κατά τη διάρκεια της διαδικασίας. Ορισμένα από αυτά είναι τα μοντέλα καταρράκτη (Waterfall model),

ταχείας ανάπτυξης (Rapid application development), ακραίου προγραμματισμού (Extreme Programming) και πολλά άλλα ακόμα.

### **2.3. Μεθοδολογίες Ανάπτυξης Συστημάτων**

∆εν υπάρχει ένας μοναδικός τρόπος για να προσδιορίσουµε έστω και τις γενικές φάσεις από τις οποίες διέρχεται η κατασκευή του λογισµικού. Πολλά εξαρτώνται από τις ιδιαίτερες συνθήκες που επικρατούν, όπως η εµπειρία και η τεχνογνωσία του κατασκευαστή, το είδος της εφαρµογής λογισµικού και η πιθανότητα να αλλάξουν οι απαιτήσεις από αυτή κ.ά. Για το λόγο αυτό έχουν προταθεί πολλές εναλλακτικές διαδροµές που µπορεί να ακολουθήσει κανείς στην κατασκευή και τη συντήρηση του λογισµικού, οι οποίες ονοµάζονται «Μεθοδολογίες Ανάπτυξης Συστημάτων». Για λόγους συντομίας, σε αυτήν την εργασία θα αναφερθούμε μόνο στα πέντε (5) πιο διαδεδομένα που παρουσιάζονται στην παρακάτω ενότητα.

### *2.3.1. Waterfall model (Μοντέλο καταρράκτη)*

Το μοντέλο καταρράκτη είναι το πρώτο μοντέλο που εισήχθηκε και ακολουθήθηκαν ευρέως στην τεχνολογία λογισμικού με σκοπό να εξασφαλίσει την επιτυχία του εκάστοτε έργου. Κατά την προσέγγιση του μοντέλου καταρράκτη , ολόκληρη η διαδικασία της ανάπτυξης τους λογισμικού χωρίζεται σε διαφορετικές φάσεις. Κάθε φάση μπορεί να ξεκινήσει μόνο εφ' όσον η προηγούμενη φάση της διαδικασίας έχει ολοκληρωθεί, γι αυτό το μοντέλο αυτό χαρακτηρίζεται ως ακολουθιακό. Οι τυπικές φάσεις αυτού του μοντέλου έχουν ως εξής:

- **1 Ανάλυση Απαιτήσεων (Requirement Analysis):** Σκοπός της ανάλυσης απαιτήσεων είναι να προσδιορίσει τις λειτουργίες και τις επιδόσεις του συστήματος , να καθορίσει τις ειδικές απαιτήσεις και τέλος να αποδώσει τα κριτήρια επικύρωσης/αποδοχής. Η ανάλυση απαιτήσεων είναι κρίσιμης σημασίας για την επιτυχία ενός συστήματος. Οι απαιτήσεις θα πρέπει να είναι σαφώς καταγεγραμμένες, μετρήσιμες, ελέγξιμες, ανιχνεύσιμες, να σχετίζονται με τις ανάγκες της επιχείρησης που επιθυμεί την εφαρμογή και να καθορίζονται σε ένα επίπεδο λεπτομέρειας επαρκές για το σχεδιασμό του συστήματος.
- **2 Σχεδιασμός (System Design):** Τα επιθυμητά χαρακτηριστικά και λειτουργίες του συστήματος περιγράφονται με λεπτομέρεια. Κατά το στάδιο αυτό καθορίζονται λεπτομερώς η αρχιτεκτονική, οι τεχνολογίες, τα μέρη, το περιβάλλον διεπαφής, καθώς και τα δεδομένα του συστήματος που είναι απαραίτητα για να ικανοποιηθούν οι καθορισμένες απαιτήσεις. Εδώ συμπεριλαμβάνονται και τα πρότυπα διεπαφής (mockups), οι επιχειρηματικούς κανόνες, τα διαγράμματα διεργασιών, ο ψευδοκώδικας και άλλα έγγραφα.
- **3 Υλοποίηση (Implementation):** Το στάδιο αυτό αφορά την ανάπτυξη του κώδικα του συστήματος. Εδώ τίθενται σε εφαρμογή όσα συμφωνηθήκαν και καταγράφτηκαν κατά τα δύο προηγούμενα στάδια.
- **4 Ενσωμάτωση και Έλεγχος ( (Integration and Verification):** Είναι η φάση στην οποία όλα Ε**νσωμάτωση και Έλεγχος (Integration and Verification):** Είναι η φάση στην οποία όλα<br>τα επιμέρους 'κομμάτια' λογισμικού συνδυάζονται και ελέγχονται ως ομάδα βάσει ενός καθορισμένου σχεδίου ελέγχου (test plan) σε ένα ειδικό περιβάλλον ελέγχου (συνήθως κάποιον staging server). Συνηθίζεται πλέον, και είναι ορθότερο, πριν τον τελικό έλεγχο έλεγχο ενός συστήματος το κάθε 'κομμάτι' λογισμικού να έχει ελεγχθεί μεμονωμένα (unit testing) προτού ενσωματωθεί στο σύνολο.
- **5 Συντήρηση (Maintenance):** Κατά τη φάση της συντήρησης πραγματοποιούνται τυχόν αλλαγές ή επεκτάσεις μετά τη παράδοση του συστήματος, ώστε να διορθωθούν λάθη και να αλλαγές ή επεκτάσεις μετά τη παράδοση του συστήματος, ώστε να διορθωθούν λάθη και να<br>βελτιστοποιηθεί η απόδοση του συστήματος ή εμπειρία του χρήστη από τη χρήση του συστήματος κ.α.

Ένα πρόβλημα με το μοντέλο καταρράκτη είναι ότι υποθέτει ότι ο μόνος ρόλος για τους χρήστες είναι να καθορίζουν τις απαιτήσεις του συστήματος, καθώς και ότι όλες οι απαιτήσεις μπορούν να καθοριστεί εκ των προτέρων. Δυστυχώς, πολύ συχνά οι απαιτήσεις αυξάνονται και αλλάζουν καθ καθοριστεί εκ των προτέρων. Δυστυχώς, πολύ συχνά οι απαιτήσεις αυξάνονται και αλλάζουν κι<br>'όλη τη διάρκεια ενός έργου, καθιστώντας απαραίτητη την επαναλαμβανόμενη ανατροφοδότηση.

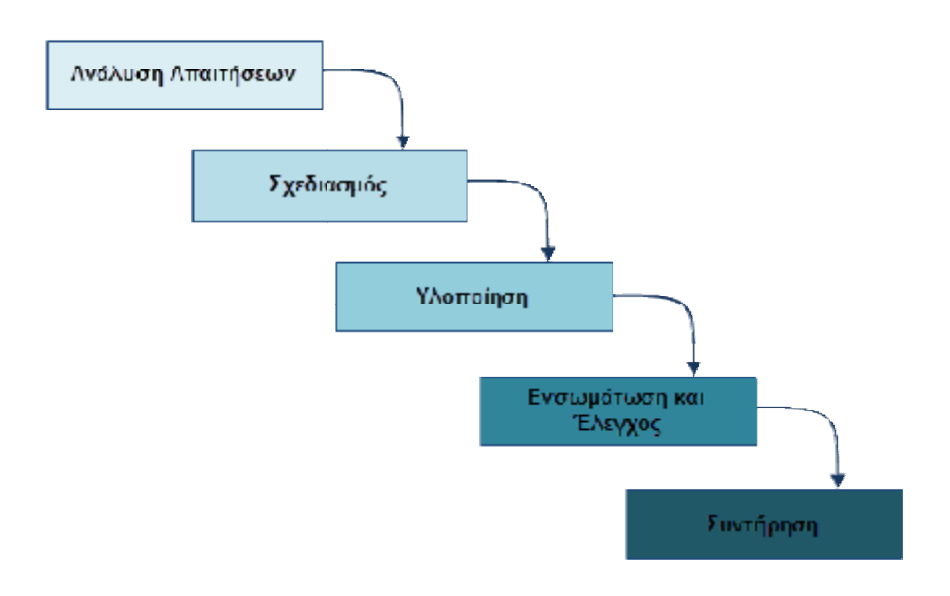

*Σχή Σχήμα 1: Μοντέλο Καταρράκτη* 

# *2.3.2. Spiral model (Σπειροειδές μοντέλο)*

Το σπειροειδές μοντέλο ή αλλιώς μοντέλο του Boehm (spiral model ή Boehm's Boehm's spiral model) είναι ένα δημοφιλές μοντέλο, που ουσιαστικά αποτελεί γενίκευση των μοντέλων της λειτουργικής επαύξησης και της πρωτοτυποποίησης, ενώ διαφέρει από όλα τα μοντέλα που βασίζονται στο ακολουθιακό μοντέλο του καταρράκτη. Το μοντέλο αυτό έχει τη μορφή σπείρας, όπου κάθε γύρος στην σπείρα αναπαριστά και μια φάση του έργου έτσι όπως αυτή καθορίζεται κάθε φορά από την ομάδα έργου. Η διαδοχή των φάσεων δεν γίνεται γραμμικά, ενώ η εκτέλεσή τους μπορεί να γίνει είτε ακολουθώντας τη φορά της σπείρας, είτε την αντίθετη φορά, ανάλογα με το κίνδυνο που

λαμβάνεται και το οποίο αποτελεί θεμελιώδη έννοια στο σπειροειδές μοντέλο. Στα τέσσερα τεταρτημόρια κάθε έλικας πραγματοποιούνται τα εξής:

- Καθορισμός στόχων, εναλλακτικών λύσεων και υπολογισμός περιορισμών
- Ανάλυση και υπολογισμός του κινδύνου και προσπάθεια μείωσης του
- Ανάπτυξη και επαλήθευση ενδιάμεσου προϊόντος και, εφόσον η προηγούμενη φάση δεν έδειξε κάποιο σοβαρό κίνδυνο, πρόσθεση νέων λειτουργικών προδιαγραφών
- Προγραμματισμός επόμενης φάσης ανάπτυξης

Η βασική διαφορά του παραπάνω μοντέλου από τα υπόλοιπα είναι ότι σε αυτό υπολογίζεται πριν Η βασική διαφορά του παραπάνω μοντέλου από τα υπόλοιπα είναι ότι σε αυτό υπολογίζεται πριν<br>την έναρξη κάθε φάσης ο κίνδυνος, γεγονός που ουσιαστικά αποτελεί και το βασικό του πλεονέκτημα.

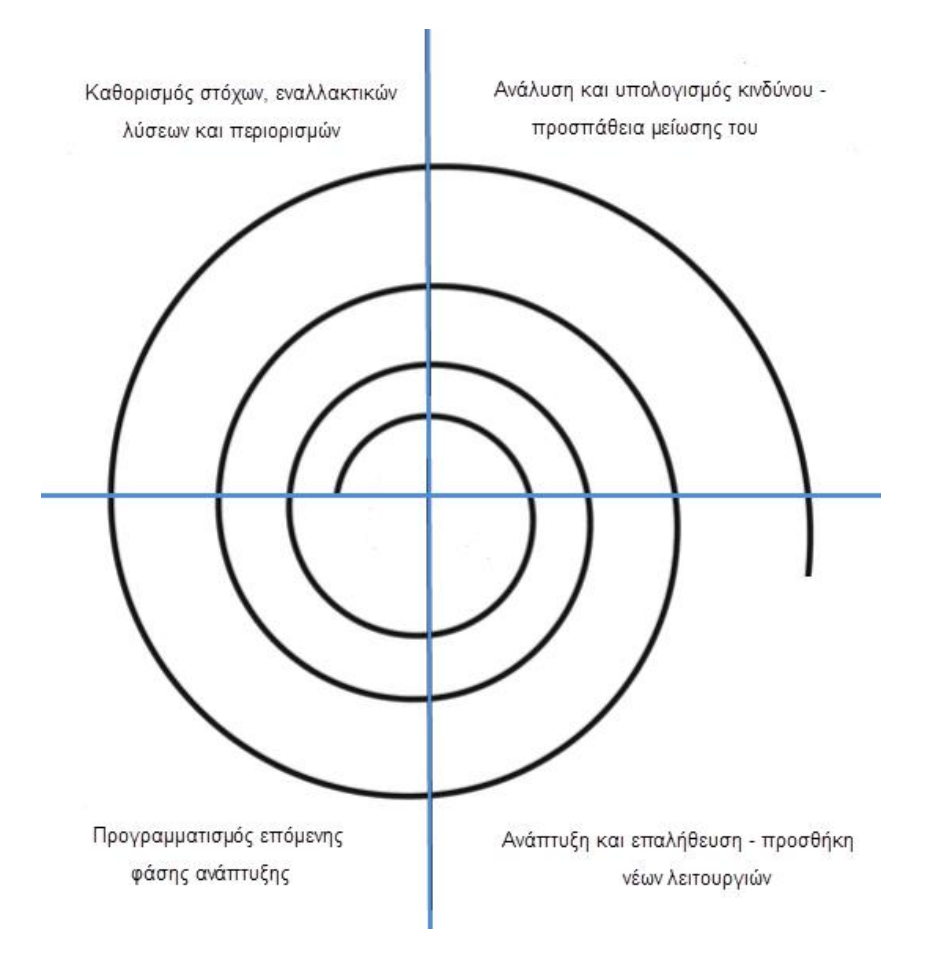

*Σχήμα 2: Σπειροειδές Μοντέλο*

## *2.3.3. Software prototyping model (Μοντέλο Πρωτοτυποποίησης )*

Το μοντέλο πρωτοτυποποίησης συστήματος αναπτύχθηκε με σκοπό να εξομαλύνει τα προβλήματα που δημιουργεί η απόλυτη ακολουθιακή δομή του μοντέλου καταρράκ καταρράκτη. Η κύρια ιδέα του μοντέλου αυτού είναι η ανάπτυξη του λογισμικού όχι εξολοκλήρου, αλλά σε τμήματα, που ονομάζονται «πρωτότυπα». Οι διαδικασίες ανάπτυξης επαναλαμβάνονται για ένα τμήμα του

συστήματος κάθε φορά και, για το λόγο αυτό, το μοντέλο χαρακτηρίζεται ως επαναληπτικό. Κάθε πρωτότυπο περιλαμβάνει τις βασικές από τις λειτουργίες που προορίζεται να εκτελεί το σύστημα συστήματος κάθε φορά και, για το λόγο αυτό, το μοντέλο χαρακτηρίζεται ως επαναληπτικό. Κάθε<br>πρωτότυπο περιλαμβάνει τις βασικές από τις λειτουργίες που προορίζεται να εκτελεί το σύστημα<br>και τίθεται σε έλεγχο από τον πελάτη διαδικασία κατασκευής νέου πρωτοτύπου επαναλαμβάνεται έως ότου ένα πρωτότυπο να ικανοποιεί τις απαιτήσεις και να γίνεται αποδεκτό από τον πελάτη (Σχήμα 3). Από το σημείο αυτό ικανοποιεί τις απαιτήσεις και να γίνεται αποδεκτό από τον πελάτη (Σχήμα 3). Από το σημείο αυτό<br>και μετά μπορούν να προστεθούν και οι υπόλοιπες λειτουργίες, ώστε το σύστημα να ολοκληρωθεί.

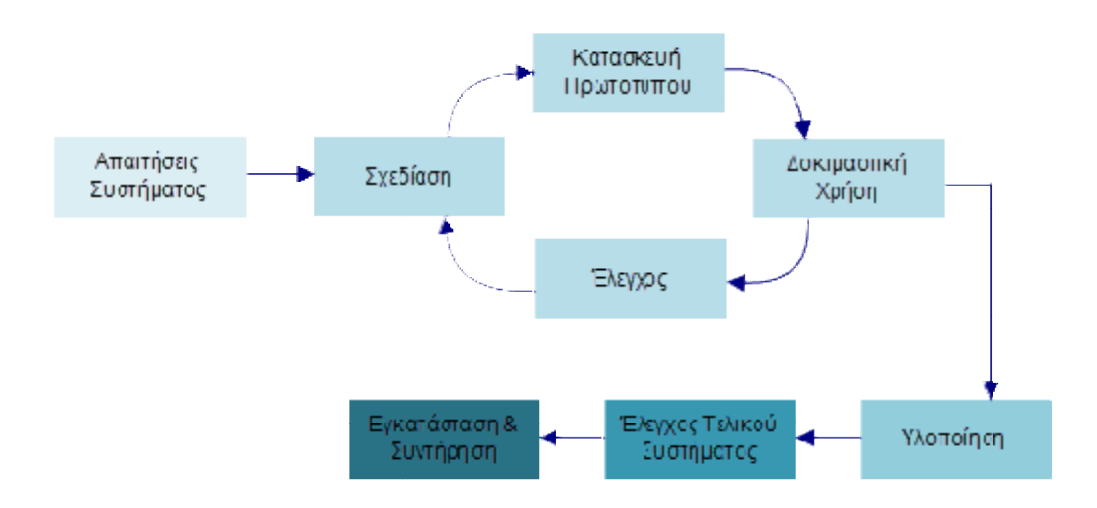

*Σχήμα 3: Μοντέλο Πρωτοτυποποίησης*

#### *2.3.4. Iterative and incremental Λειτουργικής Επαύξησης ) development model (Μοντέλο*

Το μοντέλο της λειτουργικής επαύξησης συνδυάζει την ακολουθιακή ανάπτυξη του μοντέλου καταρράκτη µε την τμηματική ανάπτυξη του μοντέλου πρωτοτυποποίησης. Το μοντέλο λειτουργικής επαύξησης δεν προβλέπει την έναρξη του έργου με πλήρεις προδιαγραφές απαιτήσεων αντιθέτως, η διαδικασία αρχίζει με τον καθορισμό και την ανάπτυξη μόνο μέρος του συστήματος, το οποίο στη συνέχεια επανεξετάζεται προκειμένου να εντοπιστούν περαιτέρω απαιτήσεις. Συνεπώς, αρχικά αναπτύσσεται µια βασική έκδοση του συστήματος που περιέχει τις απαιτήσεις. Συνεπώς, αρχικά αναπτύσσεται μια βασική έκδοση του συστήματος που περιέχει τις<br>περισσότερο σημαντικές και κρίσιμες λειτουργίες και από τη χρήση αυτής της έκδοσης αποκτάται εμπειρία η οποία χρησιμοποιείται για την βελτίωσή της. Στη συνέχεια γίνεται επέκταση της έκδοσης ώστε να περιέχει και άλλες λειτουργίες και ουσιαστικά να αποτελέσει την επόμενη έκδοσης ώστε να περιέχει και άλλες λειτουργίες και ουσιαστικά να αποτελέσει την επόμενη<br>έκδοση. Η διαδικασία αυτή ακολουθείται έως ότου κατασκευαστεί η τελική έκδοση (Σχήμα 4). Το μοντέλο αυτό ενδείκνυται στις περιπτώσεις που υπάρχει σαφής γνώση και πολύ μικρή ή καθόλου μεταβλητότητα των απαιτήσεων του υπό ανάπτυξη συστήματος. λέπει την έναρξη του έργου με πλήρεις προδιαγρι<br>αρχίζει με τον καθορισμό και την ανάπτυξη μόνο μέρος<br>α επανεξετάζεται προκειμένου να εντοπιστούν περαιτ

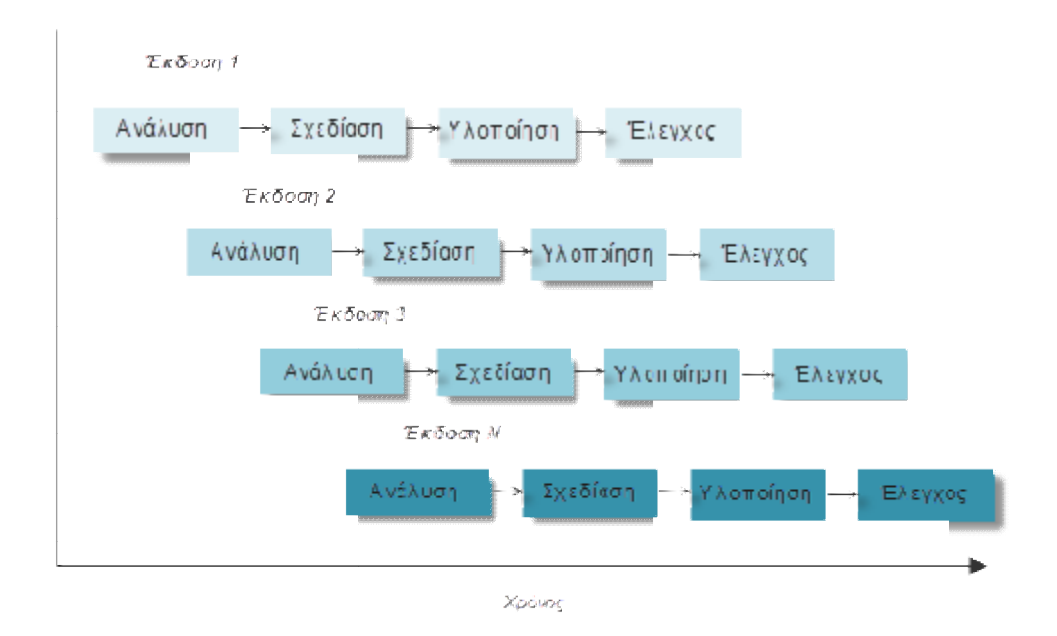

*Σχήμα 4: Μοντέλο Λειτουργικής Επαύξησης*

### *2.3.5. Fountain model (Μοντέλο Πίδακα) odel*

Με την εισαγωγή της αντικειμενοστραφούς (object-oriented) τεχνολογίας στην ανάπτυξη λογισμικού επήλθαν δύο σημαντικές διαφοροποιήσεις από τα μοντέλα ανάπτυξης που παρουσιάστηκαν παραπάνω. Πρώτον , οι έννοιες «Ανάλυση - Σχεδίαση – Υλοποίηση » συνδέονται πιο στενά μεταξύ τους και, δεύτερον, το αποτέλεσμα κάθε διαδικασίας κατασκευής λογισμικού δεν είναι απλά ένα νέο σύστημα, αλλά και επαναχρησιμοποιήσιμες μονάδες, οι οποίες μπορούν να χρησιμοποιηθούν κατά τα πρώτα στάδια της ανάπτυξης μελλοντικών συστημάτων. Με τον τρόπο αυτό προέκυψε το μοντέλο πίδακα (Σχήµα 5), που ουσιαστικά αποτελεί μια βελτιωμένη εκδοχή του μοντέλου καταρράκτη. Τα ίδια στάδια εξακολουθούν να υπάρχουν και να ακολουθούνται με την ίδια σειρά, όπως στο μοντέλο καταρράκτη, με τη διαφορά ότι σε οποιοδήποτε στάδιο να υπάρξει μεταγωγή σε κάποιο προηγούμενο και ότι επιτρέπει την εκτέλεση παραλλήλων εκτέλεση σταδίων (επικαλυπτόμενες δραστηριότητες) ). Κατά το τέλος της ανάπτυξης, ορισμένα ορισμένα από τα συστατικά λογισμικού που έχουν παρα παραχθεί ενσωματώνονται σε µια δεξαμενή ια δεξαμενή συστατικών (Software pool) και διατίθενται για να χρησιμοποιηθούν στην ανάπτυξη και νέων συστημάτων. ι 5), που ουσιαστικά αποτελεί μια βελτιωμένη εκδοχή<br>εξακολουθούν να υπάρχουν και να ακολουθούνται με<br>κτη, με τη διαφορά ότι σε οποιοδήποτε στάδιο μπορεί

Η δυνατότητα επαναλαμβανόμενης μετακίνησης μπρός και πίσω ανάμεσα σε ένα σύνολο Η δυνατότητα επαναλαμβανόμενης μετακίνησης μπρός και πίσω ανάμεσα σε ένα σύνολο<br>βημάτων/σταδίων δίνει πολύ μεγαλύτερη ευελιξία από αυτή που προβλέπει το μοντέλο καταρράκτη.

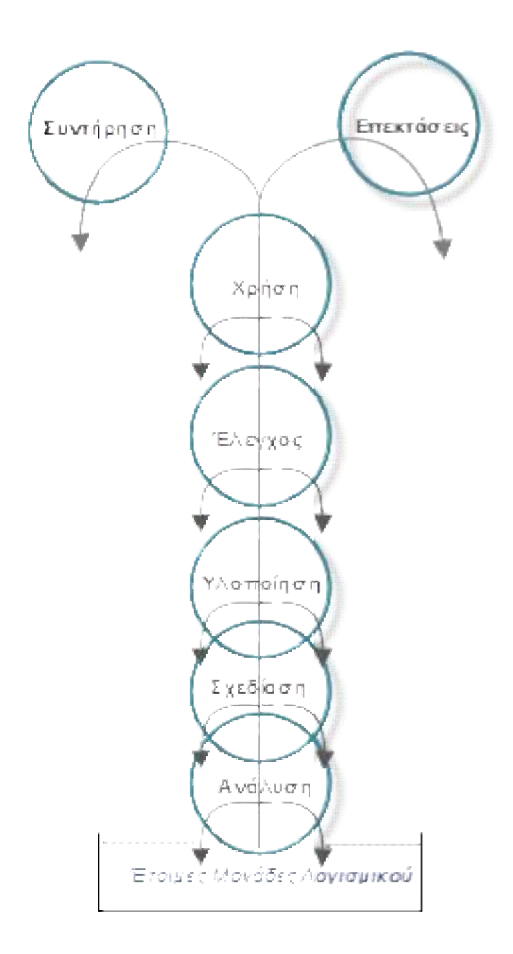

*Σχήμα 5: Μοντέλο Πίδακα*

### *2.3.6. Σύγχρονα μοντέλα κύκλου ζωής λογισμικού*

Μοντέλα κύκλου ζωής λογισμικού που εμφανίστηκαν μ μεταγενέστερα, στοχεύουν στο να παρέχουν µια γενική κατεύθυνση εφαρμογής των υπαρχουσών ιδεών, επιτρέποντας μεγάλο βαθμό ελευθερίας στον κατασκευαστή που τα ακολουθεί. Κάτι τέτοιο είναι ιδιαίτερα επιθυμητό, καθώς η αυστηρή πειθαρχία που επιχειρήθηκε να εισαχθεί τα πρώτα χρόνια της έκρηξης της χρήσης του λογισμικού ερχόταν σε αντίθεση με την ωριμότητα σκέψης που διέθετε η τεχνική κοινότητα εκείνη την εποχή και δε μπορούσε να ακολουθήσει τις εξελίξεις της πληροφορικής. Χαρακτηριστικό είναι ότι συχνά ένα πολύ μεγάλο μέρος σημαντικών και υποχρεωτικών παραδοτέων (σύμφωνα µε το ακολουθούμενο μοντέλο ανάπτυξης ) ήταν λευκές σελίδες µε την ένδειξη «this page has been intentionally left blank», οι οποίες όμως ήταν υποχρεωτικό να υπάρχουν. εωτικών παραδοτέων (σύμφωνα μ<br>; με την ένδειξη «this page has b<br>να υπάρχουν.<br>μόνο γενικές κατευθύνσεις, οι οπ

Ένα σύγχρονο μοντέλο κύκλου ζωής λογισμικού περιέχει μόνο γενικές κατευθύνσεις, οι οποίες εξειδικεύονται στο εκάστοτε περιβάλλον ανάπτυξης, πρόβλημα κλπ. Επίσης, δεν είναι άρρηκτα συνδεδεμένο με κάποια μεθοδολογία ανάπτυξης λογισμικού, αλλά μπορεί να εξειδικευτεί για την πρακτική τού κάθε κατασκευαστή. Ένα τέτοιο μοντέλο φαίνεται στο Σχήμα 6 και μπορεί να χαρακτηριστεί ως απόγονος πολλών εκ των μοντέλων ριστεί που αναφέρθηκαν παραπάνω.

Το γενικό πλαίσιο του μοντέλου αυτού περιλαμβάνει τις φάσεις σύλληψης, κατασκευής και λειτουργίας. Κάθε µία από αυτές αναλύεται σε επιμέρους εργασίες, σύμφωνα µε τα χαρακτηριστικά του εκάστοτε περιβάλλοντος. Ιδιαίτερα η γενική φάση της κατασκευής αναλύεται σε "κύκλους ανάπτυξης", καθένας εκ των οποίων προσθέτει νέα χαρακτηριστικά και λειτουργίες στο υπό κατασκευή λογισμικό.

Τα επιμέρους βήματα μέσα σε κάθε κύκλο ανάπτυξης μοιάζουν με τα βήματα του μοντέλου του καταρράκτη, μόνο που δεν εφαρμόζεται για ολόκληρο το σύστημα, αλλά για το μέρος του που κατασκευάζεται στον εκάστοτε κύκλο, όπως στο μοντέλο της πρωτοτυποποίησης. Για την πρωτοτυποποίησης. εκκίνηση κάθε κύκλου ανάπτυξης μπορεί να έχει προηγηθεί ανάλυση ρίσκου και σκοπιμότητας, όπως στο σπειροειδές μοντέλο. Ζητήματα όπως αλληλουχία των ενεργειών, ακριβής καθορισμός των κύκλων ανάπτυξης κ.ά. αφήνονται στη διακριτική ευχέρεια του κάθε κατασκευαστή, από τον οποίο και καθορίζονται σύμφωνα µε τις ιδιαιτερότητες κάθε περίπτωσης.

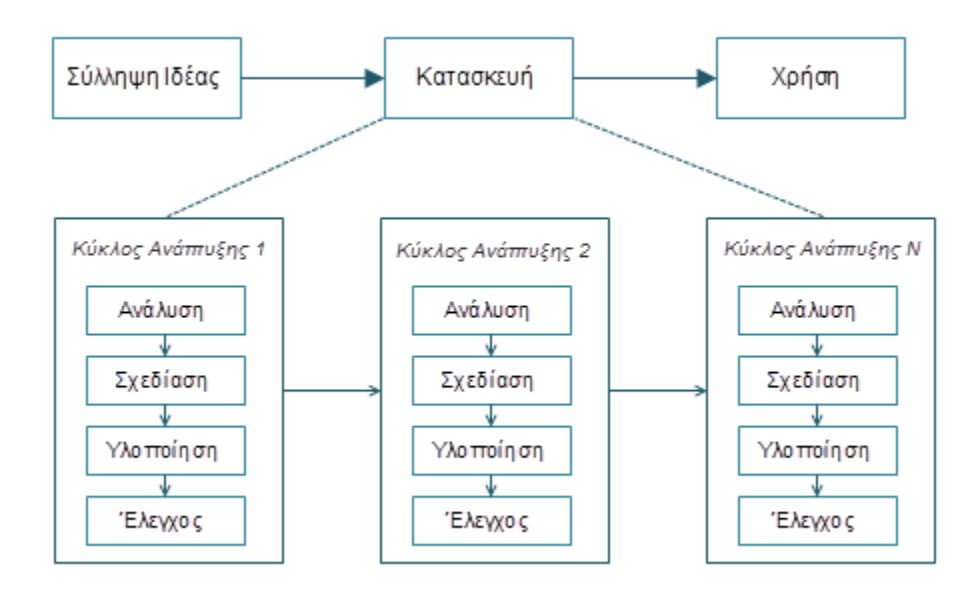

*Σχήμα 6: Σύγχρονο Μοντέλο Κύκλου Ζωής Λογισμικού*

### *2.3.7. Συγκριτικός πίνακας και περιοχές εφαρμογής μοντέλων*

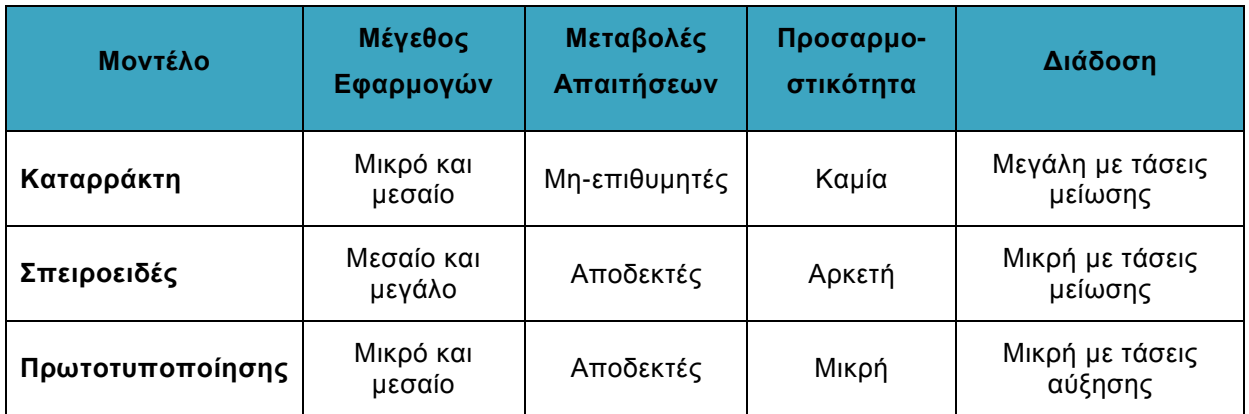

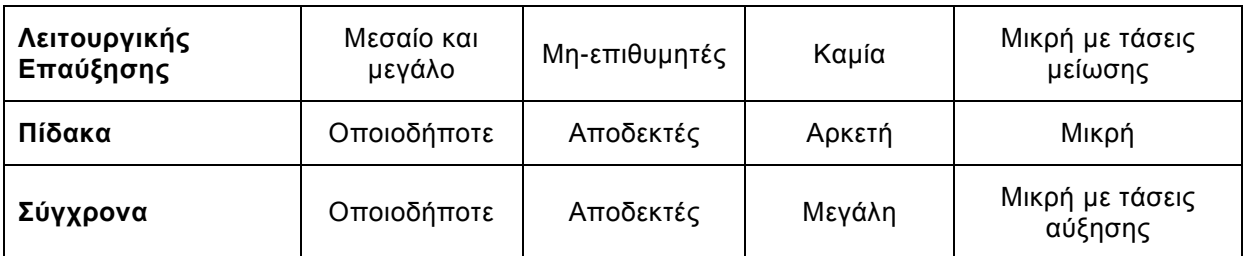

*Πίνακας 1: Συγκριτικός πίνακας και περιοχές εφαρμογής μοντέλων*

## *2.3.8. Ακολουθούμενη μεθοδολογία*

Για την παρούσα πτυχιακή εργασία έχουμε αποφασίσει να ακολουθήσουμε τις κατευθυντήριες γραμμές του μοντέλου Καταρράκτη. Ενώ, όπως έχουμε αναφέρει στην αντίστοιχη ενότητα, το μοντέλο αυτό προβλέπει την τήρηση αυστηρής ακολουθιακής διαδικασίας και δεν παρέχει ευελιξία, με την έννοια της υποχρεωτικής ολοκλήρωσης του εκάστοτε σταδίου πριν τη μετακίνηση σε επόμενο, δεν πιστεύουμε ότι θα αντιμετωπίσουμε κάποιο πρόβλημα με την υιοθέτηση του καθώς οι απαιτήσεις του έργου μας είναι σαφώς και αναλυτικώς καθορισμένες εξ' αρχής του έργου και δεν αναμένεται να τροποποιηθούν κατά το στάδιο της υλοποίησης ή μετέπειτα. Λαμβάνοντας υπόψη το γεγονός αυτό, και δεδομένου ότι το έργο μας ανήκει στην κατηγορία έργων μικρού μεγέθους, καταλήγουμε στο συμπέρασμα ότι το μοντέλο καταρράκτη είναι ένα από τα ιδανικότερα και αποτελεσματικότερα (από άποψη προβλεπόμενων ενεργειών και κατά συνέπεια από άποψη χρόνου) μοντέλα για την περίπτωση μας.

## **2.4. Σύστημα Διαχείρισης Περιεχομένου**

## *2.4.1. Η έννοια του όρου Σύστημα Διαχείρισης Περιεχομένου*

Τα αρχικά CMS αναφέρονται στον όρο «Σύστημα Διαχείρισης Περιεχομένου» (Content Management System). Το CMS είναι το λογισμικό που επιτρέπει τη διαχείριση του περιεχομένου ενός δυναμικού ιστοχώρου, από τη δημιουργία του ιστοχώρου και των σελίδων/κόμβων του έως την επικαιροποίηση και την επέκταση τους. Το περιεχόμενο αυτό μπορεί να είναι απλό κείμενο, εικόνες, αρχεία ήχου και βίντεο, έγγραφα κλπ. Ένα σημαντικό πλεονέκτημα της χρήσης ενός CMS είναι ότι απαιτεί ελάχιστη τεχνική δεξιότητα ή γνώση για να διαχειριστεί από τους υπευθύνους διαχείρισης περιεχομένου ενός ιστοχώρου.

## *2.4.2. Επιλογή του καταλλήλου CMS*

Η επιλογή του καταλλήλου Συστήματος Διαχείρισης Περιεχομένου για έναν ιστοχώρο μπορεί να αποδειχθεί δύσκολη υπόθεση. Αν ξεκινήσουμε την αναζήτηση μας χωρίς να έχουμε ως βασικότερο παράγοντα επιλογής τις απαιτήσεις και τα χαρακτηριστικά που πρέπει να ικανοποιεί η

εφαρμογή μας, μπορεί εύκολα να παρασυρθούμε από «φανταχτερές» λειτουργίες που ποτέ όμως δε θα χρησιμοποιήσουμε στον ιστοχώρο μας. Στην περίπτωση μας έχουμε το πλεονέκτημα ότι γνωρίζουμε καλά και έχουμε αναλύσει τις απαιτήσεις και τις ανάγκες που πρέπει να καλύπτει το σύστημα μας, διευκολύνοντας έτσι τη διαδικασία εξεύρεσης του απαραιτήτου εργαλείου.

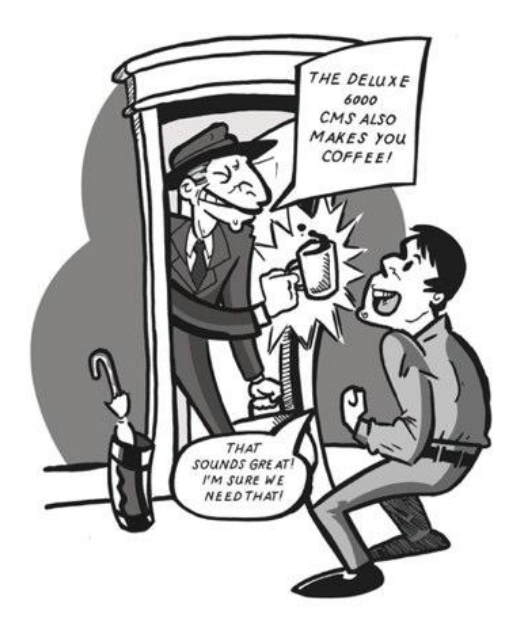

Στοιχεία που πρέπει γενικά να έχουμε υπόψη μας όταν επιλέγουμε CMS για το/τα σύστημα/τα μας:

- Επιλογή CMS που να καλύπτει τις ανάγκες του έργου και όχι τις προτιμήσεις του πελάτη ή του δημιουργού.
- Τάση της αγοράς. Πρέπει να γνωρίζουμε ότι το εργαλείο μας θα συνεχίσει να υποστηρίζεται από τον κατασκευαστή και ότι δεν θα χρειαστεί σε σύντομο διάστημα να καταφύγουμε σε άλλη λύση.
- Ανάγκες της εφαρμογής. Πρέπει να επιβεβαιώσουμε ότι όλες οι λειτουργίες
- που θα συμπεριλάβουμε στον ιστότοπο μας περιλαμβάνονται στο CMS ή παρέχονται ως επεκτάσεις.
- Αποφεύγουμε την επιλογή CMS βάσει της δημοτικότητας του και μόνο. Το πιο διαδεδομένο και υποστηριζόμενο από την κοινότητα CMS δεν είναι απαραίτητα και το καλύτερο για την περίπτωση μας.
- Απλό σύστημα διεπαφής διαχείρισης. Καθώς ιδανικά (και στη δική μας περίπτωση σίγουρα) η περιοχή διαχείρισης θα χρησιμοποιείται, για την επικαιροποίηση και διαχείριση του περιεχομένου, από χρήστες πέραν του κατασκευαστή, θα πρέπει να είναι εύχρηστο και απλό στην εκμάθηση του.
- Εύκολη και γρήγορη επεκτασιμότητα. Καθώς ανά τακτά ή άτακτα διαστήματα τα CMS εκδίδουν νέες, βελτιωμένες και πλουσιότερες εκδόσεις, θα πρέπει να μπορούμε να τα

επεκτείνουμε εύκολα και γρήγορα χωρίς να χάνουμε τις λειτουργίες και τις ρυθμίσεις που έχουμε ορίσει.

- Επαρκής τεκμηρίωση και κοινότητα χρηστών. Μπορεί κατά τη διαδικασία εξεύρεσης του καταλλήλου εργαλείου να καταλήξουμε σε κάποιο που δε γνωρίζουμε καλά ή και καθόλου και με το οποίο πρέπει να εξοικειωθούμε. Η ύπαρξη επαρκούς τεκμηρίωσης, οδηγών χρήσης αλλά και ενεργής κοινότητας χρηστών βοηθάει στο να ξεπεράσουμε τυχόν εμπόδια που θα αντιμετωπίσουμε.
- Ευκολία χειρισμού προτύπων (templates). Υπάρχουν πολλά έτοιμα, δωρεάν και επι πληρωμή, πρότυπα διαθέσιμα στο Διαδίκτυο για κάθε CMS, τα οποία μπορούμε να χρησιμοποιήσουμε στον ιστοχώρο μας. Κατά πάσα πιθανότητα όμως θα χρειαστεί να προβούμε σε κάποιες αλλαγές ή ακόμα και διορθώσεις στο πρότυπο μας, γι αυτό καλό θα είναι το σύστημα μας να μας παρέχει έναν εύχρηστο τρόπο να τις πραγματοποιήσουμε.

## *2.4.3. Περιγραφή του Joomla!*

Με βάση τα παραπάνω, έχουμε καταλήξει στην επιλογή του Joomla! ως το καταλληλότερο εργαλείο για την κατασκευή και συντήρηση της εφαρμογής και του ιστοχώρου μας.

To Joomla! Είναι ένα από τα πιο διαδεδομένα και ευρέως χρησιμοποιούμενα Συστήματα Διαχείρισης Περιεχομένου. Είναι ανοιχτού κώδικα, διατίθεται δωρεάν, είναι βασισμένο στη γλώσσα προγραμματισμού PHP και παρέχει ένα ασφαλές και ευέλικτο περιβάλλον εργασίας για την δυναμική διαχείριση του περιεχομένου του ιστοχώρου (συχνές και συνεχείς προσθήκες και αλλαγές στο περιεχόμενο). Υπάρχουν πάνω από δύο (2) εκατομμύρια ιστοσελίδες στο διαδίκτυο που είναι βασισμένες στο Joomla! και εκτείνονται από μικρές προσωπικές ιστοσελίδες, ιστολόγια (Blogs) και τόπους δημόσιας συζήτησης (Forums) σε πολυσύνθετες εφαρμογές, ηλεκτρονικά καταστήματα, ιστοχώρους οργανισμών και φορέων και πολλά άλλα.

Το μεγαλύτερο πλεονέκτημα του είναι η επεκτάσιμη φύση του, πράγμα που σημαίνει ότι προσφέρει τη δυνατότητα επιλογής ανάμεσα σε εκατοντάδες, άμεσα διαθέσιμα πρόσθετα (plugins) και γραφιστικά πρότυπα (templates), που μπορούν να εγκατασταθούν στον ιστοχώρο, και ακόμα και να τροποποιηθούν για να ικανοποιήσουν πιο συγκεκριμένες ανάγκες. Ακόμα κι αν ο χρήστης του εργαλείου δεν έχει εμπειρία στην κατασκευή ιστοσελίδων, ο «ανοικτός» χαρακτήρας του Joomla σημαίνει ότι υπάρχουν διαθέσιμες πολλές πηγές και οδηγοί στο διαδίκτυο από όπου μπορεί κανείς να βρεί οδηγίες και να ζητήσει βοήθεια.

### **Χαρακτηριστικά του Joomla!**

- Λογισμικό ανοιχτού κώδικα
- Μεγάλη κοινότητα χρηστών στο
- Διαθεσιμότητα δεκάδων πρόσθετων εφαρμογών
- Εύκολη εγκατάσταση εφαρμογών και

[www.joomla.org](http://www.joomla.org) και στο [www.joomla.gr](http://www.joomla.gr)

- Μεγάλη ευελιξία στη διαχείριση και δημοσίευση περιεχομένου
- Εύκολο στη χρήση
- Δυνατότητες RSS
- Δυνατότητα SEO (Βελτιστοποίηση στις Μηχανές Αναζήτησης)
- Διαχείριση διαφημίσεων

προσθέτων

- Δυνατότητα δημιουργίας πολλών επιπέδων χρηστών.
- Στατιστικά επισκεψιμότητας
- WYSIWYG επεξεργαστής κειμένου
- Σύστημα ψηφοφοριών
- Σύστημα αξιολόγησης άρθρων
- Πολυγλωσσικό περιεχόμενο

### **2.5. Απαραίτητες Τεχνολογίες Ανάπτυξης**

#### *2.5.1. Apache HTTP Server*

Ο Apache HTTP Server, που αναφέρεται κοινώς απλά και ως Apache, είναι ένας εξυπηρετητής του παγκόσμιου Ιστού (web server). Με τον όρο "εξυπηρετητής" το μυαλό μας πηγαίνει συνήθως σε ηλεκτρονικούς υπολογιστές που φιλοξενούν ιστοσελίδες. Ο όρος αυτός όμως χρησιμοποιείται και για το μηχάνημα (hardware) αλλά και για το πρόγραμμα (software), στο οποίο αναφέρεται η παρούσα ενότητα.

Ο Apache εγκαθίσταται σε έναν υπολογιστή ο οποίος μπορεί να χρησιμοποιεί πλατφόρμες όπως Linux, Unix, MS Windows, Solaris, Mac OS X κλπ. Ο κύριος ρόλος του Apache είναι να αναμένει αιτήσεις από χρήστες (clients), όπως είναι ο φυλλομετρητής (browser) ενός χρήστη, και στη συνέχεια να "σερβίρει" τις σελίδες που ζητήθηκαν είτε απευθείας μέσω μιας ηλεκτρονικής διεύθυνσης, είτε μέσω ενός συνδέσμου, χρησιμοποιώντας το πρωτόκολλο HTTP. Αυτό σημαίνει το "σερβίρισμα" αρχείων HTML και του περιεχομένου που μπορεί να συμπεριλαμβάνεται, όπως εικόνες, αρχεία εντολών (scripts) και φύλλα μορφοποίησης (style sheets).

### *2.5.2. MySQL*

Η MySQL είναι ένα Σύστημα Διαχείρισης Σχεσιακών Βάσεων Δεδομένων (RDBMS), που χρησιμοποιεί την SQL (Structured Query Language), την παγκόσμια τυπική γλώσσα ερωτημάτων γα βάσεις δεδομένων. Η MySQL ελέγχει τη πρόσβαση στα δεδομένα, ώστε να μπορούν πολλοί χρήστες να δουλεύουν ταυτόχρονα, παρέχει γρήγορη πρόσβαση και διασφαλίζει ότι μόνο πιστοποιημένοι χρήστες προσπελαύνουν τα δεδομένα. H MySQL είναι πολυνηματική και πολυχρηστική, υποστηρίζει τα τελευταία standards της SQL, δουλεύει σε πολλές πλατφόρμες (όπως Linux, Mac OS X, MS Windows, OpenBSD, OpenSolaris κλπ), διατίθεται ακόμα δωρεάν και μέχρι στιγμής είναι ανοιχτού κώδικα (open source).

## *2.5.3. PHP*

Η PHP (PHP: Hypertext Preprocessor) είναι μια γενικού σκοπού σεναριακή (scripting) γλώσσα ανοικτού κώδικα, σχεδιασμένη για την ανάπτυξη εφαρμογών του Παγκοσμίου Ιστού και την παραγωγή δυναμικών ιστοσελίδων. Είναι μια από τις πρώτες σεναριακές γλώσσες διακομιστή (server side)που αναπτύχθηκαν για να ενσωματωθούν σε ένα έγγραφο HTML αντί να καλείται ένα εξωτερικό αρχείο για να επεξεργαστεί τα δεδομένα. Ο κώδικας ερμηνεύεται από ένα εξυπηρετητή του Παγκόσμιου Ιστού (web server) με μια μονάδα επεξεργαστή PHP που δημιουργεί την ιστοσελίδα που προκύπτει. Επίσης, έχει εξελιχθεί για να περιλάβει τη δυνατότητα διεπαφής μέσω της γραμμής εντολών (Command-line) .

Η PHP μπορεί να εγκατασταθεί στους περισσότερους εξυπηρετητές διαδικτύου και σχεδόν σε κάθε λειτουργικό σύστημα και πλατφόρμα, δωρεάν, και μπορεί να χρησιμοποιηθεί σε συνδυασμό με πολλά Σχεσιακά Συστήματα Διαχείρισης Βάσεων Δεδομένων (RDBMS). Οι περισσότεροι πάροχοι φιλοξενίας ιστοχώρων υποστηρίζουν PHP για χρήση από τους πελάτες τους. Η ομάδα της PHP παρέχει τον πλήρη πηγαίο κώδικα στους χρήστες ώστε να τη προσαρμόσουν και να την επεκτείνουν για δική τους χρήση. Η PHP έχει ανταγωνιστές όπως τη Microsoft Active Server Pages (ASP) και τη Java Server Pages (JSP), αλλά σταδιακά έλαβε μεγαλύτερη αποδοχή και έχει εγκατασταθεί σε περισσότερα από 20 εκατομμύρια ιστοσελίδες και 1 εκατομμύριο εξυπηρετητές διαδικτύου.

### *2.5.4. Javascript*

Η JavaScript (JS) είναι μια γλώσσα σεναρίων που βασίζεται στα πρωτότυπα, έχει συναρτήσεις ως αντικείμενα πρώτης τάξης, είναι δυναμική, διερμηνευμένη γλώσσα προγραμματισμού για ηλεκτρονικούς υπολογιστές. Αυτό σημαίνει ότι, όπως και στην PHP που περιγράφθηκε παραπάνω, τα σενάρια εκτελούνται χωρίς να έχει προηγηθεί σύνταξη (compilation) του κειμένου του σεναρίου σε γλώσσα μηχανής. Ο φυλλομετρητής του χρήστη ερμηνεύει το σενάριο, το αναλύει και το εκτελεί αμέσως. Ο κώδικάς της JavaScript σε ετικέτες <script> με τη σύνταξη: <script type="text/javascript"> [κώδικας] </script>.

Η JavaScript αρχικά σχεδιάστηκε ως μέρος των φυλλομετρητών, ώστε τα σενάρια από την πλευρά του πελάτη (client-side scripts) να μπορούν να εξυπηρετούν την αλληλεπίδραση με το χρήστη, να ανταλλάσσουν δεδομένα ασύγχρονα και να αλλάζουν δυναμικά το περιεχόμενο του εγγράφου που εμφανίζεται. Η σύνταξή της είναι επηρεασμένη από τη γλώσσα C. Δε χρησιμοποιείται για πλήρη προγράμματα, αλλά για μικρά κομμάτια κώδικα που χρησιμοποιούνται για να αυξήσουν και να εμπλουτίσουν τη λειτουργικότητα των ιστοσελίδων.

Η JavaScript αντιγράφει πολλά ονόματα και συμβάσεις ονοματοδοσίας από τη Java, αλλά γενικά οι δύο αυτές γλώσσες δε σχετίζονται και έχουν πολύ διαφορετική σημασιολογία. Η JavaScript χρησιμοποιείται και σε εφαρμογές εκτός ιστοσελίδων, όπως είναι τα αρχεία PDF, και οι μικρές εφαρμογές της επιφάνειας εργασίας (desktop widgets).

## *2.5.5. HTML*

Η HTML (HyperText Markup Language) είναι μια περιγραφική γλώσσα, όχι μια γλώσσα προγραμματισμού. Είναι δηλαδή ένας ειδικός τρόπος γραφής κειμένου, ο οποίος χρησιμοποιείται για την κατασκευή ιστοσελίδων και άλλων αντικειμένων/πληροφοριών που προβάλλονται με τη χρήση φυλλομετρητή.

Η HTML είναι γραμμένη σε μορφή HTML στοιχείων (elements) που αποτελούνται από ετικέτες (tags) τα οποία περικλείονται σε αγκύλες (π.χ. <table>), στο περιεχόμενο της ιστοσελίδας. Ο σκοπός ενός φυλλομετρητή είναι να διαβάζει τα έγγραφα HTML και να τα μεταφράζει σε οπτικά ή ηχητικά στοιχεία μέσα στην ιστοσελίδες. Ο φυλλομετρητής δεν εμφανίζει τις ετικέτες HTML, αλλά τις χρησιμοποιεί για να ερμηνεύσει το περιεχόμενο της σελίδας. Μέσα στην HTML μπορούν να ενσωματωθούν και σενάρια γραμμένα σε γλώσσες όπως οι PHP και JavaScript. Η HTML είναι η πρώτη και πιο διαδεδομένη γλώσσα περιγραφής της δομής μίας ιστοσελίδας.

## *2.5.6. Google Maps API*

Οι χάρτες Google είναι μια υπηρεσία διαδικτυακής χαρτογράφησης (web mapping) που παρέχεται από την εταιρεία Google. Η εταιρεία παρέχει χωρίς χρέωση τη Διεπαφή Προγραμματισμού Εφαρμογών (API) που μπορεί να χρησιμοποιηθεί από ιστοχώρους τρίτων για την ενσωμάτωση των χαρτών Google στις εφαρμογές τους. Η Διεπαφή Προγραμματισμού Εφαρμογών παρέχει στους κατασκευαστές των ιστοχώρων δυνατότητες χειρισμού των χαρτών όπως, χρήση προσαρμοσμένων εικονιδίων για την τοποθεσία που προβάλλεται στο χάρτη, καθορισμό συντεταγμένων και μεταδεδομένων της τοποθεσίας και πολλά άλλα.

Στην υπηρεσία [www.activecitizens.gr](http://www.activecitizens.gr), που κατασκευάζεται στα πλαίσια της παρούσας εργασίας, η ενσωμάτωση του χάρτη εξυπηρετεί το σκοπό της γεωγραφικής απεικόνισης της τοποθεσίας όπου λαμβάνει χώρα η εκάστοτε δράση. Περνώντας τον κέρσορα πάνω από μια τοποθεσία στο χάρτη θα εμφανίζεται στην οθόνη, για την επιλεγμένη δράση, το κουτί πληροφοριών (infobox) που θα περιλαμβάνει την κύρια εικόνα της δράσης (προαιρετικά), τον τίτλο της δράσης και την ημερομηνία και ώρα έναρξης της.

### *2.5.7. XAMPP*

Για να λειτουργήσει το Joomla θα πρέπει να εγκατασταθεί σε κάποιον web server που να υποστηρίζει τη τεχνολογία PHP και να έχει εγκατεστημένη μια τη βάση δεδομένων MySQL. Θα πρέπει επίσης να διαθέτει δυνατότητα FTP συνδέσεων καθώς και αποστολής και λήψης e-mail μέσω SMTP πρωτοκόλλου. Οι εγκαταστάσεις αυτές θα πρέπει να γίνουν τόσο στον εξυπηρετητή που θα φιλοξενήσει τον τελικό ιστοχώρο (στα περισσότερα πακέτα φιλοξενίας υπάρχουν ήδη εγκατεστημένα), όσο και στον υπολογιστή του κατασκευαστή που επιθυμεί να χρησιμοποιήσει το Joomla! τοπικά στον υπολογιστή του για να αναπτύξει τον ιστοχώρο.

Για διευκόλυνση μας, υπάρχουν ολοκληρωμένα πακέτα που περιλαμβάνουν όλα τα παραπάνω και δημιουργούν τις απαραίτητες ρυθμίσεις αυτόματα. Ένα τέτοιο λογισμικό είναι το XAMPP, το οποίο αποτελείται από τον Apache HTTP Server, τη βάση δεδομένων MySQL και τους διερμηνείς για scripts γραμμένα σε PHP και Perl.

Το λογισμικό XAMPP με μια απλή εγκατάσταση μας παρέχει, μαζί με το λογισμικό phpMyAdmin, μια ολοκληρωμένη λύση δίνοντάς μας την δυνατότητα να κάνουμε τον υπολογιστή μας ένα τοπικό εξυπηρετητή πάνω στον οποίο θα στηθεί ο ιστοχώρος. Μετά την εγκατάσταση του xampp υπάρχουν πλέον στον υπολογιστή μας τα απαραίτητα αρχιτεκτονικά στοιχεία για να εγκαταστήσουμε το joomla και να ξεκινήσουμε με την δημιουργία και την ανάπτυξη του ιστοχώρου τοπικά.

### *2.5.8. Η δομή του Joomla!*

### **Δημόσιο τμήμα (Front-end)**

Το δημόσιο τμήμα είναι το σημείο διεπαφής του τελικού χρήστη με το σύστημα. Είναι στην ουσία το τμήμα που βλέπουν οι χρήστες όταν επισκέπτονται τον ιστοχώρο. Μέσα στο δημόσιο τμήμα βρίσκονται τα άρθρα, τα μενού και γενικά όλα τα δομικά στοιχεία που αποτελούν τον ιστοχώρο.

#### **Περιοχή διαχείρισης (Backend)**

Η περιοχή διαχείρισης είναι η περιοχή όπου πραγματοποιείται η κατασκευή του ιστοχώρου. Μέσα από την περιοχή διαχείρισης ο Διαχειριστής μπορεί να προσθέσει περιεχόμενο, να εμφανίζει ή να αποκρύπτει στοιχεία, να δημιουργεί και να διαχειρίζεται τους χρήστες και γενικά να εκμεταλλεύεται όλες τις δυνατότητες του Joomla.

#### **Μενού**

Τα μενού είναι αντικείμενα με τα οποία ο χρήστης μπορεί να πλοηγείται στον ιστοχώρο. Μπορούν να τοποθετηθούν οριζόντια ή κατακόρυφα. Τα μενού δημιουργούνται δυναμικά και συνδέονται με αντικείμενα του Joomla (ενότητες, κατηγορίες, άρθρα).

#### **Επεκτάσεις (Extensions)**

Ως Επέκταση στο Joomla ορίζεται οτιδήποτε δεν είναι μέρος του κατασκευαστικού κομματιού, αλλά προστίθεται από το διαχειριστή. Έτσι, όλα τα δομικά μέρη του Joomla που παράγονται από το διαχειριστή του συστήματος, όπως είναι τα σχεδιαστικά πρότυπα (templates), η δυνατότητα αναζήτησης περιεχομένου, και γενικά όποια πρόσθετα επεκτείνουν τον τρόπο λειτουργίας του Joomla, αποτελούν Επεκτάσεις του συστήματος. Άλλες είναι εμπορικές, αποκτούνται δηλαδή με κάποια χρέωση, και άλλες ελεύθερης διανομής.

### • **Συστατικά (Components)**

Τα Συστατικά είναι αυτόνομες εφαρμογές που χρησιμοποιούνται ως Επεκτάσεις και αποτελούν τα κύρια λειτουργικά κομμάτια του Joomla!. Τα περισσότερα Συστατικά αποτελούνται από δύο (2) κύρια μέρη: Το τμήμα της διαχείρισης και το τμήμα του ιστοχώρου. Το τμήμα του ιστοχώρου είναι το μέρος που χρησιμοποιείται για να αποδώσει τις σελίδες όταν καλούνται κατά την κανονική λειτουργία του ιστοχώρου. Το τμήμα της διαχείρισης παρέχει ένα σημείο διεπαφής για τη διαμόρφωση και τη διαχείριση των διαφόρων πτυχών του Συστατικού. Ορισμένα παραδείγματα Συστατικών αποτελούν οι εφαρμογές ηλεκτρονικών καταστημάτων (e-shops), τα συστήματα αποδελτίωσης κλπ.

#### • **Ενότητες (Modules)**

Οι Ενότητες είναι πιο ελαφριές και ευέλικτες επεκτάσεις που χρησιμοποιούνται για την απόδοση της σελίδας. Οι Ενότητες είναι γνωστές και ως «κουτιά» που είναι τοποθετημένα γύρω από ένα συστατικό, π.χ.: Η Ενότητα σύνδεσης στον ιστοχώρο. Το υποσέλιδο του ιστοχώρου είναι επίσης μια Ενότητα. Οι Ενότητες εκχωρούνται ανά στοιχείο του μενού. Έτσι, μπορούμε να αποφασίσουμε να εμφανίσουμε ή να αποκρύψουμε μια Ενότητα ανάλογα με την ιστοσελίδα όπου βρίσκεται ο χρήστης. Μερικές φορές οι Ενότητες συνδέονται με συστατικά, χωρίς όμως αυτό να είναι απαραίτητο σε όλες τις περιπτώσεις.

#### • **Πρόσθετα (plug-ins)**

Τα πρόσθετα είναι κομμάτια κώδικα τα οποία εκτελούν κάποιες ειδικές λειτουργίες. Για παράδειγμα, ένα πρόσθετο αποτελεί η μηχανή αναζήτησης που περιέχει το Joomla για να επιτρέπει στο χρήστη την αναζήτηση περιεχομένου μέσα στον ιστοχώρο.

#### • **Γραφιστικά Πρότυπα (Templates)**

Τα πρότυπα αφορούν την οπτική απεικόνιση του ιστοχώρου. Στα πρότυπα ορίζονται τα χρώματα, η θέση των στοιχείων, και γενικά όλη η σχεδίαση του ιστοχώρου. Ένα πρότυπο στο Joomla αποτελείται από τουλάχιστον ένα αρχείο HTML για τη δομή των ιστοσελίδων και ένα αρχείο CSS για το σχεδιασμό και την απεικόνιση των συστατικών τους στοιχείων.

#### • **Γλώσσες (Languages)**

Κάποιες από τις πιο βασικές επεκτάσεις του Joomla! είναι οι γλώσσες. Οι γλώσσες μπορούν να γίνουν πακέτα (packages) με δύο τρόπους, είτε σαν ένα πακέτο πυρήνα ή σαν ένα πακέτο επέκτασης. Στην ουσία, αυτά τα αρχεία περιέχουν ζεύγη κλειδιού/τιμής, αυτά τα ζεύγη παρέχουν τη μετάφραση των στατικών συμβολοσειρών κειμένου που έχουν ανατεθεί στον πηγαίο κώδικα του Joomla!. Αυτά τα πακέτα γλωσσών θα επηρεάσουν τόσο το δημόσιο τμήμα όσο και την περιοχή διαχείρισης.

#### **Κατηγορίες (Categories)**

Μια Κατηγορία είναι μια συλλογή από Άρθρα. Είναι το πρώτο επίπεδο στην ιεραρχία του περιεχομένου: Κατηγορίες -> Άρθρα. Για παράδειγμα, μια ιστοσελίδα μπορεί να έχει Κατηγορίες που ονομάζονται "Ζώα" και "Φυτά". Στην Κατηγορία "Ζώα", η ιστοσελίδα μπορεί να έχει Κατηγορίες όπως "Πουλιά" και "θηλαστικά". Στην Κατηγορία «Πουλιά» η ιστοσελίδα μπορεί να έχουν Άρθρα όπως "παπαγάλοι" και "σπουργίτια".

#### **Άρθρα (Articles)**

Ένα Άρθρο είναι ένα κομμάτι περιεχομένου που αποτελείται από κείμενο (HTML), πιθανώς με συνδέσεις με άλλους πόρους (για παράδειγμα, εικόνες). Τα Άρθρα είναι οι βασικές μονάδες πληροφοριών στο σύστημα περιεχομένου και το τελευταίο επίπεδο στην ιεραρχία του περιεχομένου. Ένα Άρθρο ανήκει σε μία Κατηγορία, είναι όμως δυνατόν να υπάρχουν Άρθρα που δεν ανήκουν σε κάποια Κατηγορία.

#### **2.6. Εγκατάσταση του Joomla!**

Η τοπική εγκατάσταση του Joomla! στον υπολογιστή μας διευκολύνει τη διαδικασία εκμάθησης του εργαλείου, καθώς μας επιτρέπει να πειραματιστούμε με δοκιμαστικό περιεχόμενο γρήγορα, εύκολα και με ασφάλεια. Ιδανικά, ολόκληρη η διαδικασία της κατασκευής του ιστοχώρου θα πρέπει να γίνεται τοπικά (ιδανικότερα, να ελέγχεται έπειτα η λειτουργικότητα του σε Staging Server) και να μεταφέρεται στον εξυπηρετητή όταν έχει ολοκληρωθεί. Ο εξυπηρετητής που θα φιλοξενήσει τον ιστοχώρο μας, και συνήθως όλοι εξυπηρετητές, δε χρήζουν εγκατάστασης του λογισμικού XAMPP καθώς παρέχουν εγκατεστημένες τις απαραίτητες τεχνολογίες.

Στην περίπτωση μας οι δοκιμές, η εξοικείωση με το εργαλείο και οι αλλαγές του επιλεχθέντος προτύπου (template) και οι πρώτες δοκιμές των νέων αρχείων του κώδικα έγιναν τοπικά, αλλά η κατασκευή και οι παραμετροποιήσεις του τελικού ιστοχώρου έγιναν απευθείας στον εξυπηρετητή. Κάτι τέτοιο, όπως αναφέραμε παραπάνω, δε συνιστάται αλλά στην περίπτωση μας όπου έχουμε έναν μικρό ιστοχώρο σε δοκιμαστική λειτουργία, με μία μόνο κύρια λειτουργία και λίγες σελίδες ήταν βολικότερο από άποψης χρόνου και ευελιξίας.

Στις υποενότητες που ακολουθούν θα περιγράψουμε τη διαδικασία εγκατάστασης του Joomla! στον εξυπηρετητή που θα φιλοξενήσει τον ιστοχώρο μας στο domain <http://activecitizens.gr/> που έχει κατοχυρωθεί για τους σκοπούς της παρούσης εργασίας.

### *2.6.1. Δημιουργία και ρυθμίσεις Βάσης Δεδομένων*

Πριν την εγκατάσταση του Joomla! θα χρειαστεί να δημιουργήσουμε την βάση δεδομένων MySQL που θα χρησιμοποιήσουμε. Η δημιουργία της βάσης θα γίνει από την εφαρμογή διαχείρισης βάσεων δεδομένων «phpMyAdmin», η οποία είναι διαθέσιμη σε εμάς από το περιβάλλον διαχείρισης του χώρου φιλοξενίας που χρησιμοποιούμε.

- Στην αρχική σελίδα της εφαρμογής «**phpMyAdmin**» επιλέγουμε από τη γραμμή εργαλείων το «**Databases**»
- Στο πεδίο «**Create database**» πληκτρολογούμε το όνομα της νέας βάσης (**activecitizens**) και επιλέγουμε από τη λίστα «**Collation**» την κωδικοποίηση «**utf8 unicode\_ci**» για να είμαστε βέβαιοι ότι η βάση μας θα δουλέψει σωστά και στα ελληνικά

• Κάνουμε κλικ στο κουμπί « **Create**» και η βάση μας έχει δημιουργηθεί.

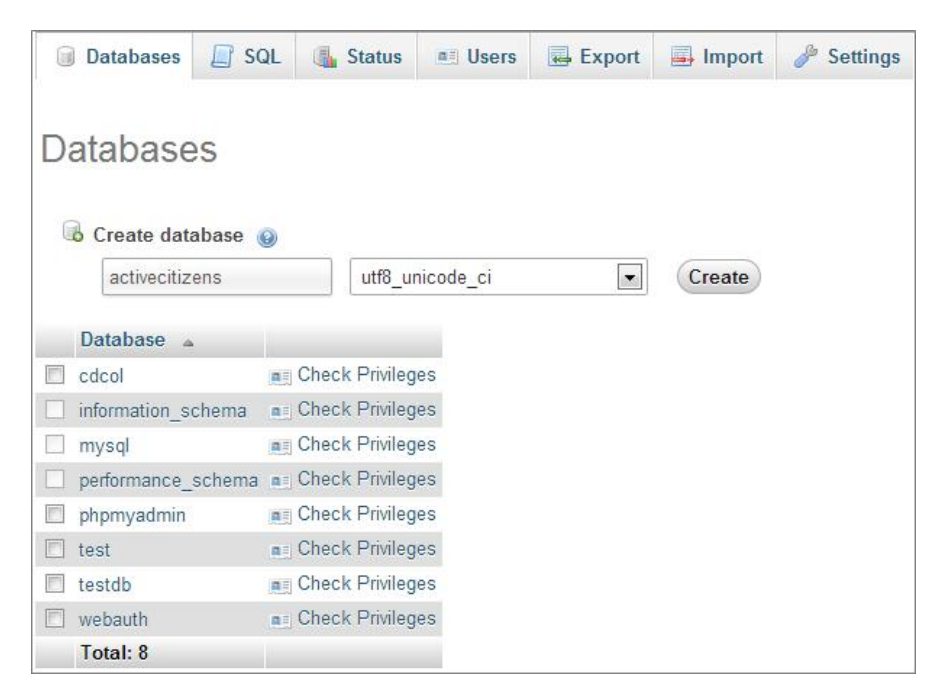

*Εικόνα 1: Σελίδα δημιουργίας βάσης δεδομένων*

- Επιστρέφουμε στην αρχική σελίδα και κάνουμε κλικ στον σύνδεσμο « **privileges** »
- Στο πεδίο «**Username** » πληκτρολογούμε το όνομα το όνομα του χρήστη της βάσης και στο πεδίο «**password** » τον κωδικό πρόσβασης του στη βάση

### *2.6.2. Εγκατάσταση Joomla! στον εξυπηρετητή*

Αφού έχουμε δημιουργήσει τη βάση μας μπορούμε να προχωρήσουμε στην εγκατάσταση του Joomla! Αρχικά θα κατεβάζουμε το αρχείο « **Joomla\_2.5.9-Stable-Full\_Package. Full\_Package.zip**» του Joomla! 2.5 από την επίσημη ιστοσελίδα <u><http://www.joomla.org/download.html></u>.

Εν συνεχεία, συνδεόμαστε στο **cPanel** χρησιμοποιώντας τα στοιχεία εισόδου που έχουµε λάβει από την εταιρεία φιλοξενίας ιστοτόπων η οποία θα φιλοξενήσει το σύστημα μας. α:χεία, συνδεόμαστε στο **cPanel** χρησιμοποιώντας τα στοιχεία εισόδου που έχουμε λάβει<br><sup>,</sup> εταιρεία φιλοξενίας ιστοτόπων η οποία θα φιλοξενήσει το σύστημα μας.<br>• Πλοηγούμαστε στον **File Manger** (Διαχείριση Αρχείων) και επ

- **(public\_html/www)**
- Στο παράθυρο που ανοίγει επιλέγουμε το « **Upload**» και ανεβάζουμε το αρχείο «**Joomla\_2.5.9-Stable-Full\_Package. Full\_Package.zip**» - Στο παράθυρο που ανοίγει επιλέγουμε το «**Upload**» και ανεβάζουμε το αρχείο<br>«**Joomla\_2.5.9-Stable-Full\_Package.zip**»<br>- Μόλις ολοκληρωθεί η μεταφόρτωση επιστρέφουμε στη σελίδα όπου βρίσκεται το
- αρχείο του Joomla!, κάνουμε δεξί κλικ και επιλέγουμε το «**Extract**» για να το αποσυμπιέσουμε

Μόλις ολοκληρωθεί η αποσυμπίεση του αρχείου εισάγουμε τη διεύθυνση του ιστοχώρου μας στη γραμμή διεύθυνσης του φυλλομετρητή μας και ξεκινάμε τη διαδικασία εγκατάσταση του Joomla! από τη σελίδα εγκατάστασης που εμφανίζεται.

#### **Βήμα 1<sup>°</sup>**

Επιλέγουμε ως γλώσσα εγκατάστασης τα αγγλικά (λόγω μεγαλύτερης εξοικείωσης με την αγγλική ορολογία του συστήματος).

| Joomla! 2.5.9 Installation<br><b>Choose language</b>                        |                                                                                                    | <b>M</b> Joomlal'<br>Neat |
|-----------------------------------------------------------------------------|----------------------------------------------------------------------------------------------------|---------------------------|
|                                                                             |                                                                                                    |                           |
| Please select the language to use during the<br>Joomla! installation steps: | Afrikaans (South Africa)<br>Arabic Unitag [تعريبة المرعم]<br>Armenian<br>Azeri-Azerbaycanca (Azerbaycan)<br>Bahasa Indonesia<br>Belarusian-Беларуская (Беларусь)<br>Bengali (Bangladesh)<br>Bosanski (Bosnia)<br>Bulgarian (Български)<br>Catalan<br>Chinese Simplified 简体中文<br>Chinese Traditional (Taiwan)<br>Croatian<br>Czech (Czech republic)<br>Danish (DK)<br>English (Australia)<br>English (United Kingdom)<br>English (United States)<br>Esperanto<br>Estonian |                           |

*Εικόνα 2: Σελίδα επιλογής γλώσσας εγκατάστασης Joomla!* 

### **Βήμα 2<sup>ο</sup>**

Το σύστημα ελέγχει αυτόματα αν όλες οι απαραίτητες τεχνολογίες είναι εγκατεστημένες. Αν αυτό ισχύει μας επιτρέπεται να προχωρήσουμε στο επόμενο βήμα.

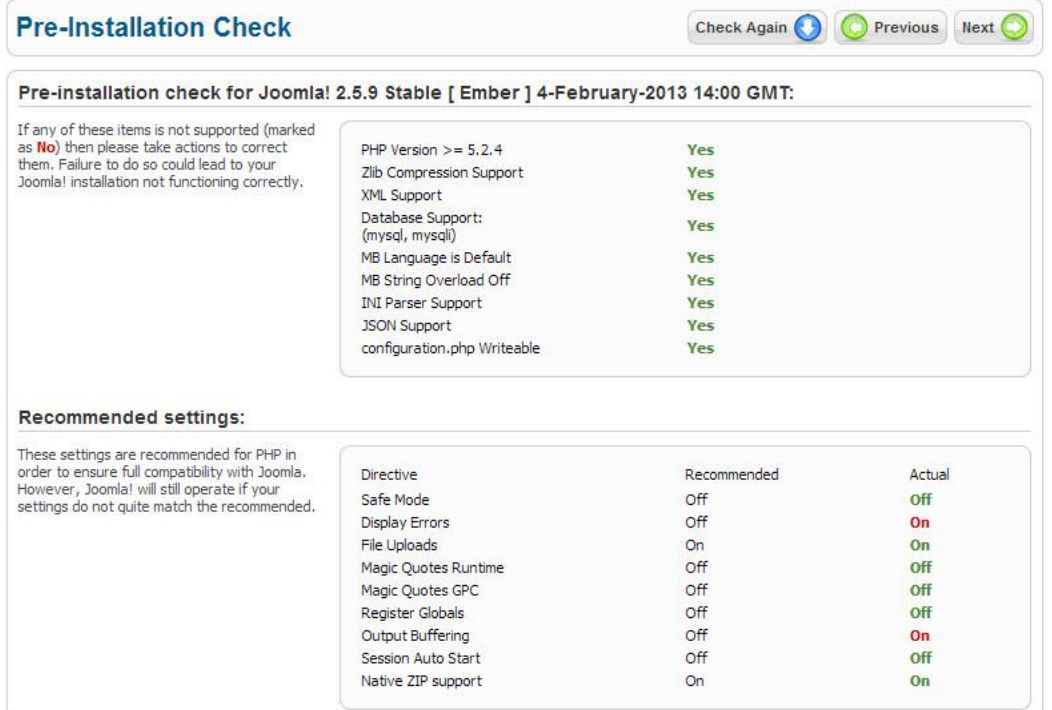

*Εικόνα 3: Σελίδα ελέγχου εγκατάστασης Joomla!* 

#### **Βήμα 3<sup>ο</sup>**

Οδηγούμαστε στη σελίδα ανάγνωσης των δικαιωμάτων χρήσης του λογισμικού. Διαβάζουμε προαιρετικά και προχωράμε στο επόμενο βήμα.

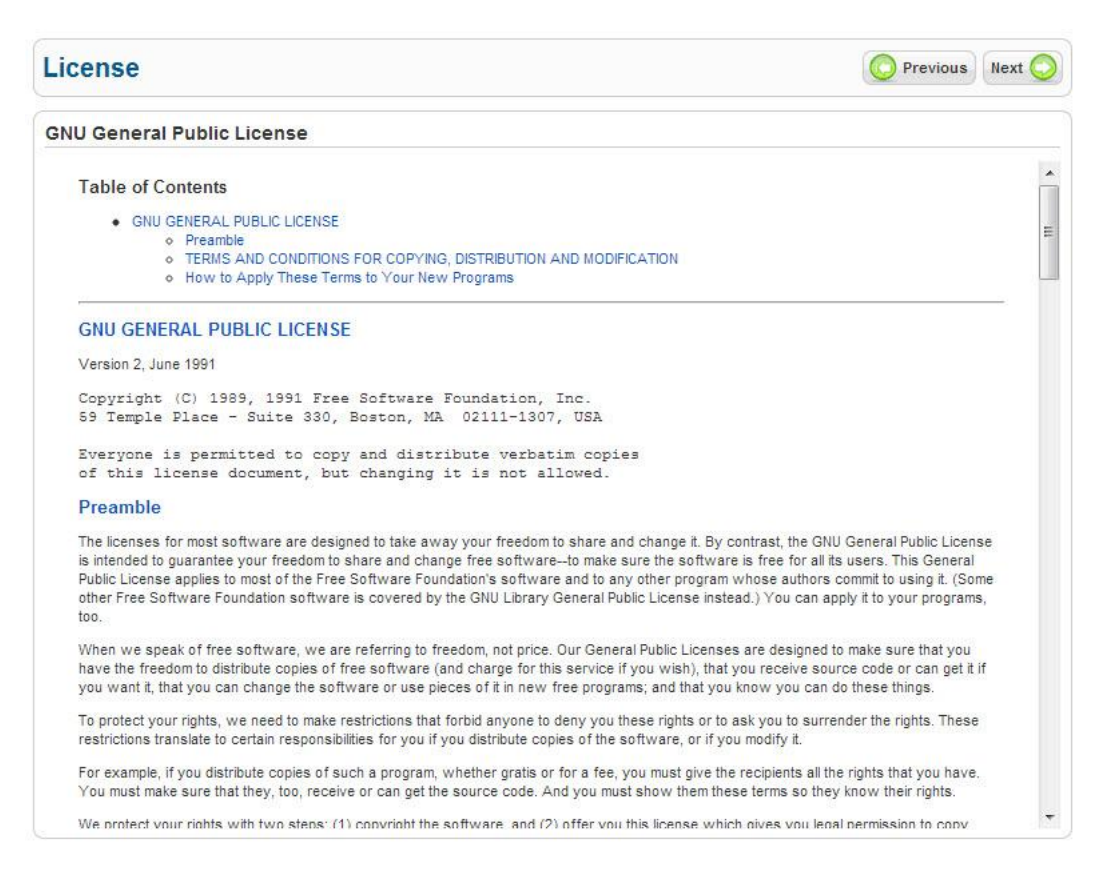

*Εικόνα 4: Αποδοχής όρων χρήσης του Joomla!* 

#### **Βήμα 4<sup>ο</sup>**

Εισάγουμε τα στοιχεία που χρησιμοποιήσαμε κατά τη δημιουργία της βάσης δεδομένων , καθώς και το Host name και προχωράμε στο επόμενο βήμα.

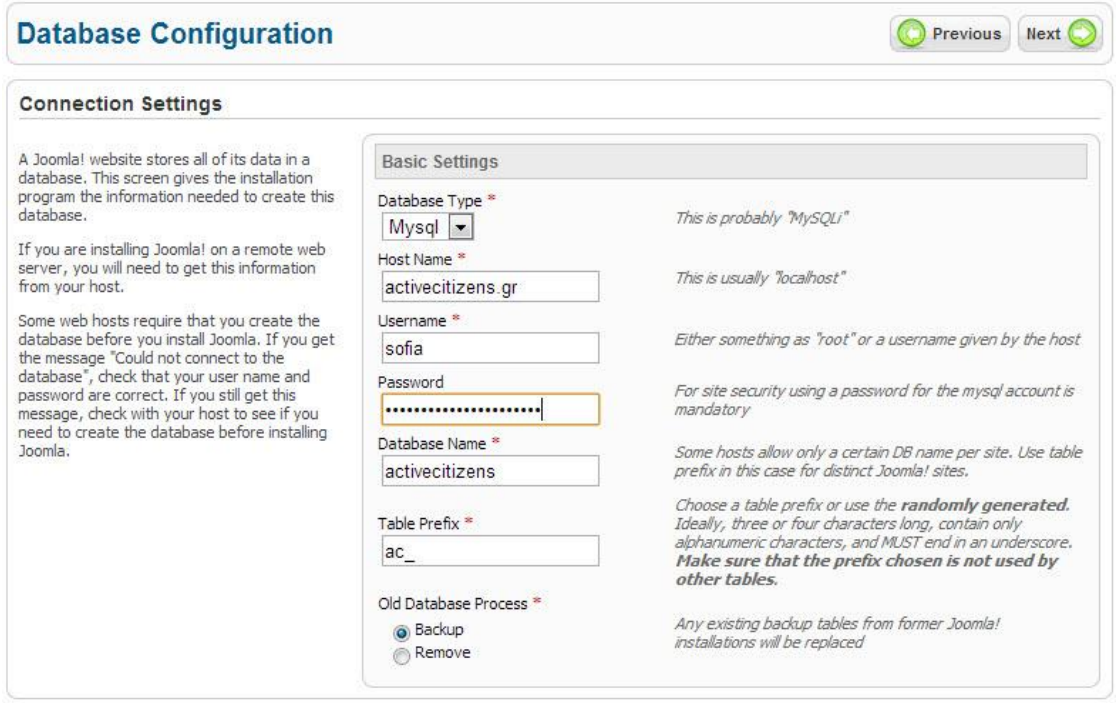

*Εικόνα 5: Σελίδα εισαγωγής στοιχείων βάσης δεδομένων του Joomla!* 

#### **Βήμα 5<sup>ο</sup>**

Σε αυτό το βήμα μας ζητείται να εισάγουμε προαιρετικά τα στοιχεία του FTP (πρωτόκολλο μεταφοράς αρχείων) για την ενεργοποίηση του. Επιλέγουμε το «**No**» και προχωράμε.

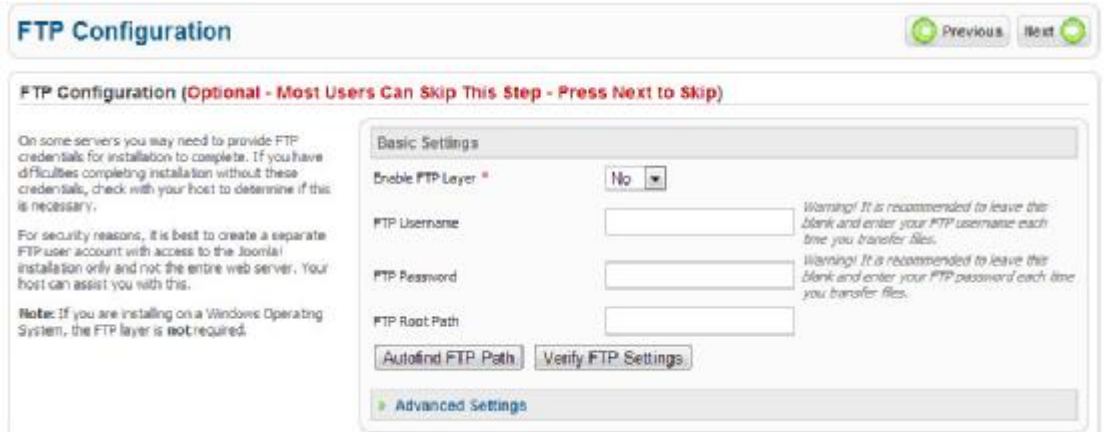

*Εικόνα 6: Σελίδα ρυθμίσεων FTP για το Joomla!* 

#### **Βήμα 6<sup>ο</sup>**

Πληκτρολογούμε το όνομα του ιστοχώρου μας στο αντίστοιχο πεδίο ,την ηλεκτρονική διεύθυνση του διαχειριστή, ένα Admin Username και ένα Admin Password. Δε θέλουμε να χρησιμοποιήσουμε Sample Date οπότε δεν κάνουμε κλικ σε αυτό το κουμπί. Προχωράμε στο επόμενο βήμα.

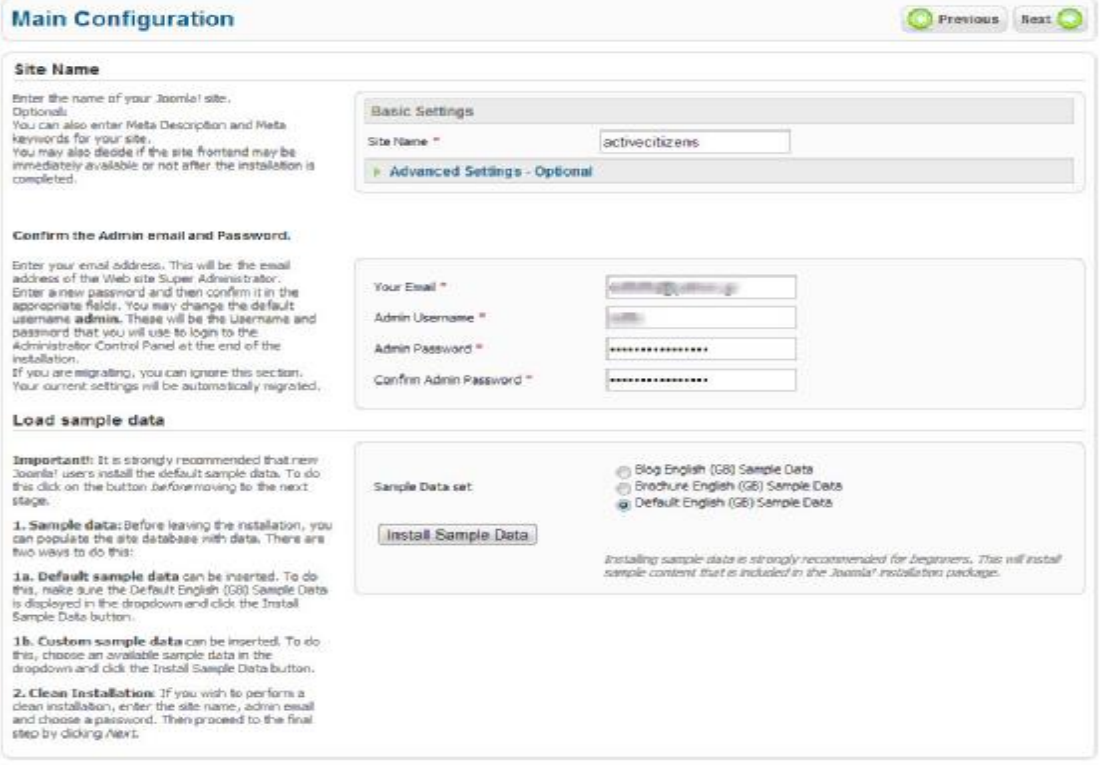

*Εικόνα 7: Σελίδα ρυθμίσεων εγκατάστασης Joomla!* 

#### **Βήμα 7<sup>ο</sup>**

Στο τελευταίο βήμα της εγκατάστασης του λογισμικού Joomla! μας υπενθυμίζεται ότι πρέπει να διαγράψουμε από το αρχείο μας τον φάκελο της εγκατάστασης και μας δίνεται η δυνατότητα να το κάνουμε μέσω του παραθύρου εγκατάστασης όπου βρισκόμαστε. Κάνουμε κλικ στο «**Remove installation folder**» και ολοκληρώνουμε την εγκατάσταση

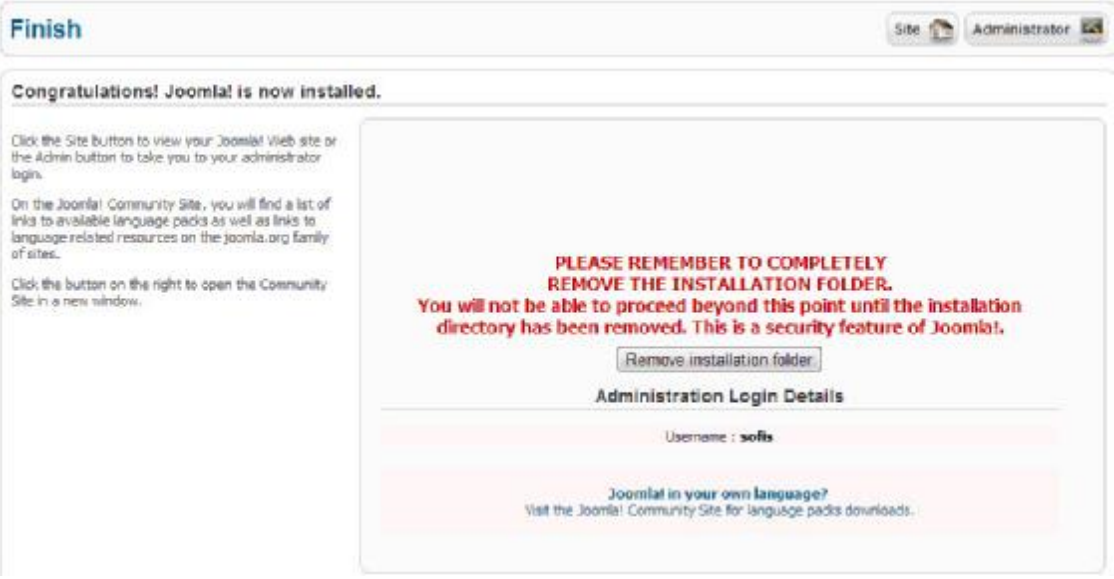

*Εικόνα 8: Σελίδα ολοκλήρωσης εγκατάστασης Joomla!* 

# **3. ΑΝΑΛΥΣΗ ΑΠΑΙΤΗΣΕΩΝ**

### **3.1. Εισαγωγή**

Η ανάλυση απαιτήσεων στην τεχνολογία λογισμικού περιλαμβάνει τις ενέργειες που οδηγούν στον προσδιορισμό των αναγκών ή των προϋποθέσεων για την δημιουργία ενός νέου συστήματος ή τη μεταβολή ενός υφιστάμενου. Μια απαίτηση από το σύστημα αφορά την περιγραφή μιας εργασίας που θα πρέπει να εκτελείται από κάποια εκ των συνιστωσών του συστήματος (άνθρωποι, μηχανές, λογισμικό) ή ενός χαρακτηριστικού το οποίο θα πρέπει να έχει ένα σύστημα. Ανεξάρτητα από το μοντέλο κύκλου ζωής που ακολουθείται για την ανάπτυξη του συστήματος ή της εφαρμογής, η συλλογή και ανάλυση των απαιτήσεων είναι πάντα η πρώτη διαδικασία από την οποία προκύπτει η επιθυμητή εικόνα ολόκληρου ή έστω ενός τμήματος του λογισμικού που κατασκευάζεται. Ανάλογα µε το μοντέλο κύκλου ζωής, οι απαιτήσεις μπορεί να αναλύονται σε περισσότερες από µία φάσεις ή ακόμη και επιμέρους εργασίες.

Ο προσδιορισμός και η σαφής περιγραφή των απαιτήσεων είναι το σημαντικότερο στάδιο εργασιών που εκτελούνται κατά τον κύκλο ζωής μιας εφαρμογής λογισμικού. Λανθασμένη ή αποκλίνουσα αντίληψη των απαιτήσεων και χαρακτηριστικών µπορεί να οδηγήσει στην κατασκευή λογισμικού που δεν επιτελεί το σκοπό του και κατά συνέπεια χρήζει αλλαγών ή βελτιώσεων. Ωστόσο, οι μεταβολές στα έργα πληροφορικής είναι ιδιαίτερα δαπανηρές και χρονοβόρες, ενώ ταυτόχρονα η πραγματοποίηση τους μπορεί σε ορισμένες περιπτώσεις να απαιτήσει ολοκληρωτική αναδημιουργία του συστήματος.

### **3.2. Περιγραφή Συστήματος**

Η διαδικτυακή εφαρμογή που τίθεται υπό ανάπτυξη στα πλαίσια της παρούσας πτυχιακής εργασίας ανήκει στην κατηγορία συστημάτων διαχείρισης εκδηλώσεων (Event Management System). Σκοπός της εφαρμογής είναι η δημιουργία ενός δικτύου ενεργών πολιτών που θα οργανώνουν και θα πραγματοποιούν δράσεις κοινωνικού, πολιτιστικού και αναπτυξιακού περιεχομένου στα πλαίσια των κοινοτήτων τους.

Η εφαρμογή επιτρέπει σε επιλεγμένους χρήστες (Διαχειριστές Δράσεων) από κάθε κοινότητα που συμμετέχει στο δίκτυο να δημιουργούν στο σύστημα «δράσεις» με τη μορφή εκδηλώσεων. Κάθε δράση ανήκει σε μία κατηγορία (Πορεία διαμαρτυρίας, δενδροφύτευση, αναδόμηση, συγκέντρωση τροφίμων κλπ) και περιέχει ένα σύνολο πληροφοριών που είναι διαθέσιμες σε όλους τους επισκέπτες του ιστοχώρου που φιλοξενεί την εφαρμογή. Οι επισκέπτες μπορούν να ενημερωθούν για το αντικείμενο της δράσης, τον χρόνο και τοποθεσία όπου λαμβάνει χώρα, να διαβάσουν τα σχόλια άλλων χρηστών, ακόμα και να την προωθήσουν στα κοινωνικά δίκτυα (social media). Με την εγγραφή των χρηστών στον ιστοχώρο τους δίνονται επιπλέον δυνατότητες αλληλεπίδρασης με το σύστημα, όπως υποβολή σχολίων και δήλωση συμμετοχής σε δράσεις του ενδιαφέροντος τους.

### **3.3. Πλαίσιο Χρήσης**

Το υπό ανάπτυξη σύστημα αφορά διαδικτυακή εφαρμογή που θα είναι διαθέσιμη με τη χρήση φυλλομετρητή και συνεπώς πρέπει να διασφαλιστεί η σωστή λειτουργία και η συμβατότητα της με τις τελευταίες εκδόσεις των τριών (3) πιο διαδεδομένων προγραμμάτων περιήγησης (Internet Explorer, Mozilla Firefox και Chrome). Η εφαρμογή θα φιλοξενηθεί στον ιστοχώρο [www.activecitizens.gr](http://www.activecitizens.gr) και θα είναι ανοικτή σε όλους τους χρήστες του διαδικτύου που επιθυμούν να ενημερωθούν για τις πραγματοποιηθέντες και τις τρέχουσες δράσεις του δικτύου Ενεργών Πολιτών. Για την ενεργή χρήση της εφαρμογής από τους χρήστες (υποβολή σχολίων, συμμετοχή σε δράση κλπ) θα είναι απαραίτητη η εγγραφή του χρήστη στον ιστοχώρο.

Όπως έχει αναφερθεί σε προηγούμενη ενότητα, ο ιστοχώρος θα κατασκευαστεί με τη χρήση του Συστήματος Διαχείρισης Περιεχομένου Joomla! 2.5 που είναι βασισμένο στη γλώσσα προγραμματισμού PHP και χρησιμοποιεί το Σύστημα Διαχείρισης Σχεσιακών Βάσεων Δεδομένων MySQL. Ως εκ τούτου, ο εξυπηρετητής στον οποίο θα φιλοξενηθεί ο ιστοχώρος θα πρέπει να υποστηρίζει αυτές τις τεχνολογίες.

### **3.4. Περιγραφή Επέκτασης "ImproveMyCity"**

Η εφαρμογή ImproveMyCity είναι ένα «Συστατικό» (component) κατασκευασμένο για το Joomla! 2.5. Ανήκει στην κατηγορία των εργαλείων αναφοράς συμβάντων και είναι ανοικτού κώδικα.

Πιο συγκεκριμένα, πρόκειται για μια εφαρμογή που επιτρέπει στους πολίτες να αναφέρουν τοπικά προβλήματα, όπως η ρίψη σκουπιδιών, καμένες λάμπες στους δρόμους, σπασμένα πλακάκια στα πεζοδρόμια, κλπ. Το εργαλείο αυτό επικεντρώνεται σε έναν Google χάρτη που εμφανίζει όλα τα προβλήματα που υποβάλλονται από τους χρήστες. Οι χρήστες μπορούν να προσθέσουν σχόλια, να προτείνουν λύσεις για τη βελτίωση του περιβάλλοντος της γειτονιάς τους, να δώσουν τη ψήφο τους υπέρ της επίλυσης ενός υποβληθέντος προβλήματος, ή να προσθέσουν βίντεο και φωτογραφίες και να ενημερώνονται για το στάδιο όπου βρίσκεται το αναφερόμενο πρόβλημα.

Η εφαρμογή έχει αναπτυχθεί στο πλαίσιο του Ευρωπαϊκού Έργου "PEOPLE", σε στενή συνεργασία με το Δήμο Θέρμης και ομάδες χρηστών. Είναι μία ψηφιακή εφαρμογή επικεντρωμένη στο χρήστη και προσαρμοσμένη στις ανάγκες των Δήμων και των τοπικών κοινοτήτων.

### *3.4.1. Απαραίτητες Μετατροπές και Επεκτάσεις της Κύριας Επέκτασης*

Η επέκταση ImproveMyCity επιλέχθηκε λόγω της πολύ καλής σχεδίασης της και της μεγάλης σύγκλισης της με το αντικείμενο της παρούσης πτυχιακής. Ο μη-εμπορικός της χαρακτήρας και ο ανοιχτός της κώδικας επιτρέπουν την ανεμπόδιστη απόκτηση της και την επέκταση των

λειτουργιών της, ώστε να ικανοποιηθούν οι λειτουργικές ανάγκες του νέου συστήματος. Στην παρούσα ενότητα θα αναφερθούμε με συντομία στις κύριες λειτουργίες της χρησιμοποιούμενης επέκτασης και στις βασικές τροποποιήσεις που πρέπει να πραγματοποιηθούν σε αυτή ώστε να καλυφθούν οι απαιτήσεις του νέου συστήματος.

#### **Δράση αντί προβλήματος**

Αρχικά πρέπει να εξηγήσουμε πως ενώ αναφερόμαστε σε μεγάλη σύγκλιση των εφαρμογών ImproveMyCity και ActiveCitizens από πλευράς λειτουργιών, οι δύο εφαρμογές εφαρμογές διαφέρουν σημαντικά μεταξύ τους όσον αφορά το κύριο αντικείμενο τους. Η εφαρμογή ImproveMyCity προβλέπει, όπως αναφέρθηκε παραπάνω, την αναφορά τοπικών προβλημάτων με την έννοια της προβλέπει, όπως αναφέρθηκε παραπάνω, την αναφορά τοπικών προβλημάτων με την έννοια της<br>καταγραφής και της προαιρετικής και χρονικά απροσδιόριστης επίλυσης τους. Αντιθέτως η εφαρμογή μας (ActiveCitizens) παρουσιάζει στον τελικό χρήστη δράσεις με σαφείς ημερομηνίες έναρξης και λήξης. Δεν πρόκειται δηλαδή για προτάσεις ή υποδείξεις, αλλά για εκδηλώσεις που έχουν προγραμματιστεί από τους υπευθύνους του δικτύου με σκοπό να πραγματοποιηθούν σε προκαθορισμένο χρόνο. Τέλος, η πραγματοποίηση τους δε βασίζεται σε αρμόδιους φορείς δήμων ή οικισμών, αλλά σε ένα εθελοντικό δίκτυο πολιτών.

#### **Ψήφος υπέρ της επίλυσης καταγεγραμμένου προβλήματος**

Η έννοια της ψήφου που υπάρχει στην χρησιμοποιούμενη επέκταση δεν υφίσταται στο ActiveCitizens, καθώς κάθε δράση καταγεγραμμένη στο σύστημα είναι αποφασισμένο ότι θα συμβεί.

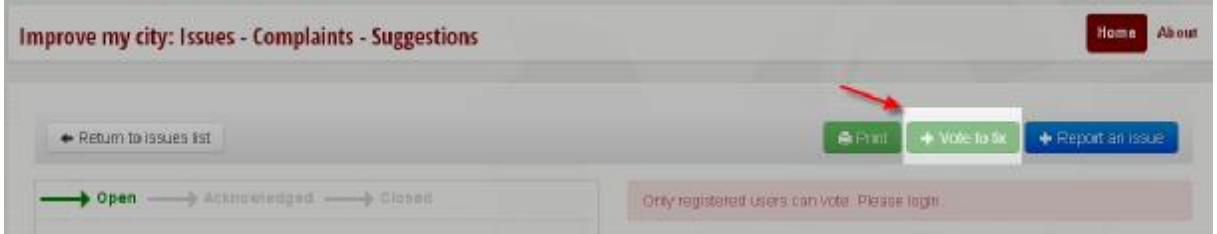

*Εικόνα 9: Κουμπί ψηφοφορίας του ImproveMyCity* 

#### **Συμμετοχή σε δράση**

Αντί της ψήφου, εισάγουμε την έννοια της «Συμμετοχής» για να παροτρύνουμε την ενεργή συμμετοχή του χρήστη στη δράση και να επιτρέψουμε την αλληλεπίδραση του με το σύστημα. Έτσι ο χρήστης μπορεί αν το επιθυμεί να δηλώσει την ενεργή συμμετοχή του σε μια ή πολλές δράσεις, με την έννοια της παρουσίασης του στο τόπο και την ημέρα διεξαγωγής της δράσης και της ενεργής δράσης του. Η δήλωση συμμετοχής είναι δυνατό να αποσυρθεί. Έτσι ο χρήστης μπορεί αν το επιθυμεί να δηλώσει την ενεργή συμμετοχή του σε μια<br>δράσεις, με την έννοια της παρουσίασης του στο τόπο και την ημέρα διεξαγωγής της δ<br>της ενεργής δράσης του. Η δήλωση συμμετοχής είναι δυνατό ν

#### **Δημιουργία δράσης- Χρήστες**

Ως έχει η αρχική εφαρμογή, κάθε εγγεγραμμένος στο σύστημα χρήστης μπορεί να δημιουργήσει μια δράση χρησιμοποιώντας την εφαρμογή μέσα στην ίδια την ιστοσελίδα. Αυτό φυσικά δεν είναι<br>επιθυμητό για το σύστημα μας. Εδώ θέλουμε να υπάρχει ελεγχόμενη καταγραφή δράσεων, που<br>θα γίνεται από εγκεκριμένα μέλη του δικτύο επιθυμητό για το σύστημα μας. Εδώ θέλουμε να υπάρχει ελεγχόμενη καταγραφή δράσεων, που<br>θα γίνεται από εγκεκριμένα μέλη του δικτύου τα οποία θα μπορούν αν υποστηρίξουν τη διεξαγωγή θα γίνεται από εγκεκριμένα μέλη του δικτύου τα οποία θα μπορούν αν υποστηρίξουν τη διεξαγωγή τους. Αυτό συνεπάγεται πρώτον τη δημιουργία ενός νέου τύπου χρήστη ο οποίος θα είναι
υπεύθυνος για τη δημιουργία και συντήρηση των οντοτήτων δράσεων στο σύστημα (Διαχειριστής Δράσεων) και δεύτερον το αποκλεισμό των εγγεγραμμένων χρηστών από τη διαδικασία αυτή. Με αφορμή αυτή την ενέργεια οδηγηθήκαμε στην ιδέα της "Πρότασης Δράσης" που εξηγείται παρακάτω.

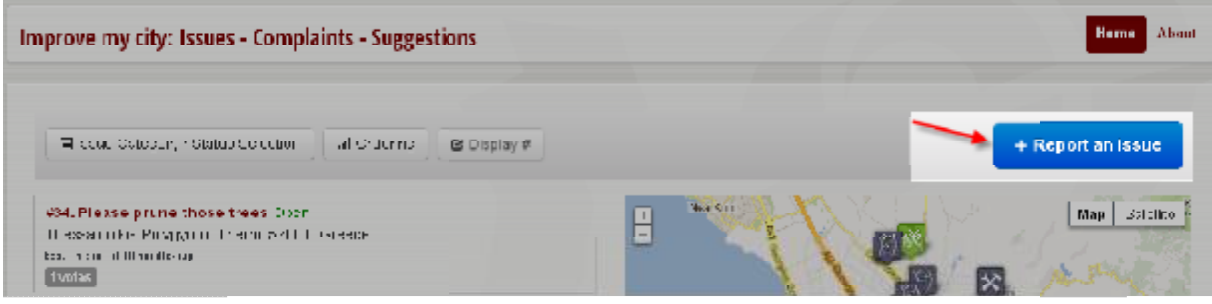

*Εικόνα 10: Κουμπί αναφοράς προβλήματος του : ImproveMyCity* 

#### **Πρόταση Δράσης**

Η «Αναφορά προβλήματος» που υπάρχει στην εφαρμογή αντικαθίσταται με την έννοια της «Πρότασης δράσης». Ο χρήστης δε μπορεί να αναρτήσει μια δράση απευθείας στο σύστημα,<br>αλλά του δίνεται η δυνατότητα να δημιουργήσει μια δράση και να την υποβάλλει στους<br>Διαχειριστές Δράσεων γιααξιολόγηση και ανάρτηση. αλλά του δίνεται η δυνατότητα να δημιουργήσει μια δράση και να την υποβάλλει στους Διαχειριστές Δράσεων για αξιολόγηση και ανάρτηση.

#### **Αντικείμενο δράσης**

Το αντικείμενο «δράση» έχει μερικά επιπλέον χαρακτηριστικά από τις οντότητες αναφοράς Το αντικείμενο «δράση» έχει μερικά επιπλέον χαρακτηριστικά από τις οντότητες αναφοράς<br>προβλήματος που υφίστανται στην χρησιμοποιούμενη εφαρμογή. Αρχικά, όπως έχουμε αναφέρει παραπάνω, μια δράση έχει σαφή έναρξη και ολοκλήρωση, άρα συγκεκριμένη ημερομηνία και ώρα έναρξης και λήξης. Επιπλέον, μια δράση θα πρέπει να μπορεί να περιέχει περισσότερες από μία εικόνες. Έτσι, το πεδίο «Εικόνα» που περιέχει η αρχική οντότητα θα μετατραπεί σε «Κύρια εικόνα», ώστε να αφορά κάποιο εξώφυλλο ή αφίσα της δράσης, και θα προστεθεί άλλο ένα πεδίο εικόνα», ώστε να αφορά κάποιο εξώφυλλο ή αφίσα της δράσης, και θα προστεθεί άλλο ένα πεδίο<br>ανάρτησης αρχείων με τίτλο «Αρχείο εικόνων» το οποίο θα επιτρέπει την ανάρτηση πολλαπλών αρχείων εικόνων. ησης αρχείων με τίτλο «Αρχείο εικόνων» το οποίο θα επιτρέπει την ανάρτηση πολλαπ<br>υν εικόνων.<br><mark>σταση δράσης</mark><br>οντότητα αναφοράς προβλήματος της χρησιμοποιούμενης εφαρμογής περνάει από τη

#### **Κατάσταση δράσης**

Κάθε οντότητα αναφοράς προβλήματος της χρησιμοποιούμενης εφαρμογής περνάει από τη μία κατάσταση στην άλλη, ξεκινώντας από την κατά κατάσταση «Ανοιχτό» (Open) η οποία εκχωρείται ) αυτόματα μετά τη δημιουργία του. Χειροκίνητα, ο διαχειριστής του συστήματος μπορεί να μεταβάλλει την κατάσταση αυτή σε «Επιβεβαιωμένο» (Acknowledged) και τέλος, όταν το ζήτημα μεταβάλλει την κατάσταση αυτή σε «Επιβεβαιωμένο» (Acknowledged) και τέλος, όταν το ζήτημα<br>επιλυθεί, σε «Ολοκληρωμένο» (Closed). Η ενδιάμεση κατάσταση «Επιβεβαιωμένο» δεν είναι απαραίτητη για το σύστημα μας, καθώς προτού δημοσιευθεί στο σύστημα μια δράση έχει ήδη απαραίτητη για το σύστημα μας, καθώς προτού δημοσιευθεί στο σύστημα μια δράση έχει ήδη<br>εγκριθεί. Στο σύστημα μας αυτή η κατάσταση θα μετατραπεί σε «Σε εξέλιξη», που θα υποδηλώνει ότι η δράση βρίσκεται εν εξελίξει.

Διαδικτυακή εφαρμογή χωρικής σήμανσης και αλληλεπίδρασης κοινοτήτων ενεργών πολιτών  *- 2013*

| Improve my city: Issues - Complaints - Suggestions |                                               |  | Home About                                  |
|----------------------------------------------------|-----------------------------------------------|--|---------------------------------------------|
| Return to issues \$st                              |                                               |  | <b>C</b> Pmi + Vote to tx + Report an issue |
| -> Acknowledged -> Closed<br>Open:                 | Only registered users can vote. Please login. |  |                                             |

*Εικόνα 11: Κατάσταση αιτήματος του ImproveMyCity* 

#### **Κουτιά πληροφοριών χάρτη**

Κάθε δείκτης (marker) στο χάρτη της εφαρμογής αντιστοιχεί σε μια δράση που έχει καταχωρηθεί στο σύστημα. Με το πέρασμα του κέρσορα πάνω από ένα δείκτη του χάρτη εμφανίζεται ένα κίτρινο πλαίσιο με το τίτλο της δράσης. Το πλαίσιο αυτό αντικαθίσταται στην εφαρμογή μας με ένα κουτί πληροφοριών (infobox) το οποίο περιέχει τον τίτλο της δράσης, την ημερομηνία και ώρα έναρξης της και την κύρια εικόνα της, εάν υπάρχει. ) στο χά<sub>ι</sub><br>πέρασμ<br>τίτλο της<br>infobox) αυτό αντικαθίσταται στην εφαρμογή μας με

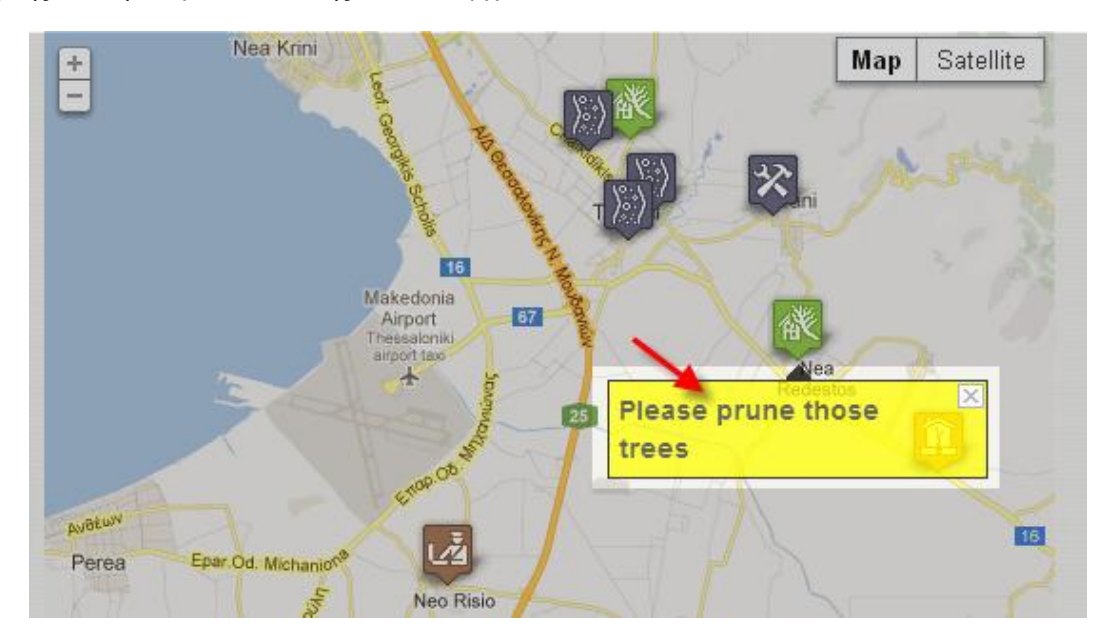

*Εικόνα 12: Κουτί πληροφοριών του χάρτη του ImproveMyCity* 

#### **Γκαλερί αρχείου εικόνων**

Εφόσον κάθε δράση έχει περισσότερες από μία εικόνες, πρέπει να έχουμε μια λύση για να τις παρουσιάζουμε στο χρήστη με τρόπο εύχρηστο γι ' αυτόν. Δε θέλουμε να παρουσιάζονται ταυτόχρονα όλες οι εικόνες της δράσης μέσα στη σελίδα της δράσης έτσι, χρειαζόμαστε ένα gallery εικόνων για να μπορεί ο χρήστης να τις προσπελάσει όταν και αν το επιθυμεί. ίχρηστο γι' αυτόν. Δε θέλουμε<br>έσα στη σελίδα της δράσης έτσι<br>τις προσπελάσει όταν και αν το επ

## **3.5. Καταγραφή και Ανάλυση Απαιτήσεων**

## *3.5.1. Λειτουργικές απαιτή απαιτήσεις*

### **1. Διαχείριση δράσεων**

*Τμήμα Εφαρμογών Πληροφορικής στη Διοίκηση και στην Οικονομία*

Η υπό κατασκευή εφαρμογή θα πρέπει να επιτρέπει τη δημιουργία, επεξεργασία, δημοσίευση και αποδημοσίευση δράσεων και τη προβολή αυτών στον επισκέπτη του ιστοχώρου. Ο τίτλος κάθε δράσης θα πρέπει να μην είναι μοναδικός, ώστε να υποστηρίζεται η δυνατότητα ανάρτησης δράσεων με το ίδιο ακριβώς αντικείμενο σε διαφορετικές περιοχές ή/και διαφορετικούς χρόνους πραγματοποίησης.

## **2. Προβολή δράσεων σε χάρτη**

Η κάθε δράση που δημιουργείται στο σύστημα θα πρέπει να προβάλλεται με έναν δείκτη (marker) σε διαδραστικό χάρτη. Στο χάρτη της αρχικής σελίδας του δικτύου θα πρέπει να προβάλλονται οι δείκτες όλων των δημοσιευμένων δράσεων.

### **3. Διαχείριση χρηστών**

Το σύστημα θα πρέπει να υποστηρίζει πολλαπλούς ρόλους χρηστών ώστε να υπάρχει διακλάδωση και ιεράρχηση των ρόλων, αρμοδιοτήτων και δυνατοτήτων των χρηστών του. Ιδανικά θα πρέπει να μπορούν να υποστηριχθούν οι ρόλοι των Υπευθύνων (δημιουργών) Δράσεων και των απλών χρηστών με περιορισμένες δυνατότητες αλληλεπίδρασης με την εφαρμογή.

## **4. Συμμετοχή σε δράση**

Κάθε χρήστης που το επιθυμεί θα πρέπει, εφ' όσον έχει εγγραφεί στο σύστημα, να έχει τη δυνατότητα να δηλώσει συμμετοχή σε μία ή περισσότερες δράσης του δικτύου. Ο αριθμός των συμμετεχόντων θα πρέπει να προβάλλεται μέσα στη δράση σε εμφανές σημείο ώστε να προωθείται η ιδέα της ομαδικότητας και της ενεργής συμμετοχής.

### **5. Δυνατότητα σχολιασμού και διαχείριση σχολίων**

Για κάθε μεμονωμένη δράση θα πρέπει να δίνεται στους χρήστες η δυνατότητα σχολιασμού. Για την αποφυγή λογοκλοπής, υβριστικού περιεχομένου, προώθησης προσωπικών συμφερόντων κλπ, θα πρέπει το σύστημα να παρέχει στους υπευθύνους τη δυνατότητα διαχείρισης των σχολίων των χρηστών. Υπάρχουν δύο (2) τρόποι με τους οποίους γίνεται συνήθως η διαχείριση σχολίων: 1. Τα σχόλια αποθηκεύονται στο σύστημα και προβάλλονται στον ιστοχώρο απ' ευθείας μετά την υποβολή τους. Τα σχόλια στο σύστημα ελέγχονται από τον/τους υπεύθυνο/ους διαχείρισης των σχολίων ανά προκαθορισμένα χρονικά διαστήματα τα με σκοπό να επιβεβαιωθεί ότι δεν περιέχουν ακατάλληλο περιεχόμενο. Σε αντίθετη περίπτωση τα σχόλια αποδημοσιεύονται ή διαγράφονται από τον ιστοχώρο. 2. Τα σχόλια αποθηκεύονται στο σύστημα αλλά δεν προβάλλονται στον ιστοχώρο απ' ευθείας μετά την υποβολή τους. Αποθηκεύονται στο σύστημα, ελέγχονται από τον/τους υπεύθυνο/ους διαχείρισης των σχολίων και αν αποφασιστεί ότι δεν περιέχουν ακατάλληλο δημοσιεύονται στον ιστοχώρο. Για την δική μας περίπτωση έχουμε αποφασίσει να ακολουθήσουμε τη δεύτερη μέθοδο, η οποία ταιριάζει περισσότερο στις ανάγκες μας.

## **6. Υποβολή προτεινόμενων δράσεων**

Για να ενισχυθεί το αίσθημα της ομαδικότητας αλλά και για να διευρυνθεί και να διευκολυνθεί το πεδίο δράσης του δικτύου, θα πρέπει να δοθεί στους χρήστες η δυνατότητα υποβολής πρότασης για δράση. Οι δράσεις που προτείνονται από τους χρήστες δε θα πρέπει να προβάλλονται αυτομάτως στους υπολοίπους χρήστες/επισκέπτες του δικτύου, αλλά να υπάρχει κάποια μορφή αξιολόγησης, επεξεργασίας και δημοσιοποίησης από τους υπευθύνους του δικτύου.

### **7. Εγγραφή χρηστών στον ιστοχώρο**

Το σύστημα θα πρέπει να επιτρέπει στους επισκέπτες του ιστοχώρου, μέσω της κατάλληλης φόρμας, να εγγράφονται στον ιστοχώρο και κατά συνέπεια να εισέρχονται σε αυτόν. Η είσοδος τους στο σύστημα θα τους επιτρέπει να δηλώνουν συμμετοχή και να υποβάλουν σχόλια σε δράσεις τις επιλογής τους, καθώς και να υποβάλλουν αιτήματα/προτάσεις δημιουργίας καινούριας δράσης (Προτεινόμενη δράση).

### **8. Ταξινόμηση δράσεων**

Κάθε δράση θα πρέπει να μπορεί να ταξινομηθεί βάσει του αντικειμένου που αφορά. Θα πρέπει δηλαδή ο χρήστης με μια γρήγορη ματιά, και χωρίς να είναι αναγκασμένος να διαβάσει την πλήρη περιγραφή της δράσης, να καταλάβει τι αφορά (δενδροφύτευση, πολιτιστική εκδήλωση κλπ).

## **9. Προβολή Κατάστασης δράσεων**

Κάθε δράση θα πρέπει να έχει σαφή έναρξη και λήξη. Ακόμα και αν κάποια δράση διαρκεί για μεγάλο χρονικό διάστημα (π.χ. ένα ολόκληρο έτος) θα πρέπει κάποια στιγμή να έρχεται σε πέρας. Οι δράσεις που έχουν ολοκληρωθεί θα εξακολουθούν να είναι διαθέσιμες στους χρήστες μόνο για προβολή και σχολιασμό, αλλά η κατάσταση τους («ολοκληρωμένη») θα πρέπει να είναι εμφανής. Σαφής ένδειξη της κατάστασης θα πρέπει να υπάρχει και για τις τρέχουσες δράσεις του δικτύου.

## *3.5.2. Μη-λειτουργικές απαιτήσεις*

### **Απαιτήσεις ευχρηστίας**

- Καθαρή και λιτή σχεδίαση των σελίδων του ιστοχώρου
- Αυτοεπηξηγηματικές λειτουργίες
- Ελληνικά μενού, κείμενα, φόρμες και κουμπιά ενεργειών

### **Απαιτήσεις ασφαλείας**

- Αυθεντικοποίηση χρηστών
- Κρυπτογράφηση κωδικών πρόσβασης
- Διαβάθμιση δικαιωμάτων χρηστών

### **Απαιτήσεις Επεκτασιμότητας**

- Αυτοεπηξηγηματική ονοματοδοσία συναρτήσεων, μεθόδων, μεταβλητών και κλάσεων
- Επεξηγηματικά σχόλια στον κώδικα της εφαρμογής
- Ιστορικό εκδόσεων (versioning)

## *3.5.3. Χαρακτηριστικά*

Χαρακτηριστικά είναι εκείνα τα στοιχεία μιας εφαρμογής, που δεν επηρεάζουν τη λειτουργικότητα του άμεσα, αλλά προσθέτουν κάποιες επιπλέον λειτουργίες στο χρήστη. Ορισμένα από τα χαρακτηριστικά του συστήματος μας είναι τα παρακάτω:

- Φίλτρα προβολής και ταξινόμησης των δράσεων του δικτύου
- Gallery για την προβολή των εικόνων των δράσεων,
- Προβολή σε κοινωνικά δίκτυα μέσω της δυνατότητας facebook like και twitter share των δράσεων του δικτύου

## **4. ΣΧΕΔΙΑΣΜΟΣ ΣΥΣΤΗΜΑΤΟΣ**

## **4.1. Εισαγωγή**

Ο σχεδιασμός συστημάτων αφορά τη διαδικασία του προσδιορισμού της αρχιτεκτονικής, των συστατικών, των διασυνδέσεων, και των δεδομένων ώστε ένα σύστημα να ικανοποιεί συγκεκριμένες απαιτήσεις. Υπάρχει κάποια σύγκλιση ανάμεσα στις αρχές της ανάλυσης συστημάτων, της αρχιτεκτονικής συστημάτων και την μηχανική συστημάτων με τον σχεδιασμό συστημάτων. [1]

Ο σχεδιασμός των συστημάτων πραγματοποιείται σε δύο (2) στάδια: το λογικό (logical design) και το φυσικό σχεδιασμό (physical design). Ο λογικός σχεδιασμός ξεκινάει με την επικύρωση του μοντέλου του συστήματος, που έχει δημιουργηθεί με την ολοκλήρωση της φάσης της ανάλυσης. Έχοντας προσδιορίσει κατά τη φάση της ανάλυσης το «τι» πρέπει να κάνει το σύστημα, προχωράμε στο σχεδιασμό και καλούμαστε να απαντήσουμε στο «πως» θα το κάνει.

## **4.2. Χρησιμοποιούμενες Επεκτάσεις για το Joomla**

Το Joomla! είναι από μόνο του ένα πλούσια εξοπλισμένο σύστημα διαχείρισης περιεχομένου, αλλά εάν χρειαζόμαστε επιπλέον χαρακτηριστικά τα οποία δεν είναι διαθέσιμα από προεπιλογή με την εγκατάσταση του, μπορούμε να επεκτείνουμε εύκολα τις λειτουργίες του ενσωματώνοντας περισσότερες επεκτάσεις. Όπως έχουμε ήδη αναλύσει σε προηγούμενη ενότητα υπάρχουν πέντε είδη επεκτάσεων: Συστατικά, Ενότητες, Πρόσθετα, Πρότυπα, και Γλώσσες. Κάθε μία από αυτές τις επεκτάσεις χειρίζεται συγκεκριμένες λειτουργίες. Ακόμα και μερικές από τις ενσωματωμένες δυνατότητες του Joomla! Έχουν υλοποιηθεί με τη χρήση επεκτάσεων.

Κάποιες Επεκτάσεις είναι εμπορικές, αποκτούνται δηλαδή με κάποια χρέωση, και κάποιες είναι ελεύθερης διανομής. Στα πλαίσια της παρούσης εργασίας θα ασχοληθούμε και θα χρησιμοποιήσουμε μόνο Επεκτάσεις που διανέμονται δωρεάν από τον ιστοχώρο [http://extensions.joomla.org/.](http://extensions.joomla.org/) Σε αυτή την ενότητα δε συμπεριλαμβάνουμε τo Συστατικό «Improvemycity» που αποτελεί το κύριο σώμα της εφαρμογής μας και έχει αναλυθεί στο προηγούμενο κεφάλαιο.

Για το σύστημα μας οι μόνες επεκτάσεις που θα χρειαστούμε είναι η ελληνική γλώσσα για τον ιστοχώρο, η οποία ανήκει στην κατηγορία «Γλώσσες», και η εγγραφή και είσοδος χρήστη που ανήκει στην κατηγορία «Ενότητες» (modules).

Η διαδικασία μεταφόρτωσης και εγκατάστασης της γλώσσας περιγράφεται αναλυτικά στην ενότητα 5.4.2. Διαχείριση Γλώσσας, και η διαδικασία δημιουργίας σελίδας εγγραφής και εισόδου χρηστών

με τη χρήση του προεγκατεστημένου προσθέτου Login module περιγράφεται στην ενότητα 5.4.3. Διαχείριση Επεκτάσεων.

## **4.3. Περιπτώσεις Χρήσης**

Σκοπός της μοντελοποίησης περιπτώσεων χρήσης (use case modeling) είναι να καθοριστούν και να περιγραφούν οι λειτουργικές απαιτήσεις του συστήματος και να οριστεί μια σαφής και συνεπής περιγραφή του τι θα πρέπει να κάνει το σύστημα. Έτσι δίνεται ταυτόχρονα η δυνατότητα σε κάποιον να εντοπίσει τις λειτουργικές απαιτήσεις και τις περεταίρω λειτουργίες ενός συστήματος. Οι περιπτώσεις χρήσης μπορούν, μετά το τέλος της κατασκευής του συστήματος, να χρησιμοποιηθούν και ως περιπτώσεις επαλήθευσης (test cases), αποτελώντας εγχειρίδιο για τη διαδικασία της επαλήθευσης και του ελέγχου του τελικού συστήματος.

## *4.3.1. Κατάλογος περιπτώσεων χρήσης*

#### **Διαχειριστής Συστήματος**

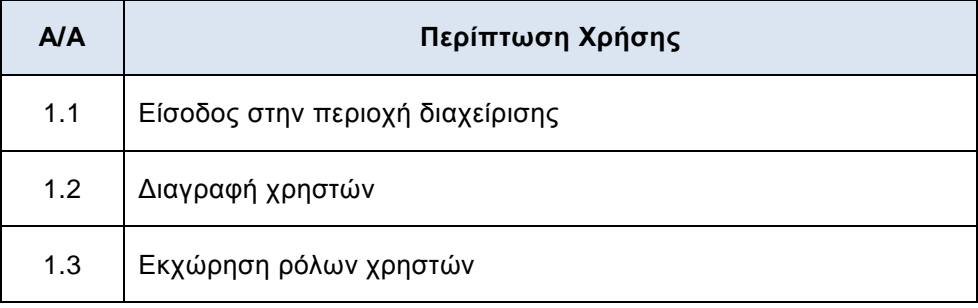

*Πίνακας 2: Περιπτώσεις χρήσης Διαχειριστή Συστήματος*

#### **Διαχειριστής Δράσεων**

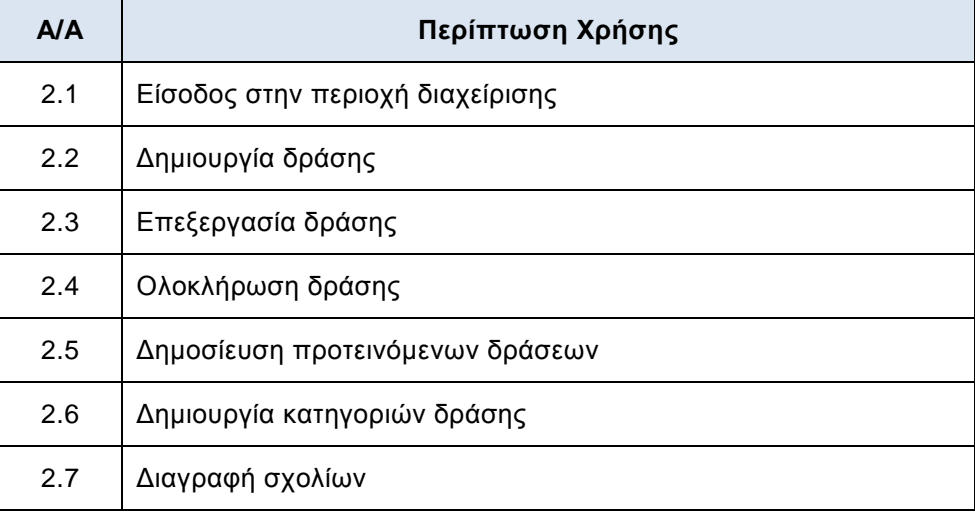

*Πίνακας 3: Περιπτώσεις χρήσης Διαχειριστή Δράσεων*

### **Εγγεγραμμένος Χρήστης**

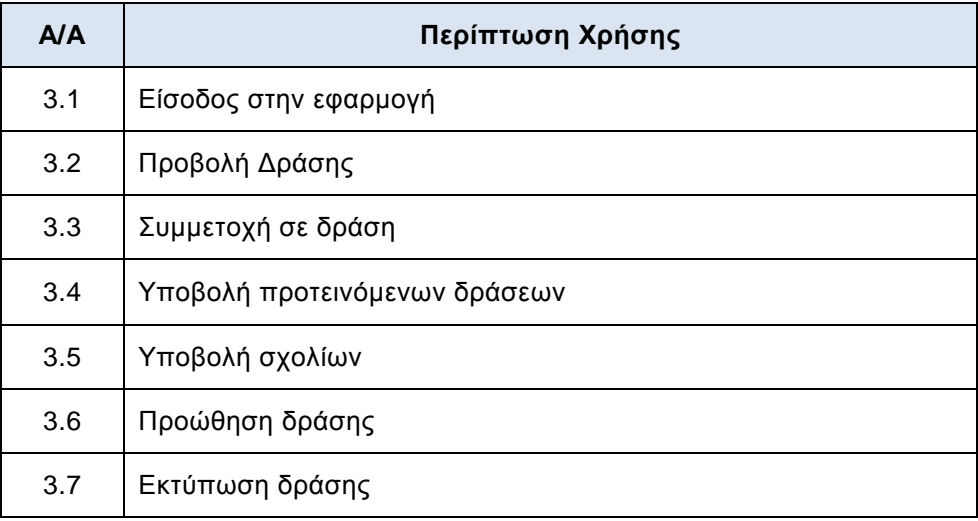

*Πίνακας 4: Περιπτώσεις χρήσης Εγγεγραμμένου Χρήστη*

## **Επισκέπτης Ιστοχώρου**

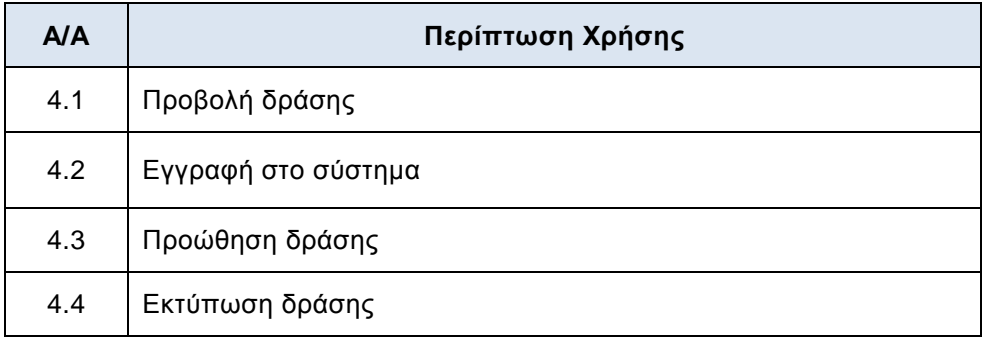

*Πίνακας 5: Περιπτώσεις χρήσης Επισκέπτη ιστοχώρου*

## *4.3.2. Ανάλυση περιπτώσεων χρήσης*

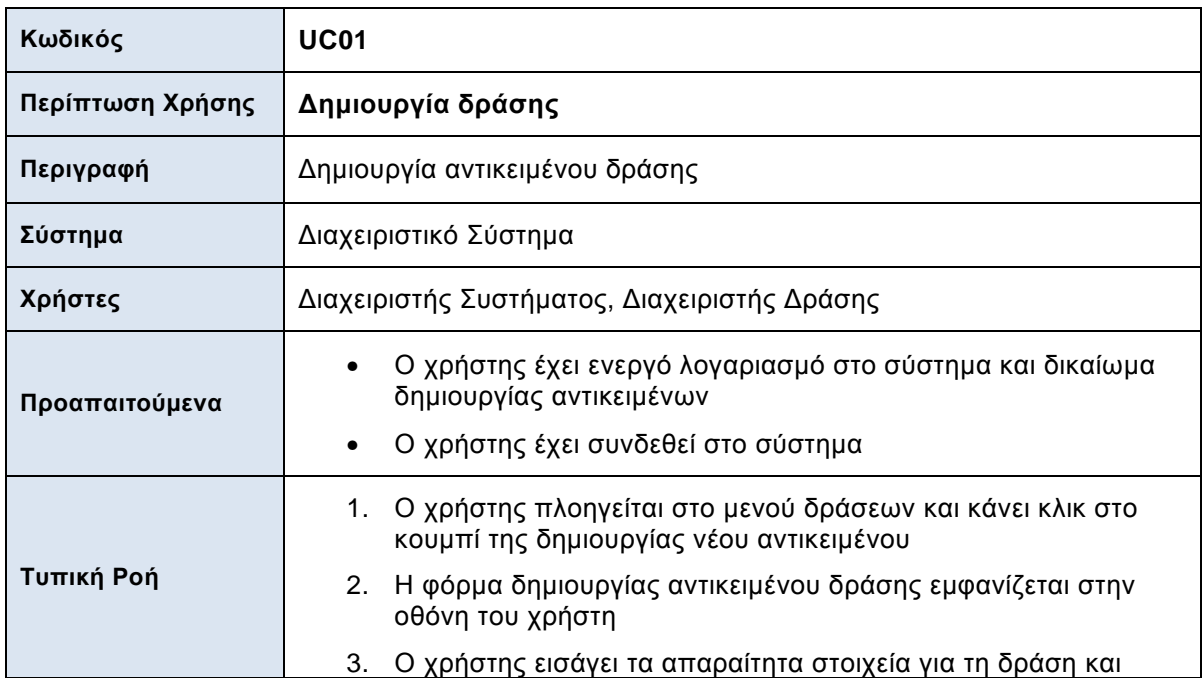

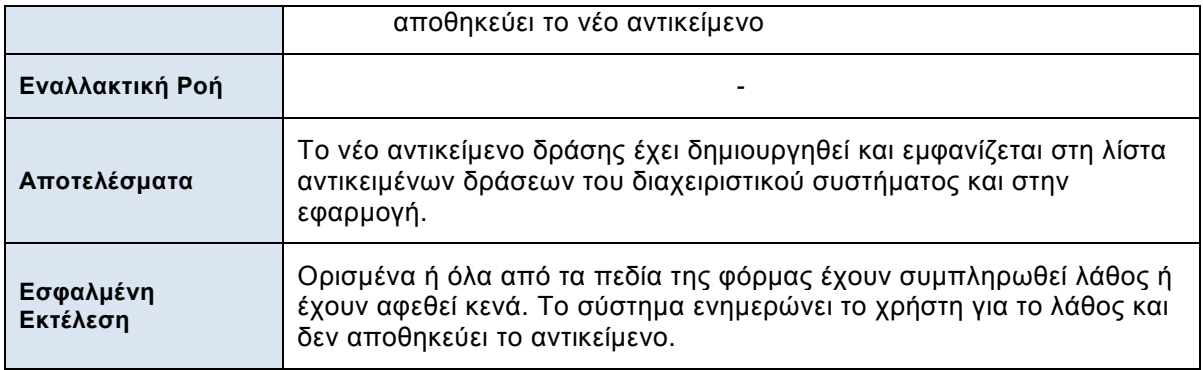

*Πίνακας 6: Περίπτωση χρήσης δημιουργίας δράσης*

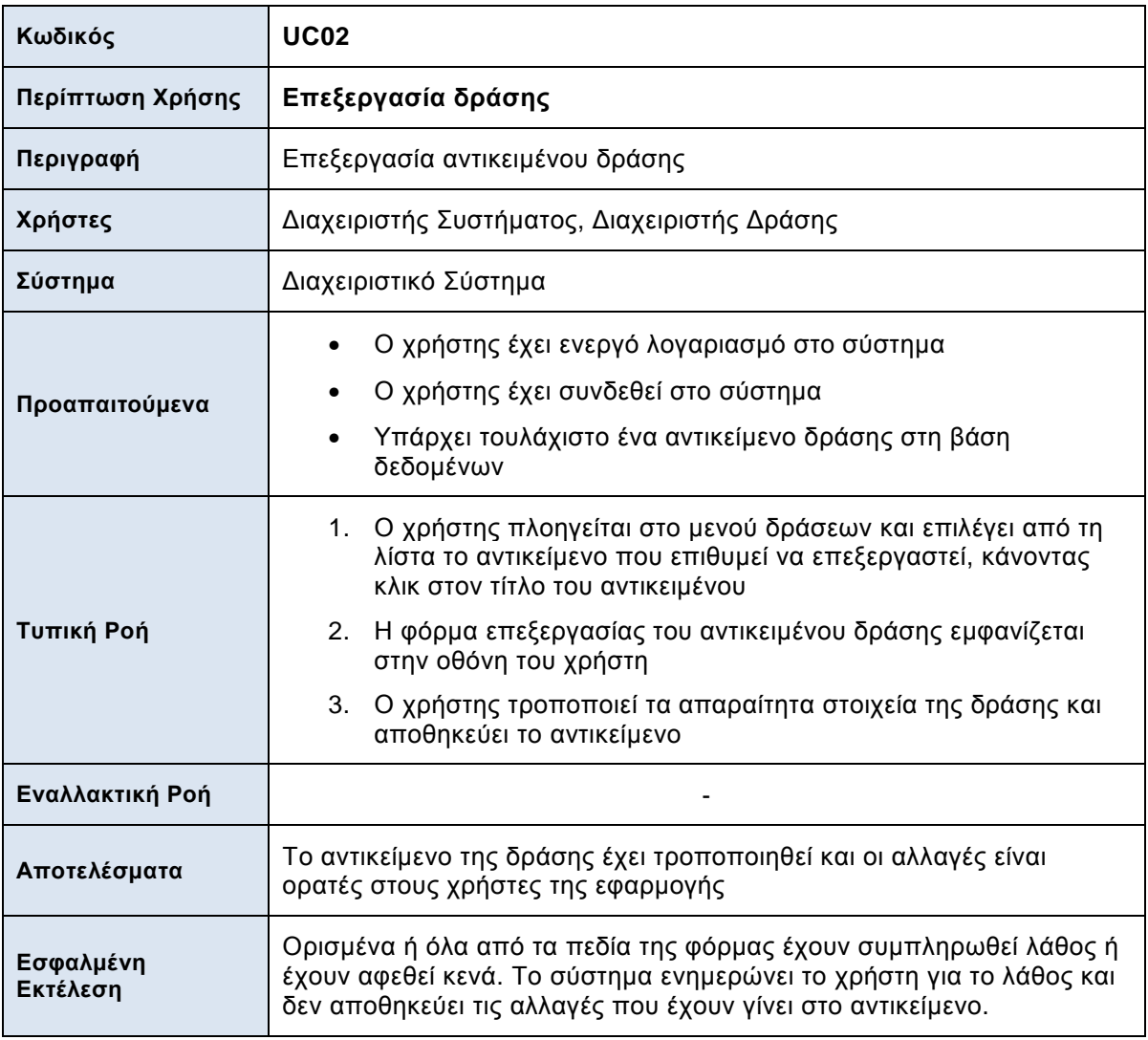

*Πίνακας 7: Περίπτωση χρήσης επεξεργασίας δράσης*

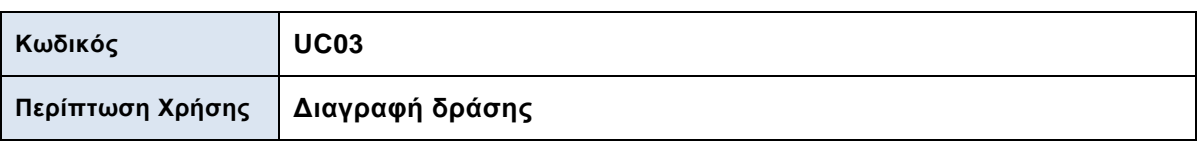

| Περιγραφή             | Διαγραφή αντικειμένου δράσης                                                                                                    |
|-----------------------|----------------------------------------------------------------------------------------------------|
| Χρήστες               | Διαχειριστής Συστήματος                                                                                                    |
| Σύστημα               | Διαχειριστικό Σύστημα                                                                                                    |
| Προαπαιτούμενα        | Ο χρήστης έχει ενεργό λογαριασμό στο σύστημα<br>Ο χρήστης έχει συνδεθεί στο σύστημα<br>Υπάρχει τουλάχιστο ένα αντικείμενο δράσης στη βάση<br>δεδομένων                                                                                                    |
| Τυπική Ροή            | Ο χρήστης πλοηγείται στο μενού δράσεων και επιλέγει από τη<br>1.<br>λίστα το/τα αντικείμενο/να που επιθυμεί να διαγράψει, κάνοντας<br>κλικ στο κουτί/ιά επιλογής του/των αντικειμένου/νων<br>2.<br>Ο χρήστης διαγράφει το/τα επιλεγμένο/να αντικείμενο/να<br>κάνοντας κλικ στο εικονίδιο της διαγραφής στην εργαλειοθήκη |
| Εναλλακτική Ροή       |                                                                                                    |
| Αποτελέσματα          | Το αντικείμενο διαγράφεται από τη λίστα αντικειμένων δράσης του<br>διαχειριστικού συστήματος και δεν είναι πια διαθέσιμο στην εφαρμογή.                                                                                                    |
| Εσφαλμένη<br>Εκτέλεση | Ο χρήστης χρησιμοποιεί την επιλογή της διαγραφής χωρίς να έχει<br>επιλέξει κάποιο αντικείμενο. Το σύστημα ενημερώνει το χρήστη ότι<br>πρέπει να επιλέξει κάποιο αντικείμενο.                                                                                                    |

*Πίνακας 8: Περίπτωση χρήσης διαγραφής δράσης*

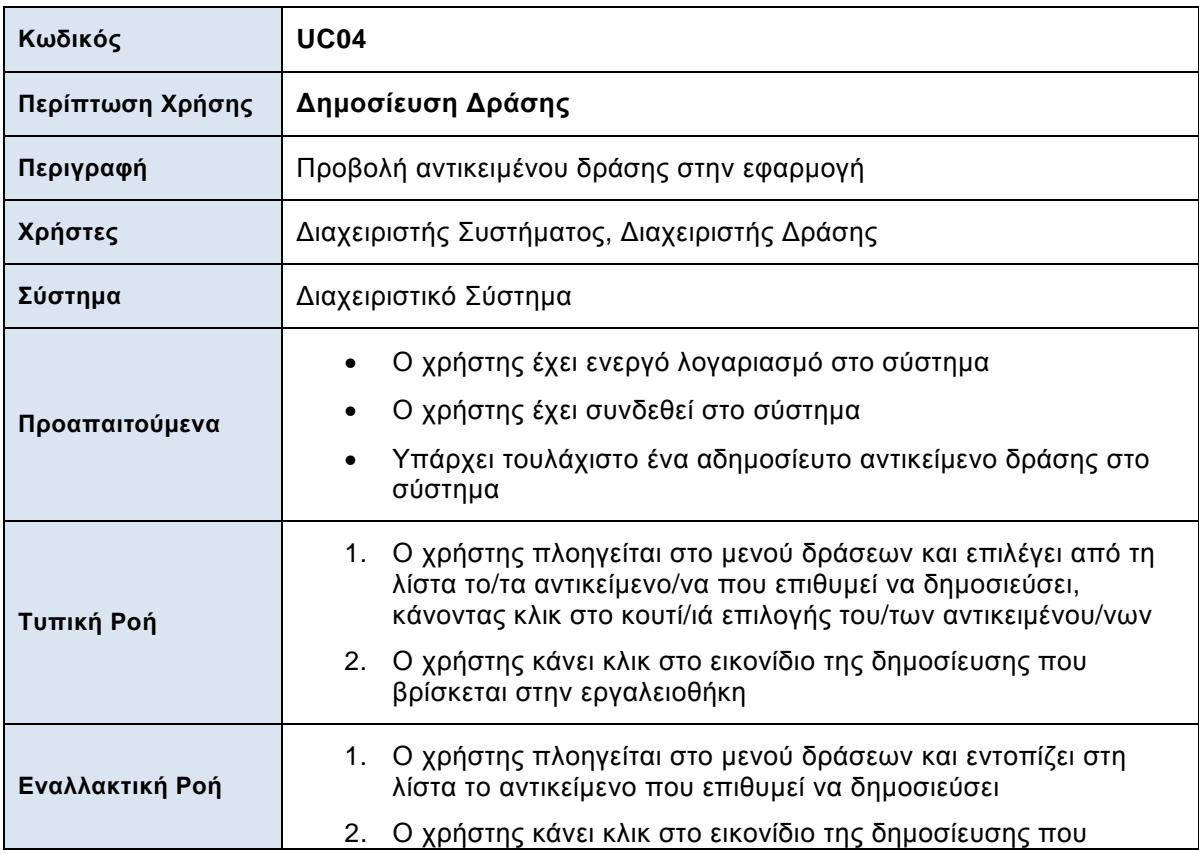

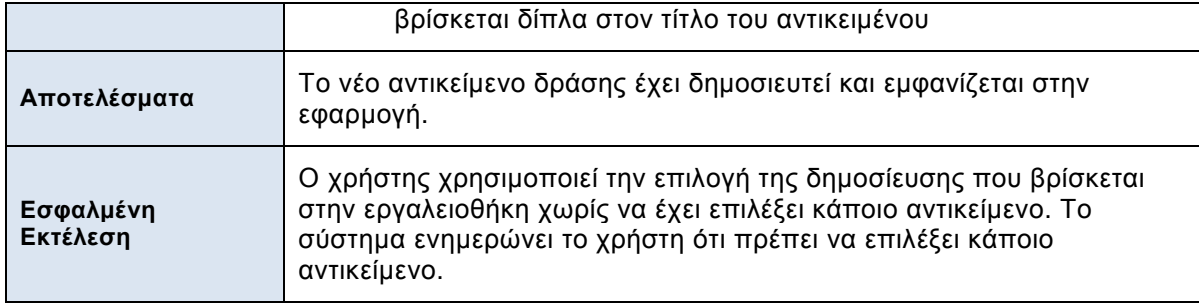

*Πίνακας 9: Περίπτωση χρήσης δημοσίευσης δράσης*

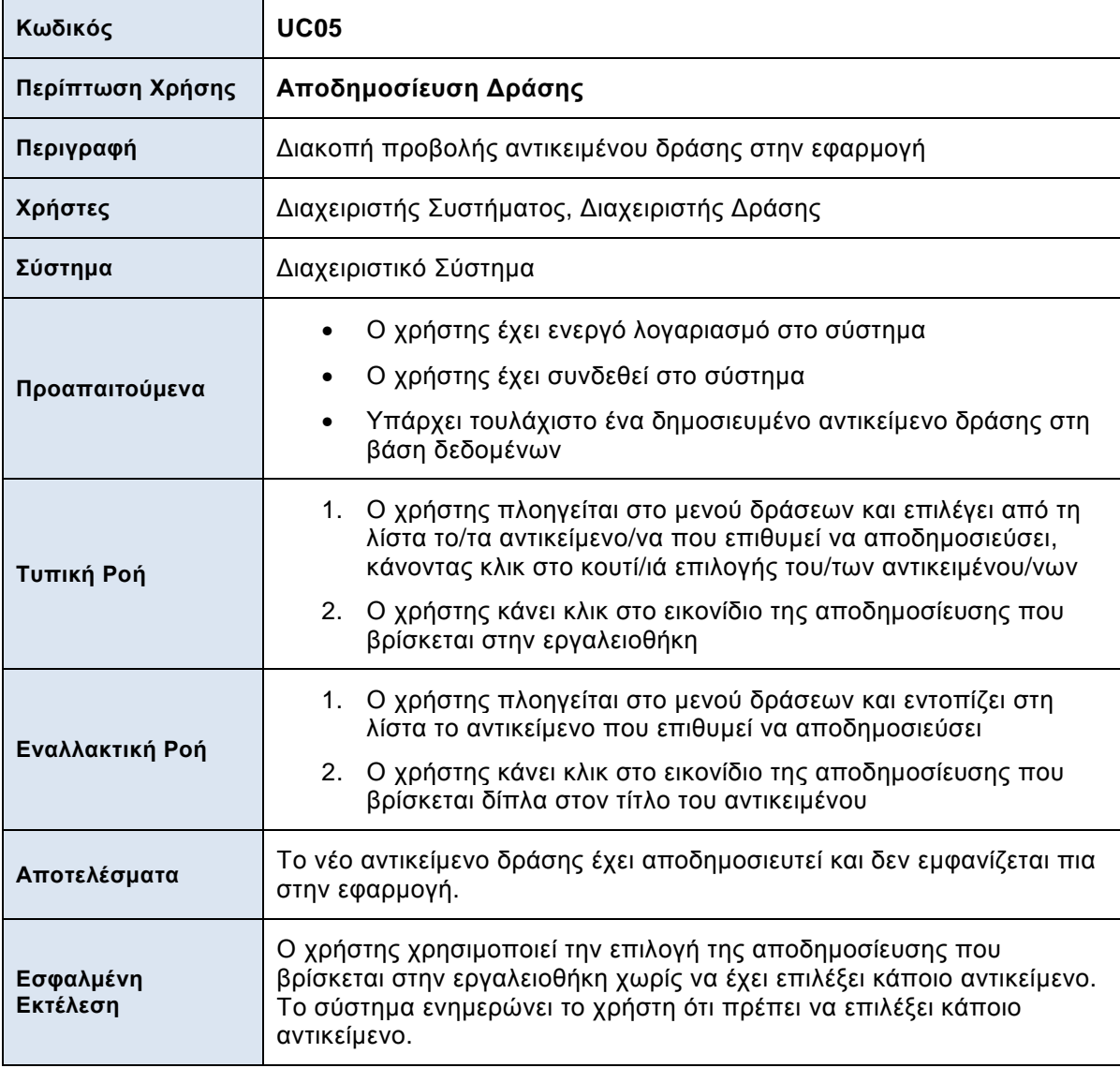

*Πίνακας 10: Περίπτωση χρήσης αποδημοσίευσης δράσης*

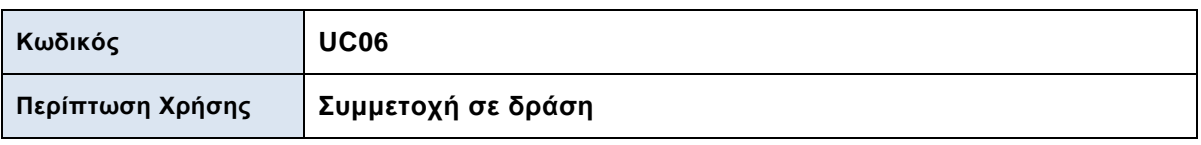

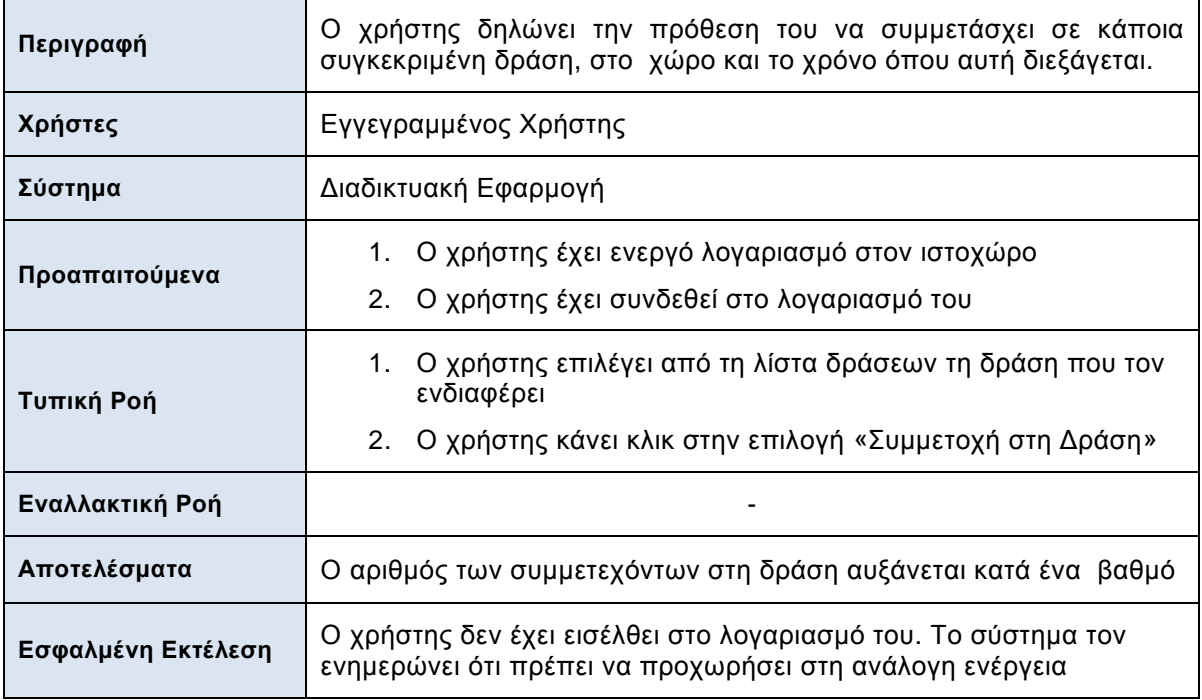

*Πίνακας 11: Περίπτωση χρήσης συμμετοχής σε δράση*

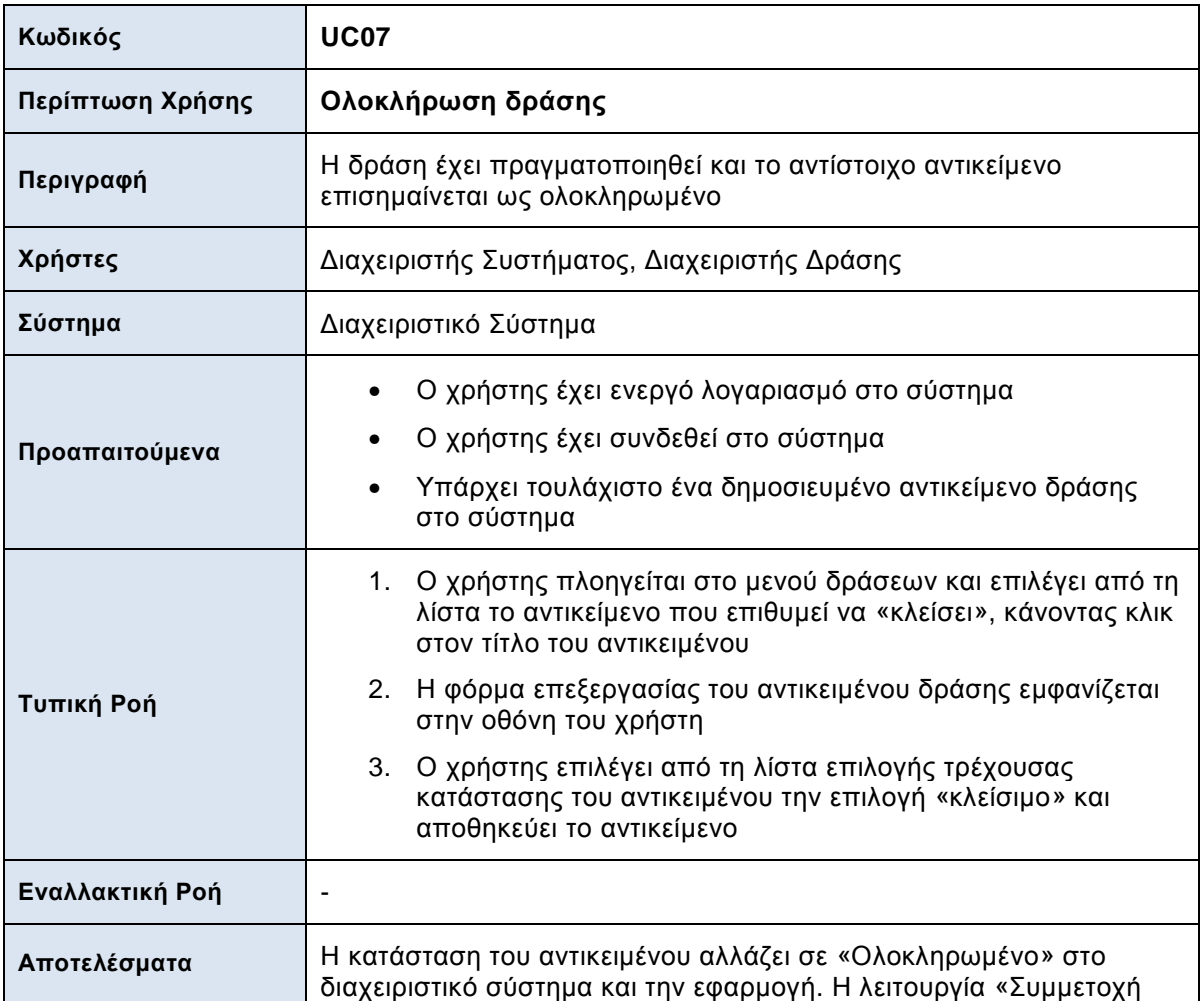

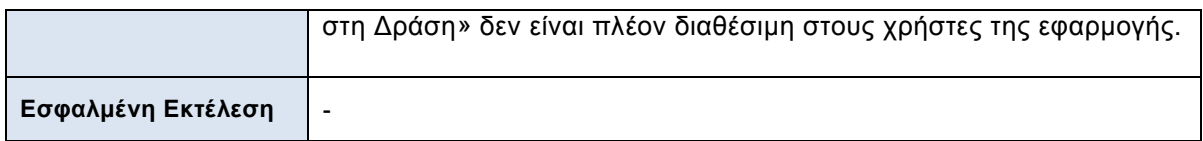

*Πίνακας 12: Περίπτωση χρήσης ολοκλήρωσης δράσης*

| Κωδικός            | <b>UC08</b>                                                                                                    |
|--------------------|----------------------------------------------------------------------------------------------------|
| Περίπτωση Χρήσης   | Δημιουργία κατηγοριών δράσης                                                                                                    |
| Περιγραφή          | Δημιουργία κατηγοριών αντικειμένου δράσης                                                                                                    |
| Χρήστες            | Διαχειριστής Συστήματος, Διαχειριστής Δράσης                                                                                                    |
| Σύστημα            | Διαχειριστικό Σύστημα                                                                                                    |
| Προαπαιτούμενα     | Ο χρήστης έχει ενεργό λογαριασμό στο σύστημα<br>Ο χρήστης έχει συνδεθεί στο σύστημα                                                                                                    |
| Τυπική Ροή         | 1.<br>Ο χρήστης πλοηγείται στο μενού κατηγοριών δράσεων και<br>κάνει κλικ στο κουμπί της δημιουργίας νέου αντικειμένου<br>Η φόρμα δημιουργίας αντικειμένου δράσης εμφανίζεται στην<br>2.<br>οθόνη του χρήστη<br>3.<br>Ο χρήστης εισάγει τα απαραίτητα στοιχεία για τη κατηγορία<br>δράσης και αποθηκεύει το νέο αντικείμενο |
| Εναλλακτική Ροή    |                                                                                                    |
| Αποτελέσματα       | Η νέα κατηγορία δράσης έχει δημιουργηθεί και εμφανίζεται στη λίστα<br>επιλογής κατηγορίας δράσεως του αντικειμένου δράσης.                                                                                                    |
| Εσφαλμένη Εκτέλεση | Ορισμένα ή όλα από τα πεδία της φόρμας έχουν συμπληρωθεί λάθος<br>ή έχουν αφεθεί κενά. Το σύστημα ενημερώνει το χρήστη για το λάθος<br>και δεν αποθηκεύει το αντικείμενο.                                                                                                    |

*Πίνακας 13: Περίπτωση χρήσης δημιουργίας κατηγοριών δράσης*

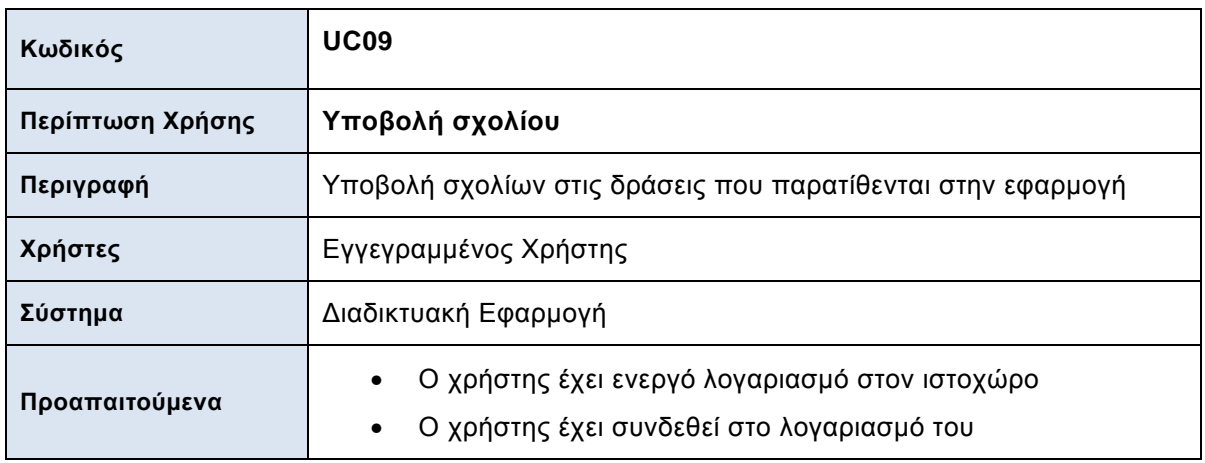

| Τυπική Ροή         | 1. Ο χρήστης επιλέγει δράση από τη λίστα<br>2. Ο χρήστης πληκτρολογεί το σχόλιο του στο πλαίσιο κειμένου<br>(text area) του σχολίου         |
|--------------------|----------------------------------------------------------------------------------------------------|
| Εναλλακτική Ροή    |                                                                                                    |
| Αποτελέσματα       | Το σχόλιο αποθηκεύεται στη λίστα σχολίων του διαχειριστικού<br>συστήματος και εμφανίζεται κάτω από τη περιγραφή της δράσης στην<br>εφαρμογή |
| Εσφαλμένη Εκτέλεση |                                                                                                    |

*Πίνακας 14: Περίπτωση χρήσης υποβολής σχολίου*

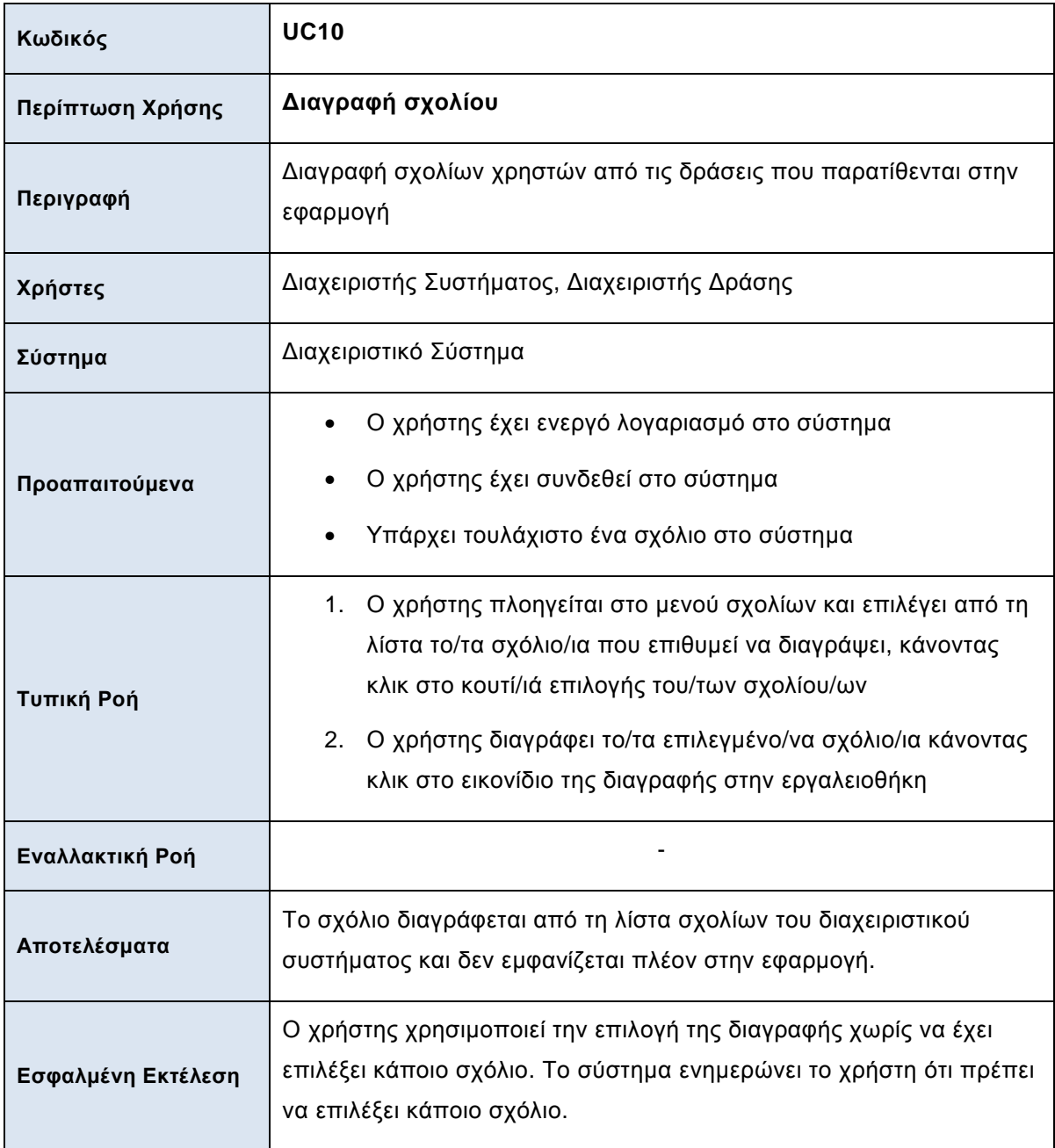

*Πίνακας 15: Περίπτωση χρήσης διαγραφής σχολίου*

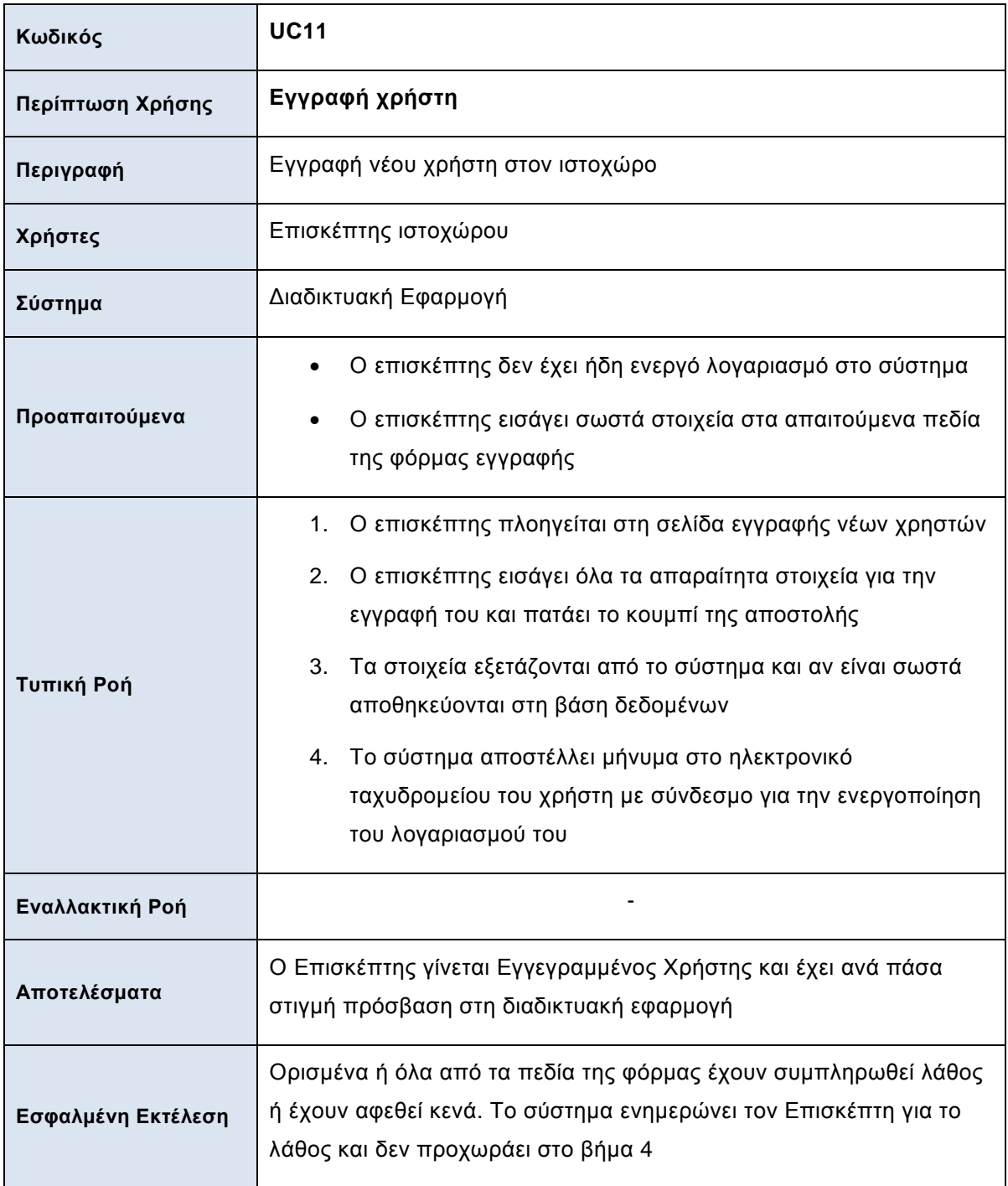

*Πίνακας 16: Περίπτωση χρήσης εγγραφής χρήστη*

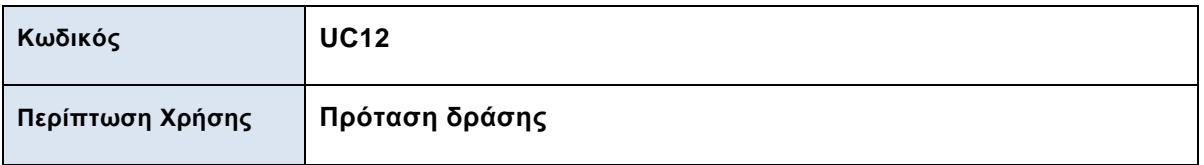

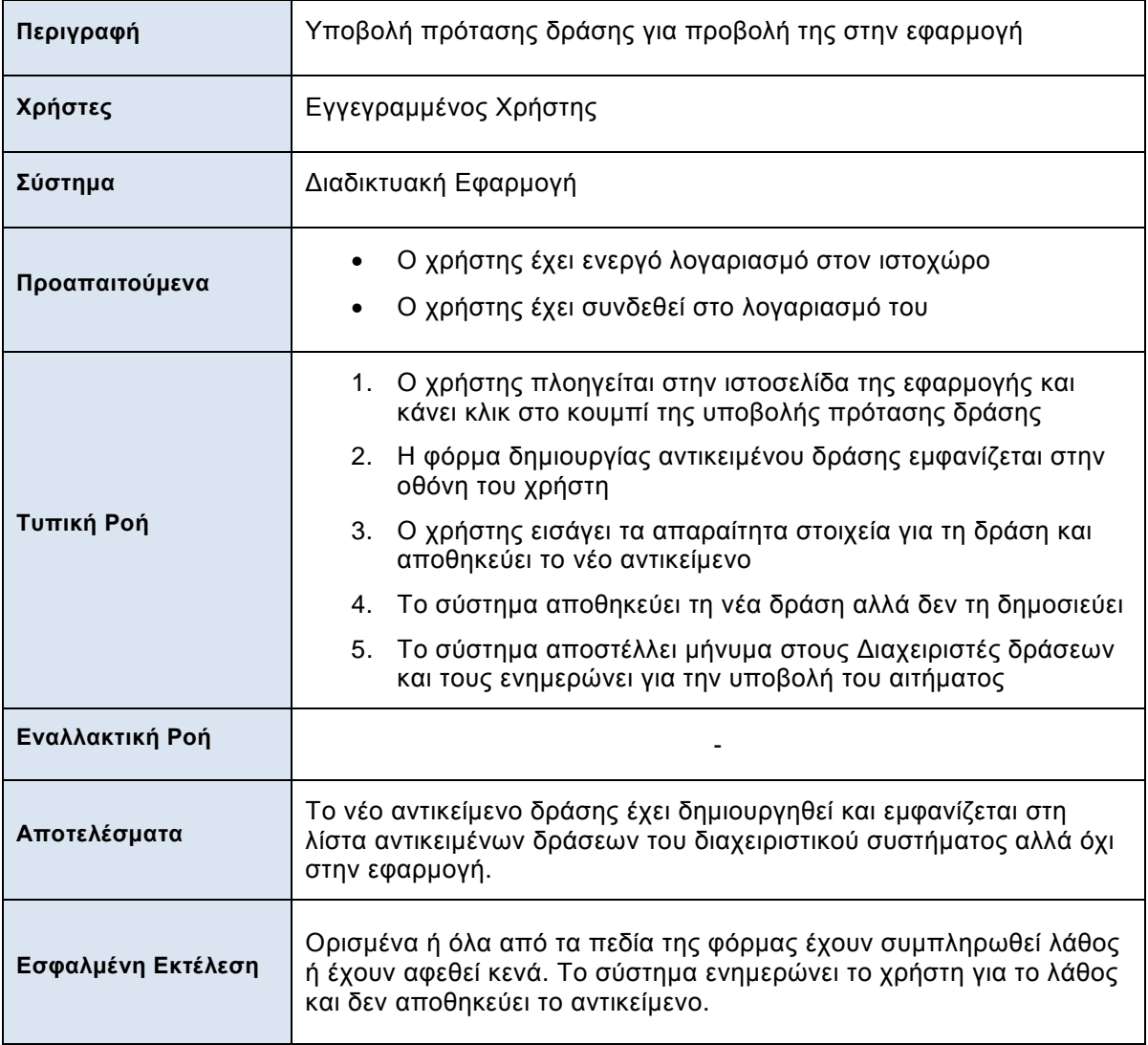

*Πίνακας 17: Περίπτωση χρήσης πρότασης δράσης*

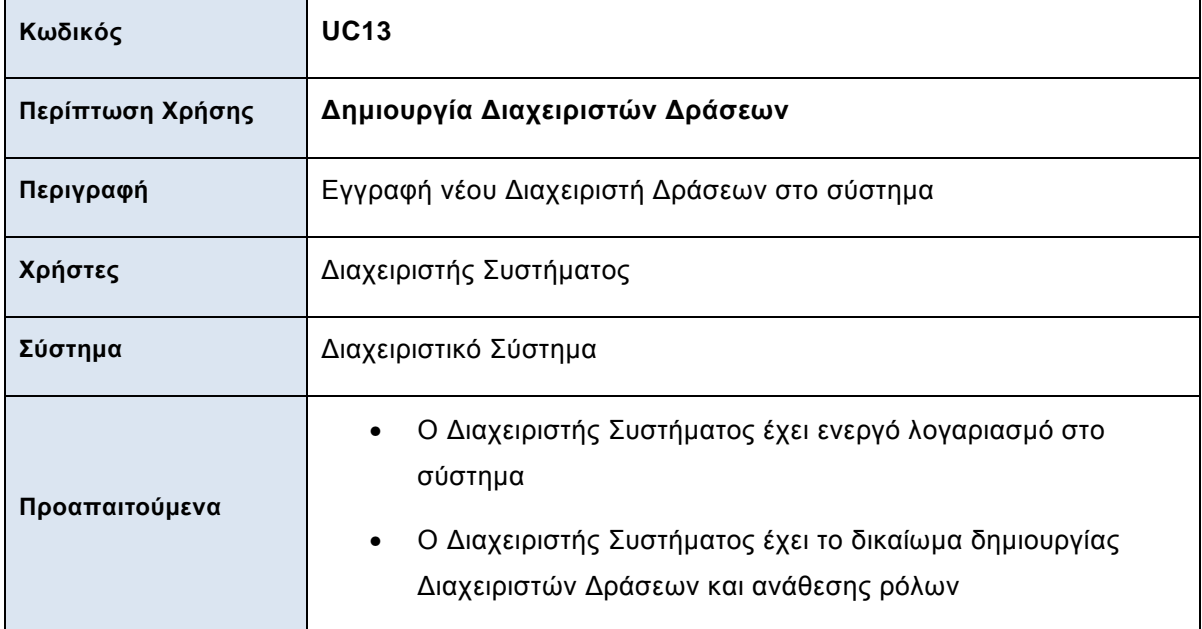

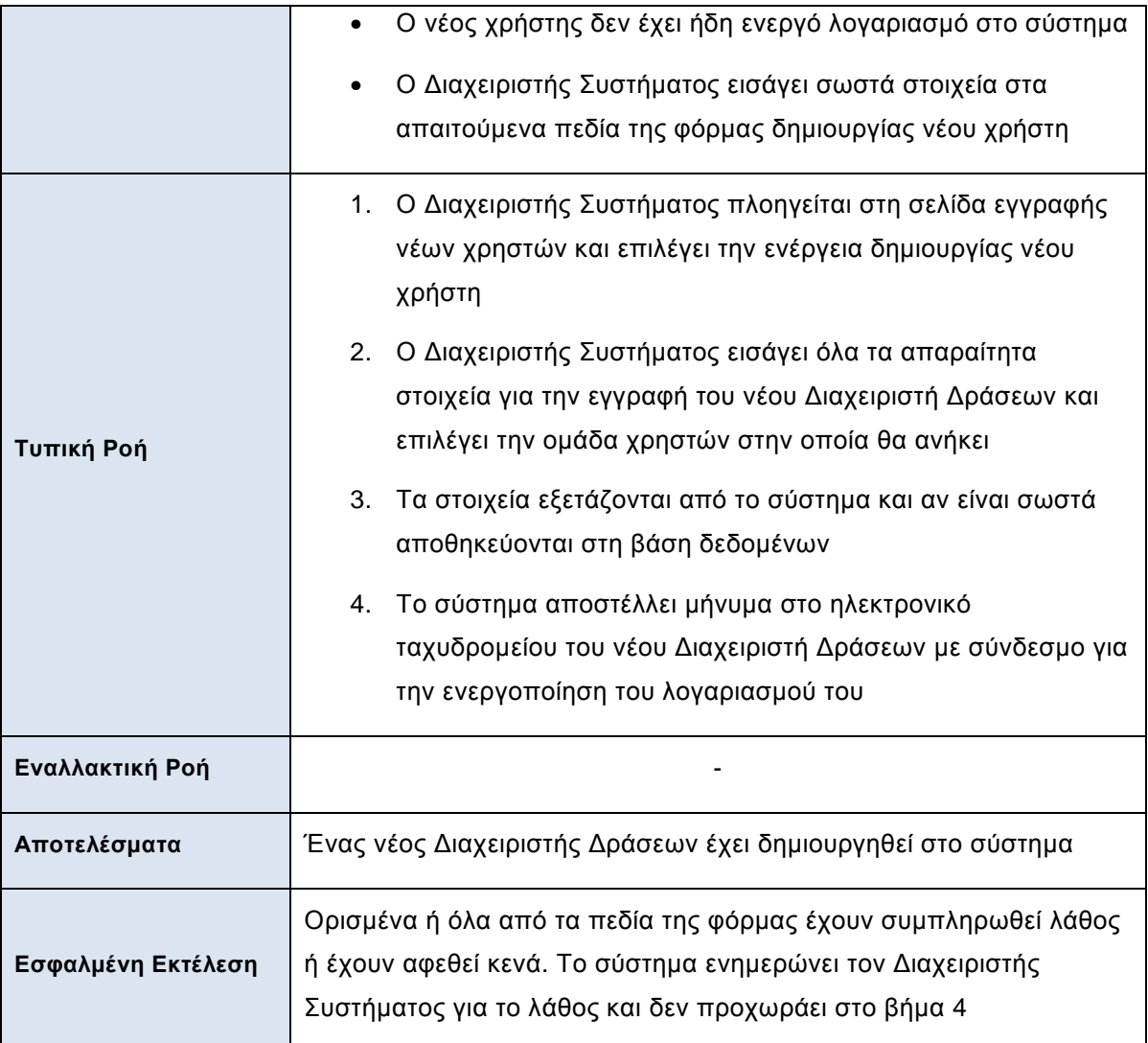

*Πίνακας 18: Περίπτωση χρήσης δημιουργίας διαχειριστών δικτύου*

## *4.3.3. Διάγραμμα Περιπτώσεων χρήσης*

Το παρακάτω διάγραμμα περιπτώσεων χρήσης περιγράφει τη λειτουργική διάσπαση του συστήματος σε περιπτώσεις χρήσης και χαρακτήρες (actors). Εδώ δηλαδή περιγράφονται όλες οι ενέργειες για τις οποίες είναι υπεύθυνος ο κάθε τύπος χρήστη του συστήματος.

Διαδικτυακή εφαρμογή χωρικής σήμανσης και αλληλεπίδρασης κοινοτήτων ενεργών πολιτών  *- 2013*

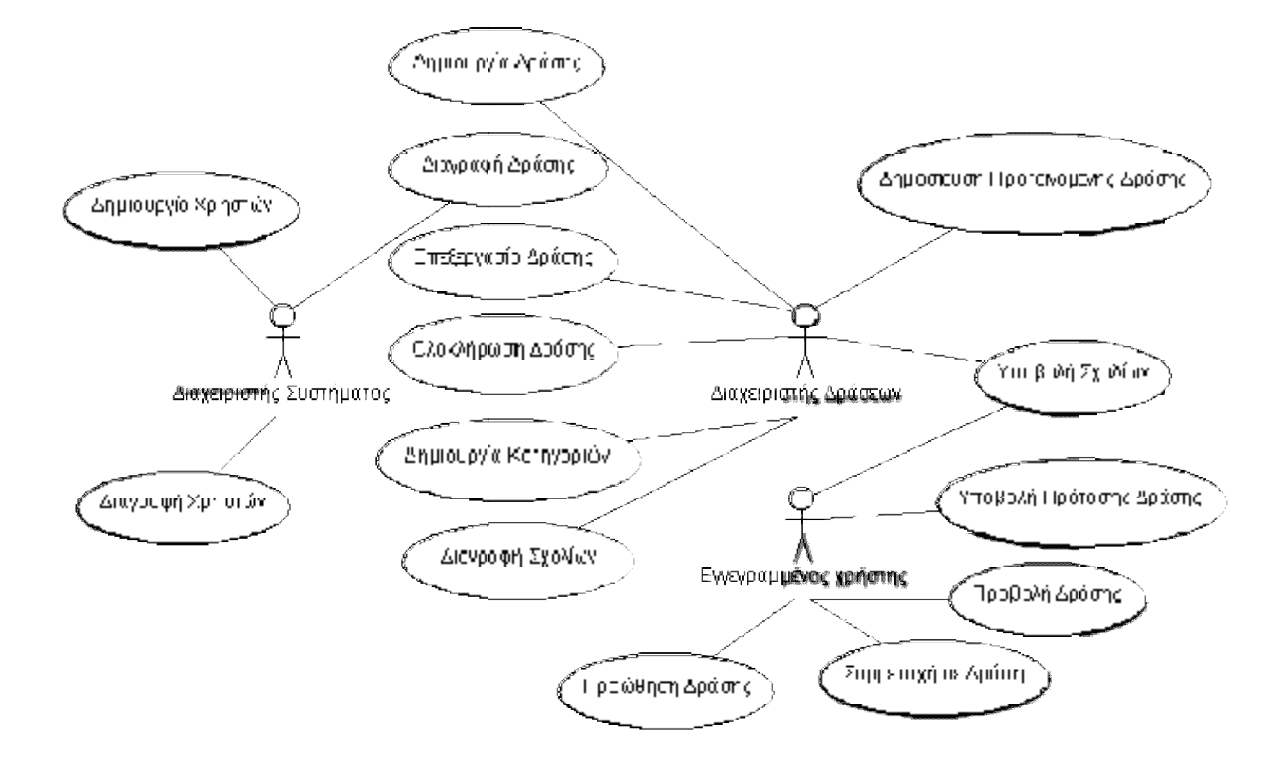

*Σχήμα 7: Διάγραμμα περιπτώσεων χρήσης συστήματος ActiveCitizens* 

## **4.4. Διαγράμματα Δραστηριοτήτων**

Τα διαγράμματα δραστηριοτήτων είναι αναπαραστάσεις των ροών εργασιών ενός συστήματος. Περιγράφουν πως και με ποια σειρά πραγματοποιούνται οι εργασίες που πρέπει να εκτελεστούν, περιγράφουν λειτουργίες, περιπτώσεις χρήσης και ροές εργασιών.

Σε αυτήν την ενότητα παρουσιάζονται τα διαγράμματα δραστηριοτήτων των κυριότερων διαδικασιών του συστήματος.

#### **ΔΗΜΙΟΥΡΓΙΑ ΔΡΑΣΗΣ**

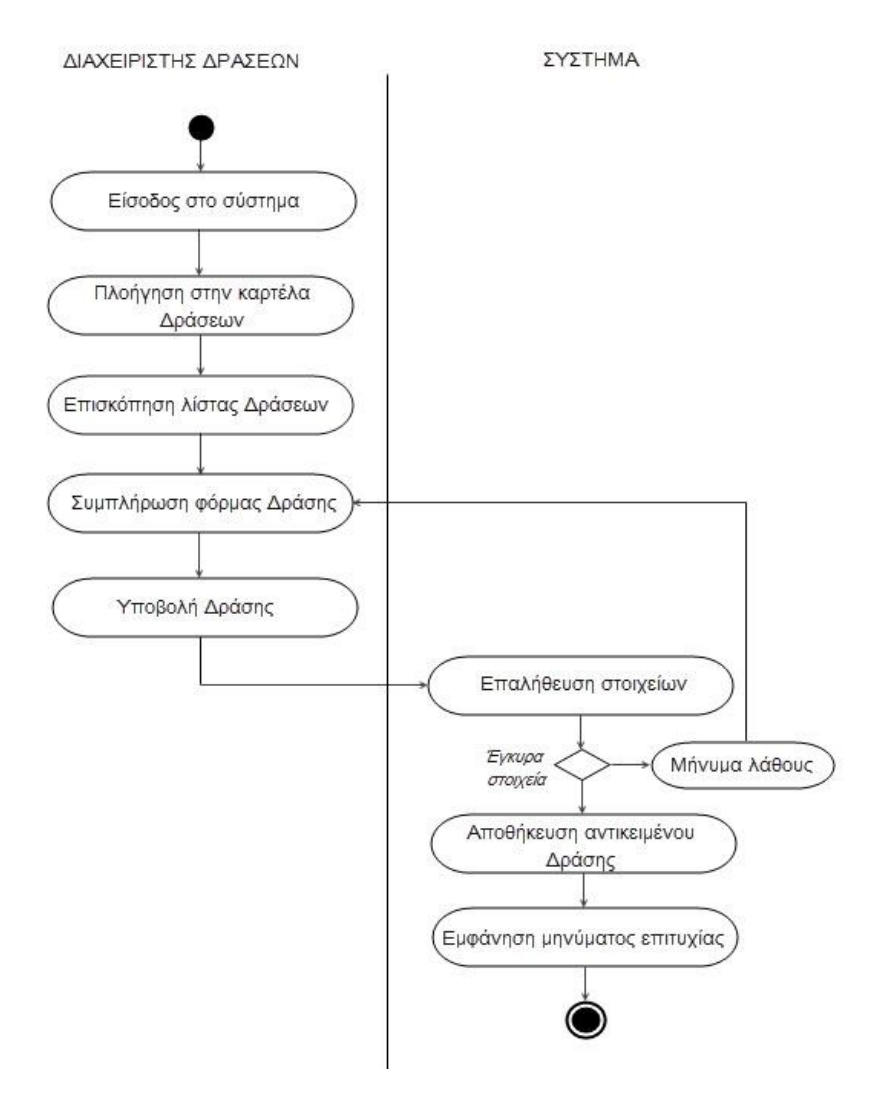

*Σχήμα 8: Διάγραμμα δραστηριοτήτων – Δημιουργία δράσης*

Στο σχήμα 8 αναπαρίσταται η διαδικασία δημιουργίας δράσης στο διαχειριστικό σύστημα και προσδιορίζονται οι λειτουργίες του συστήματος και η ακολουθία τους για την επιτυχή υποβολή της δράσης. Παρατηρούμε ότι κατά τη διαδικασία της υποβολής της νέας δράσης χρησιμοποιούνται συνθήκες ελέγχου ώστε, προτού πραγματοποιηθεί η αποθήκευση του αντικειμένου, να επιβεβαιωθεί από το σύστημα ότι όλα τα στοιχεία έχουν εισαχθεί σωστά.

#### **ΕΓΓΡΑΦΗ ΧΡΗΣΤΗ**

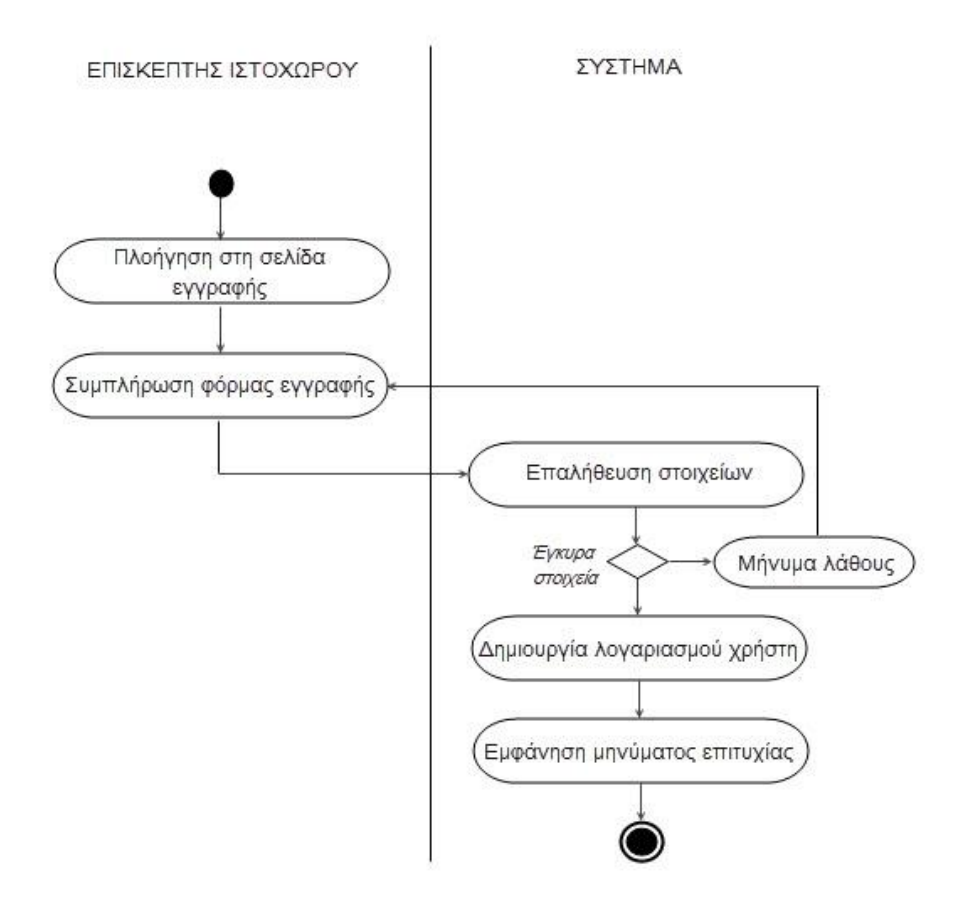

*Σχήμα 9: Διάγραμμα δραστηριοτήτων – Εγγραφή χρήστη*

Στο σχήμα 9 αναπαριστάται η διαδικασία εγγραφής νέου χρήστη στον ιστοχώρο. Ο επισκέπτης εισέρχεται στη σελίδα εγγραφής και συμπληρώνει τα στοιχεία του στην αντίστοιχη φόρμα. Το σύστημα πραγματοποιεί ελέγχους σχετικά με την εγκυρότητα ορισμένων στοιχείων (ηλ. διεύθυνση), τη συμπλήρωση των υποχρεωτικών πεδίων και τη μη ύπαρξη ήδη εγγεγραμμένου χρήστη με τα ίδια στοιχεία στο σύστημα και αν όλα τα παραπάνω ικανοποιούνται, δημιουργείται ο νέος χρήστης.

#### **ΣΥΜΜΕΤΟΧΗ ΣΕ ΔΡΑΣΗ**

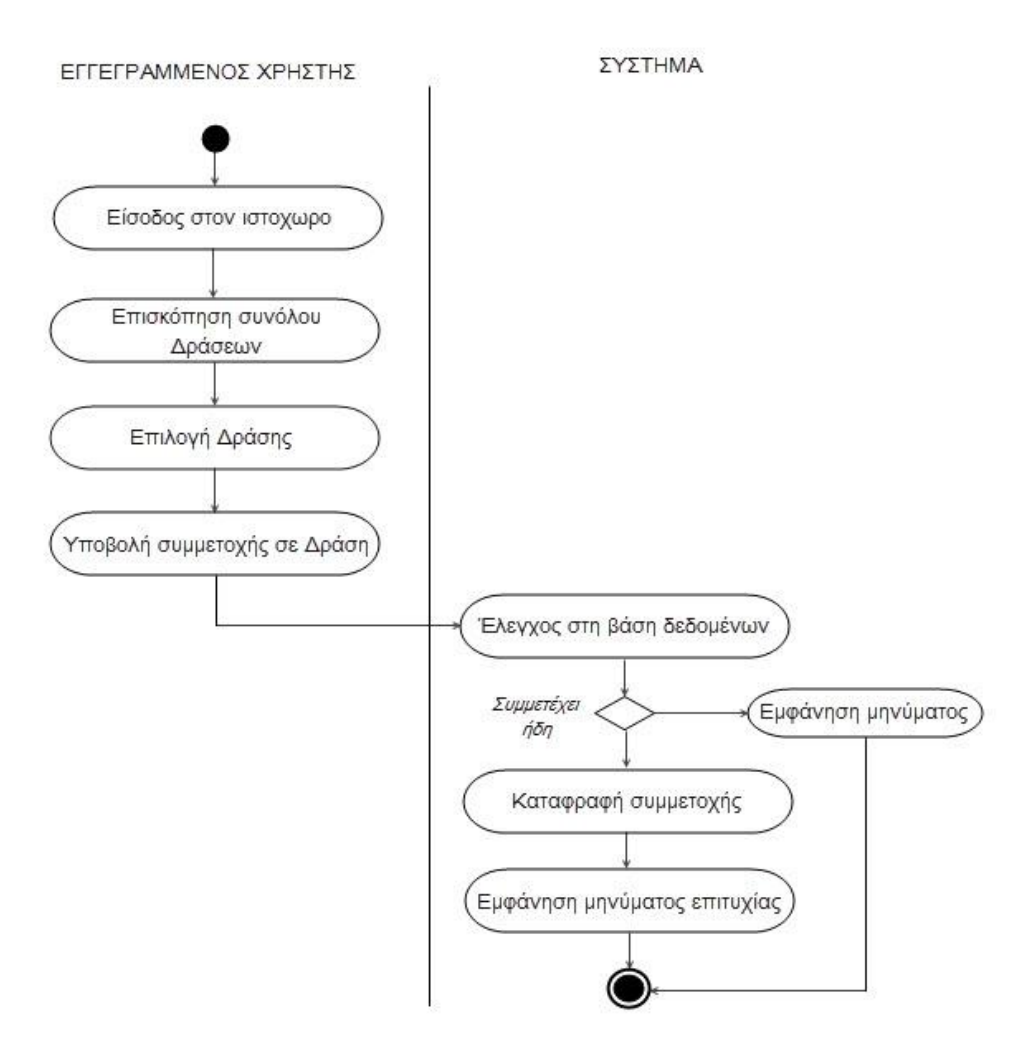

*Σχήμα 10: Διάγραμμα δραστηριοτήτων – Συμμετοχή σε Δράση*

Στο σχήμα 10 αναπαριστάται η διαδικασία συμμετοχής σε δράση. Αρχικά παρατηρούμε ότι για να μπορέσει ο επισκέπτης του ιστοχώρου να συμμετάσχει σε κάποια δράση πρέπει να έχει εγγραφεί στον ιστοχώρο (Εγγεγραμμένος Χρήστης). Κατόπιν, το σύστημα ελέγχει αν ο χρήστης έχει ήδη δηλώσει συμμετοχή στη συγκεκριμένη δράση. Αν αυτό ισχύει ο χρήστης ενημερώνεται ότι συμμετέχει ήδη στη δράση και η διαδικασία σταματά σε αυτό το σημείο, αλλιώς η συμμετοχή του καταγράφεται και η διαδικασία ολοκληρώνεται.

#### **ΥΠΟΒΟΛΗ ΣΧΟΛΙΟΥ**

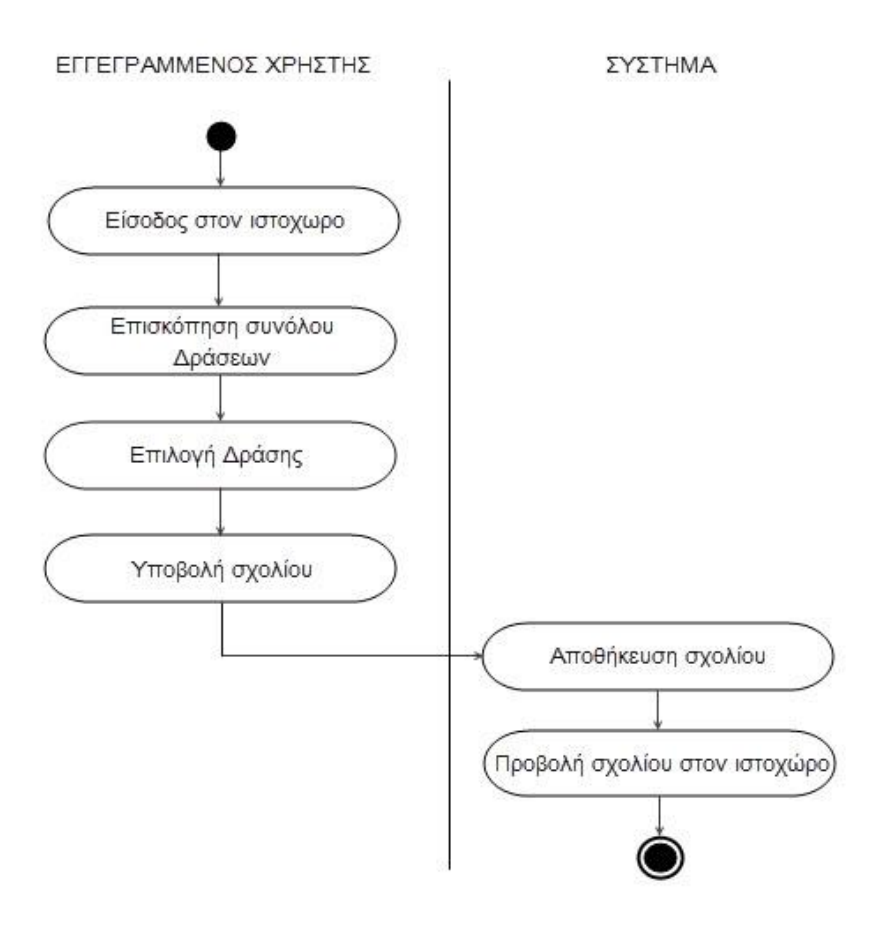

*Σχήμα 11: Διάγραμμα δραστηριοτήτων – Υποβολή Σχολίου*

Στο σχήμα 11 αναπαριστάται η διαδικασία υποβολής σχολίου σε υφιστάμενη δράση. Η ενέργεια αυτή επιτρέπεται μόνο σε Εγγεγραμμένους Χρήστες και δεν απαιτεί την πραγματοποίηση περαιτέρω ελέγχων για την ολοκλήρωση της υποβολής του σχολίου.

### **ΑΠΟΔΗΜΟΣΙΕΥΣΗ ΣΧΟΛΙΟΥ**

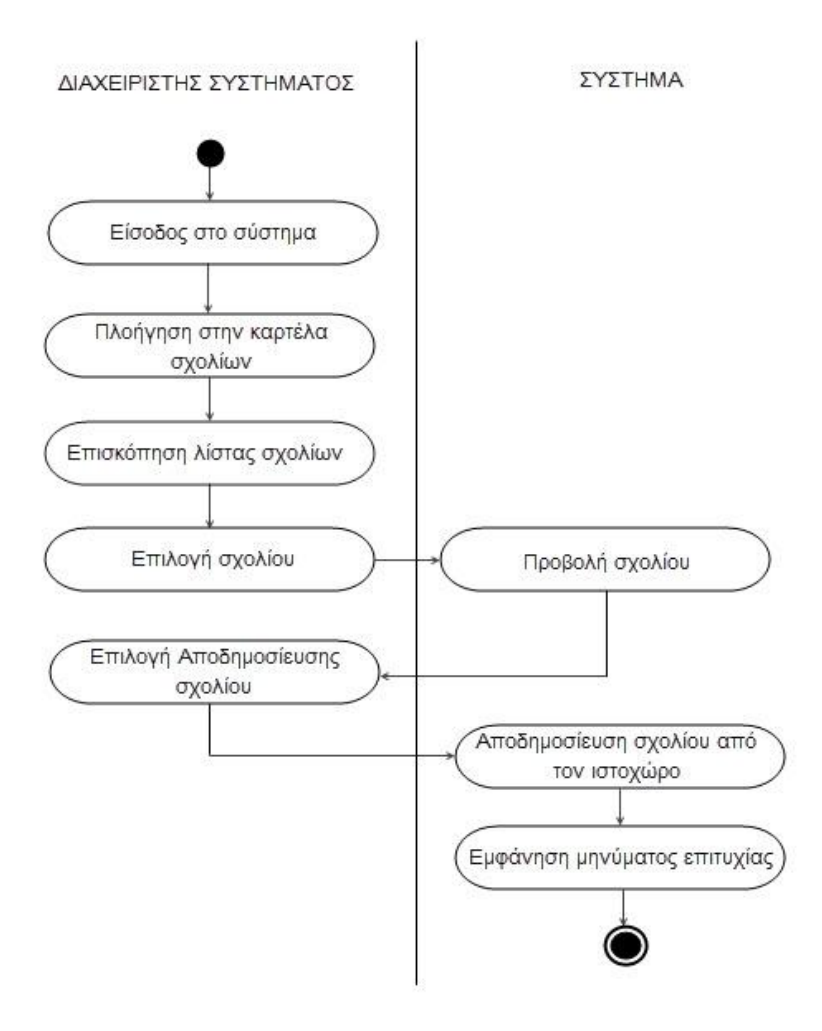

*Σχήμα 12: Διάγραμμα δραστηριοτήτων – Αποδημοσίευση Σχολίου*

Στο σχήμα 12 αναπαριστάται η διαδικασία αναδημοσίευσης σχολίου. Η διαδικασία αυτή πραγματοποιείται στο διαχειριστικό σύστημα από το Διαχειριστή Δράσης.

## **4.5. Προδιαγραφές Συστήματος**

### **Δημιουργία δράσης (SS01)**

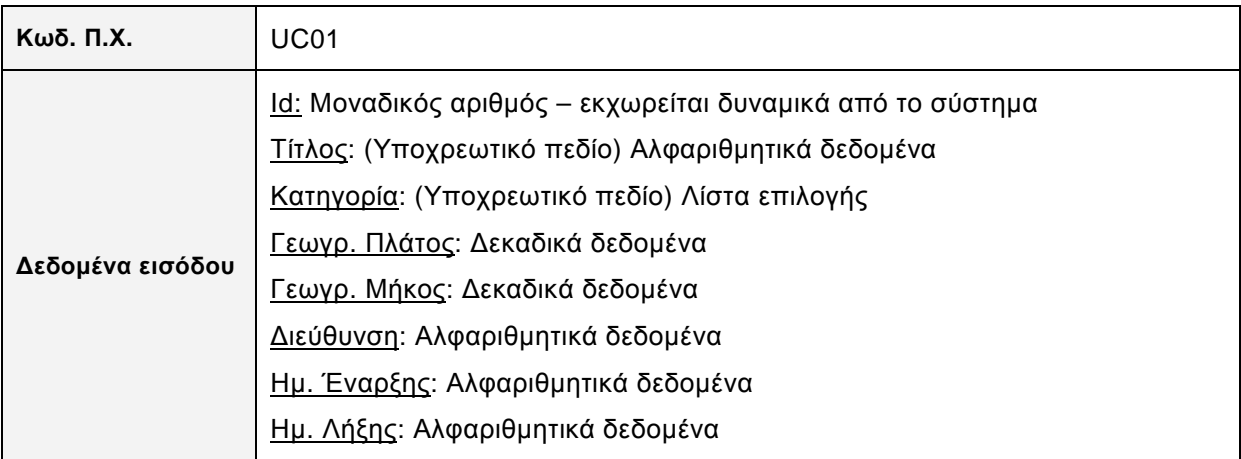

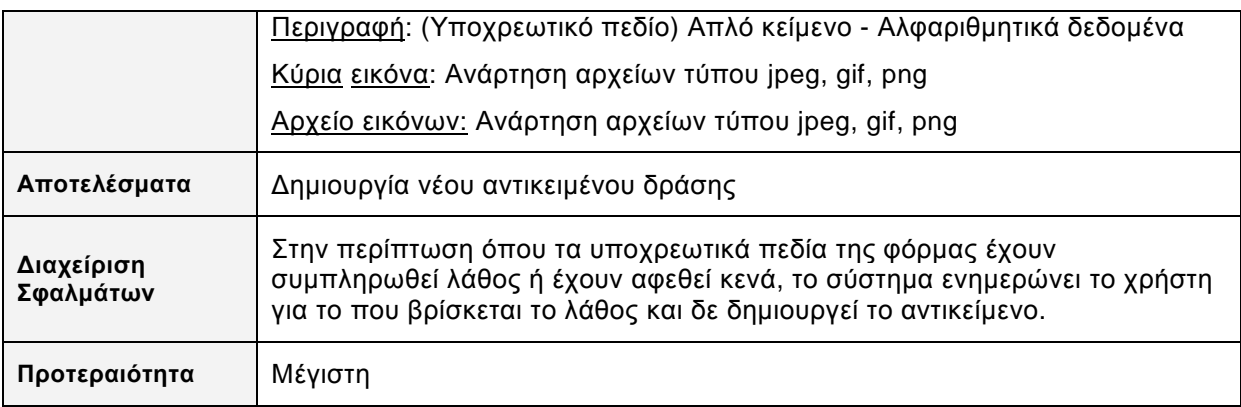

*Πίνακας 19: Πίνακας προδιαγραφών δημιουργίας δράσης*

## **Επεξεργασία δράσης (SS02)**

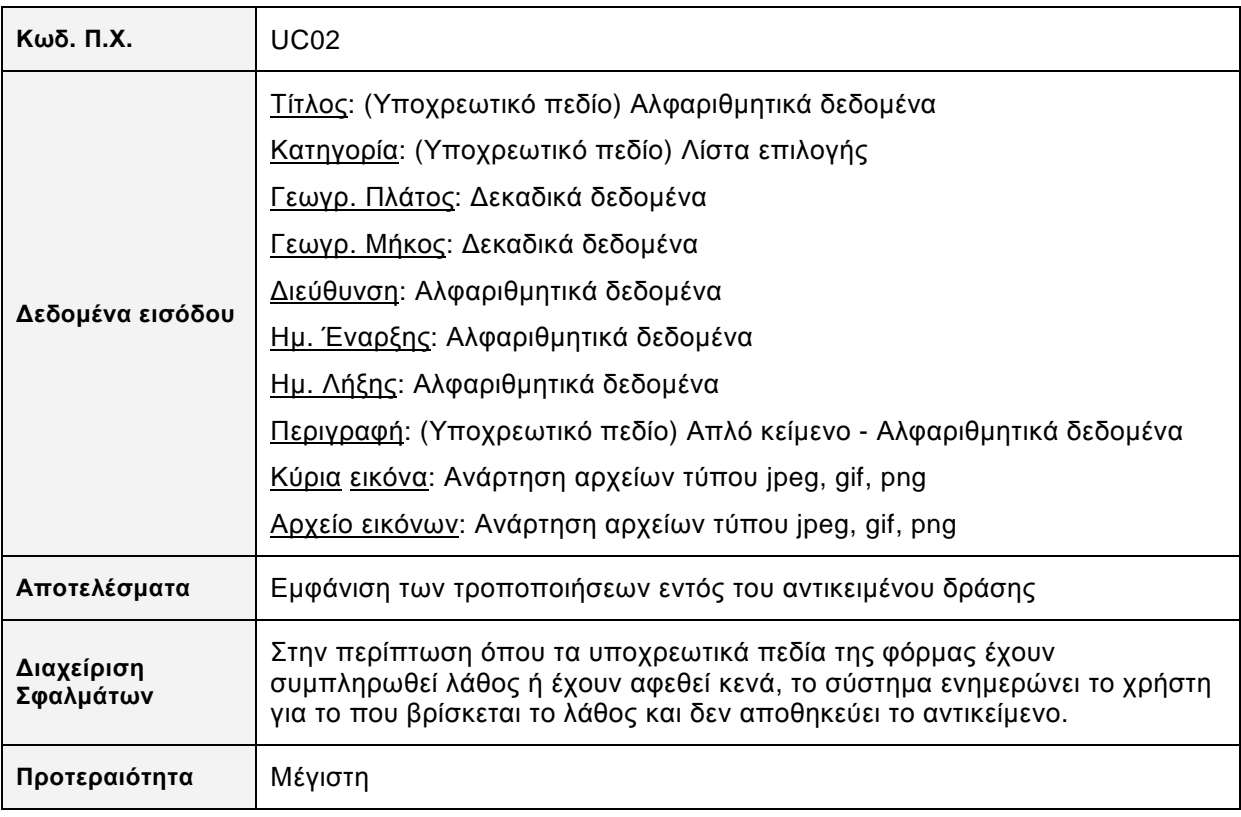

*Πίνακας 20: Πίνακας προδιαγραφών επεξεργασίας δράσης*

### **Διαγραφή Δράσης (SS03)**

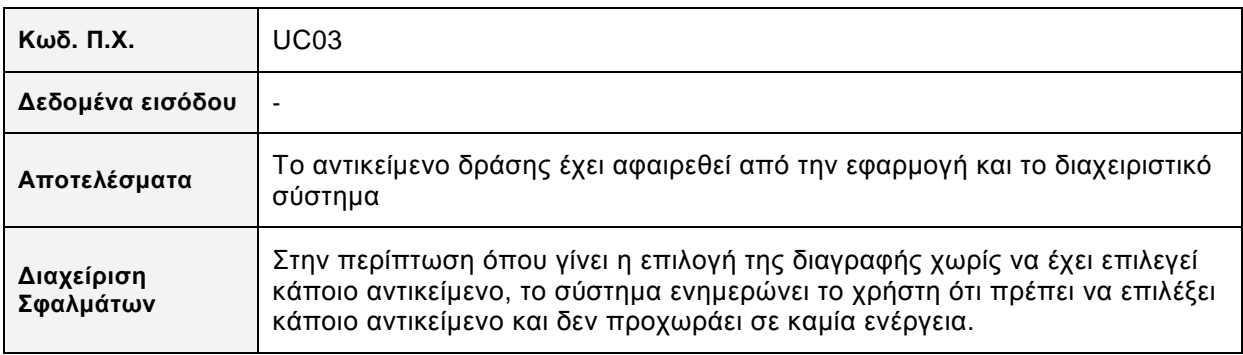

Διαδικτυακή εφαρμογή χωρικής σήμανσης και αλληλεπίδρασης κοινοτήτων ενεργών πολιτών *- 2013* 

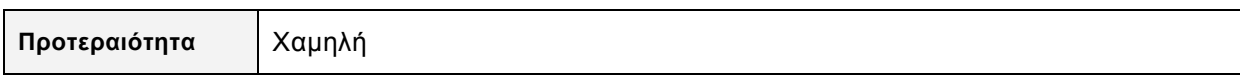

*Πίνακας 21: Πίνακας προδιαγραφών διαγραφής δράσης*

## **Δημιουργία Κατηγορίας Δράσης (SS04)**

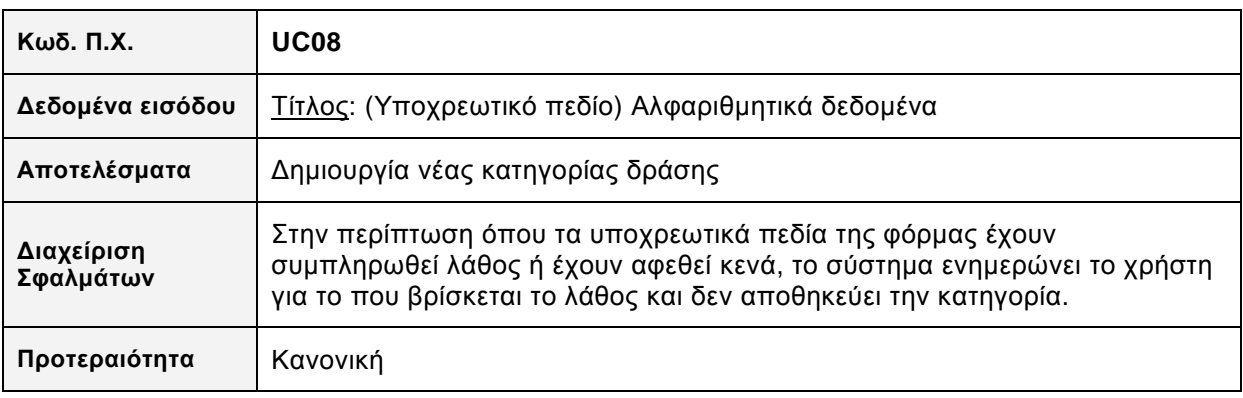

*Πίνακας 22: Πίνακας προδιαγραφών δημιουργίας κατηγορίας δράσης*

## **Εγγραφή Απλού Χρήστη (SS05)**

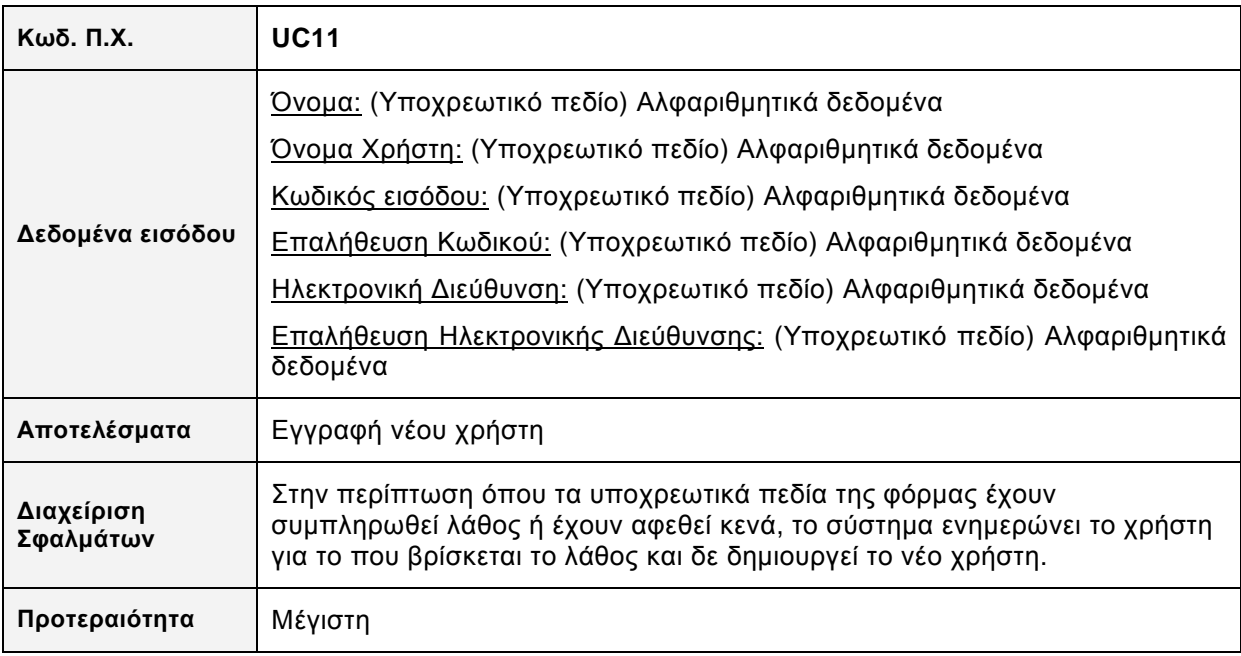

*Πίνακας 23: Πίνακας προδιαγραφών εγγραφής χρήστη*

### **Υποβολή Σχολίων Χρηστών (SS06)**

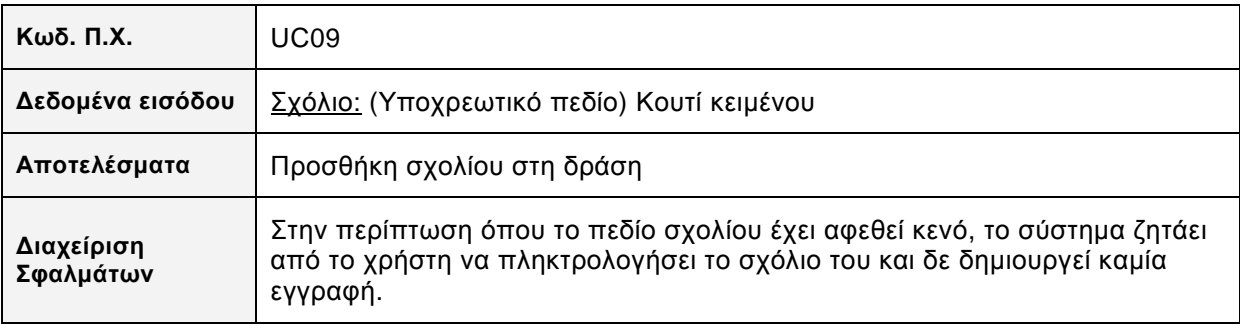

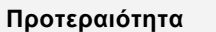

Κανονική

*Πίνακας 24: Πίνακας προδιαγραφών υποβολής σχολίου*

#### **Δημιουργία Διαχειριστών Δράσεων (SS05)**

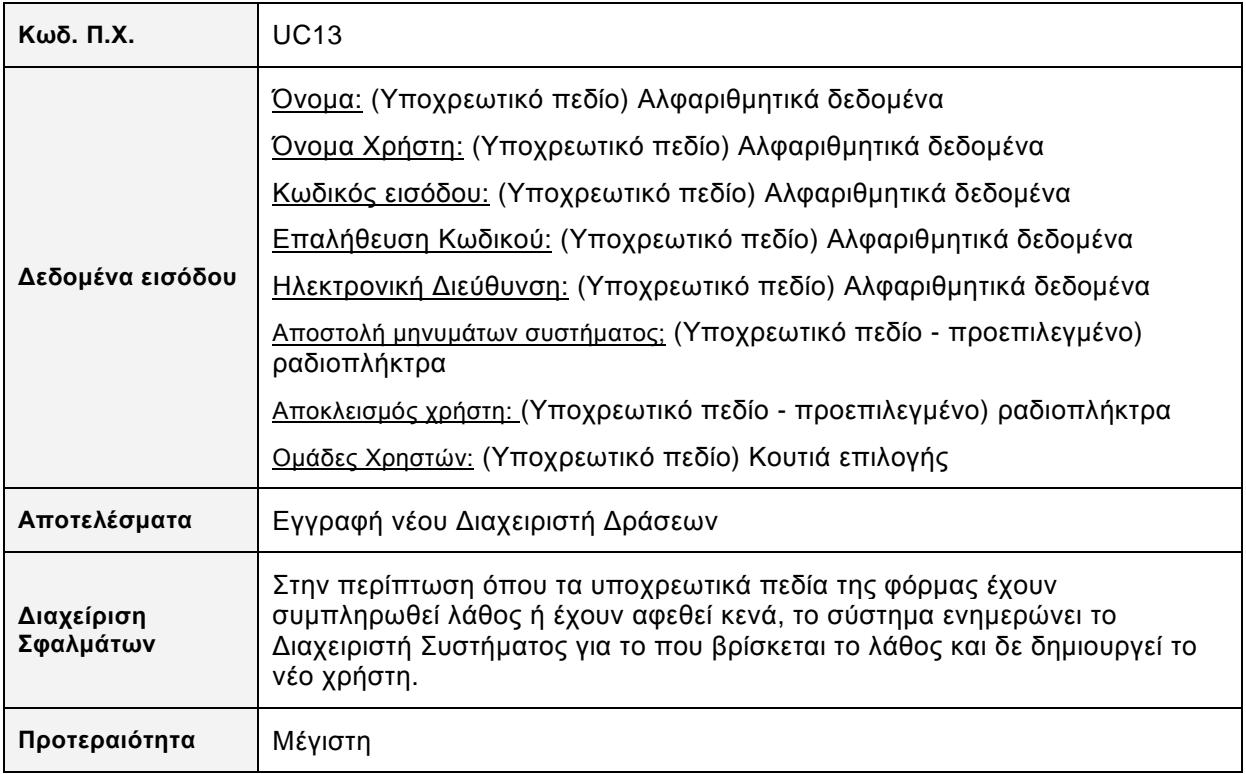

*Πίνακας 25: Πίνακας προδιαγραφών δημιουργίας διαχειριστών δράσεων*

## **Συμμετοχή σε Δράση (SS06)**

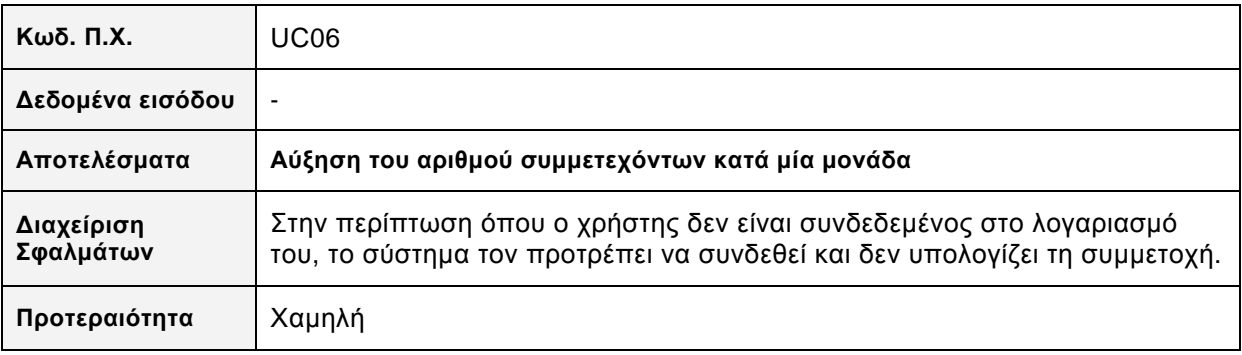

*Πίνακας 26: Πίνακας προδιαγραφών συμμετοχής σε δράση*

## **4.6. Σχεδίαση Βάσεως Δεδομένων**

## *4.6.1. Διάγραμμα οντοτήτων συσχετίσεων*

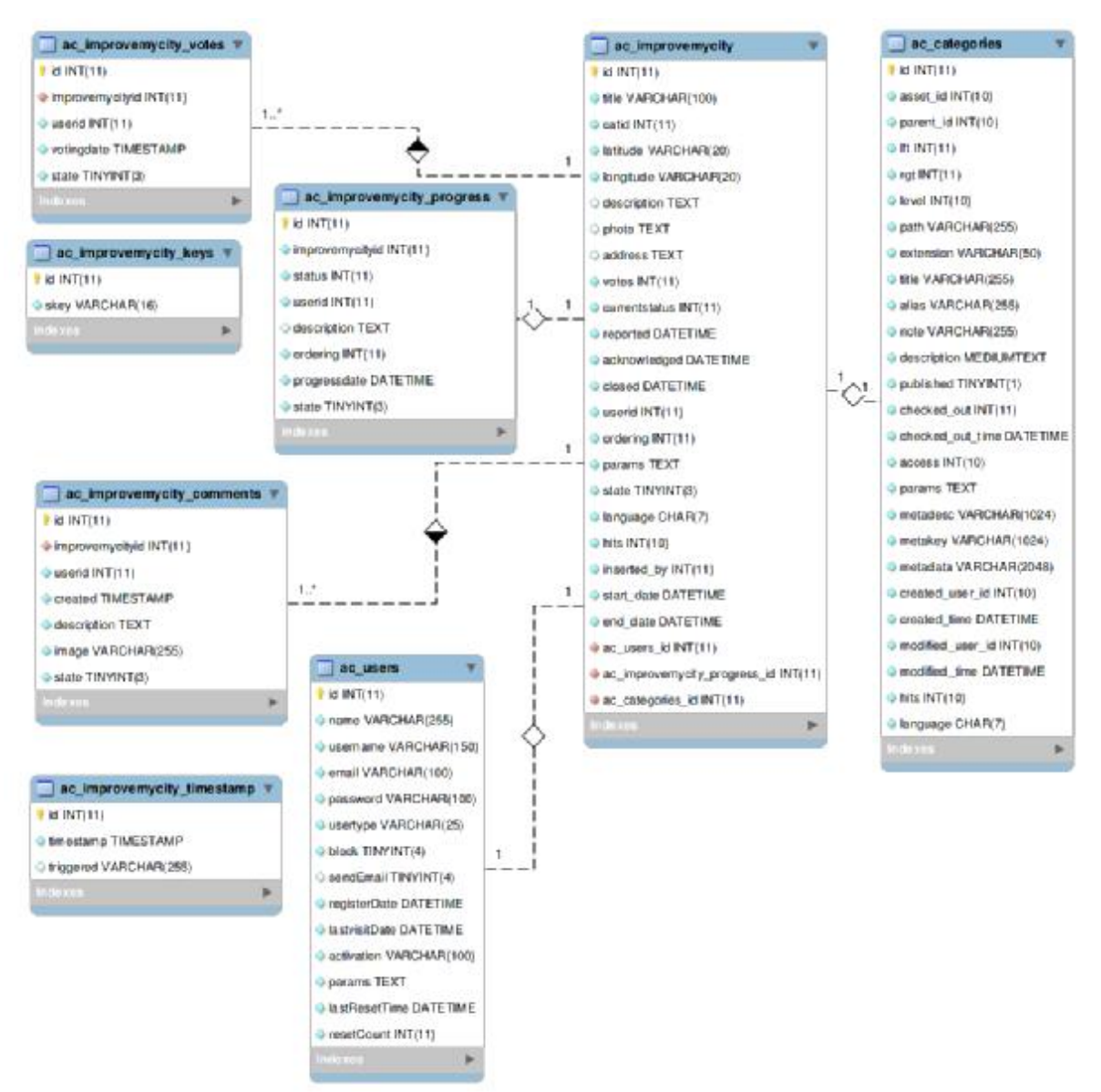

*Σχήμα 13: Διάγραμμα Οντοτήτων-Συσχετίσεων Β.Δ.* 

## *4.6.2. Πίνακες βάσης δεδομένων*

#### **Πίνακας ac\_ improvemycity**

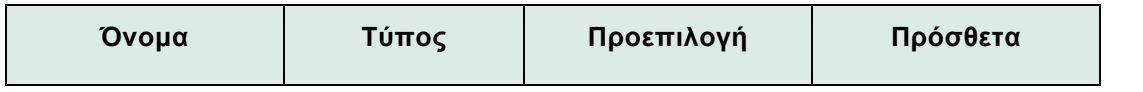

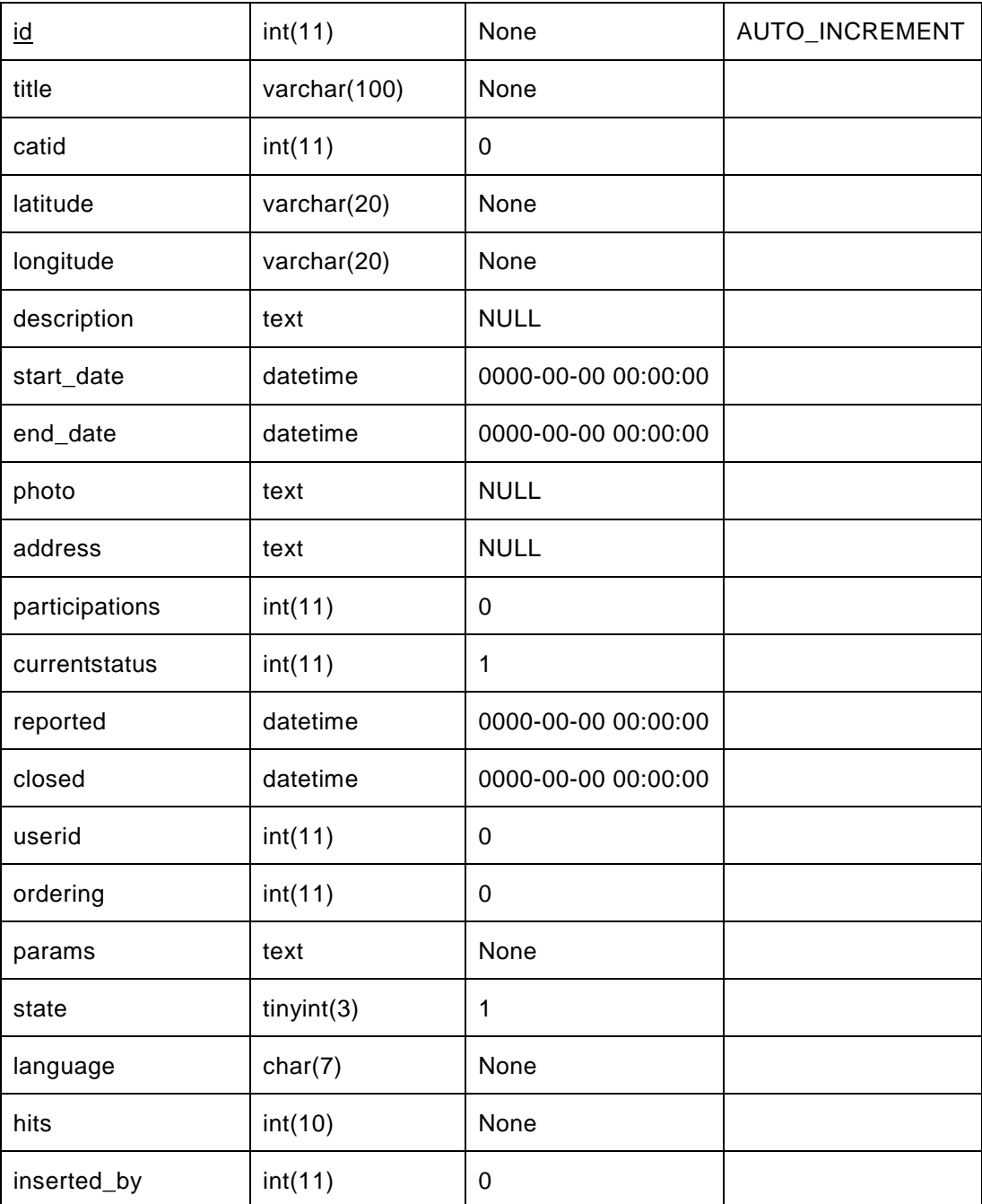

*Πίνακας 27: Βάση δεδομένων: Πίνακας ac\_ improvemycity* 

## **Πίνακας ac\_improvemycity\_comments**

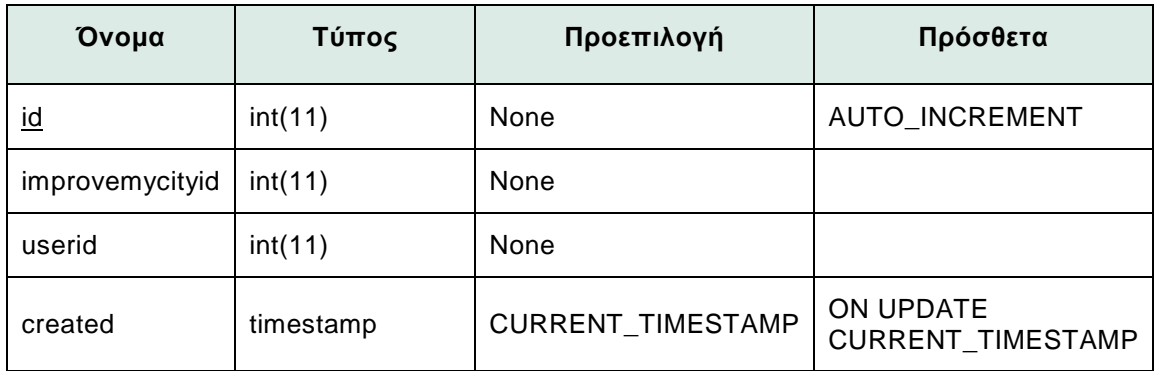

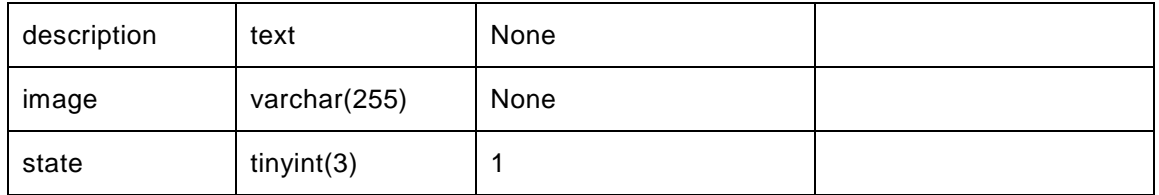

*Πίνακας 28: Βάση δεδομένων: Πίνακας ac\_ improvemycity\_comments* 

### **Πίνακας ac\_improvemycity\_keys**

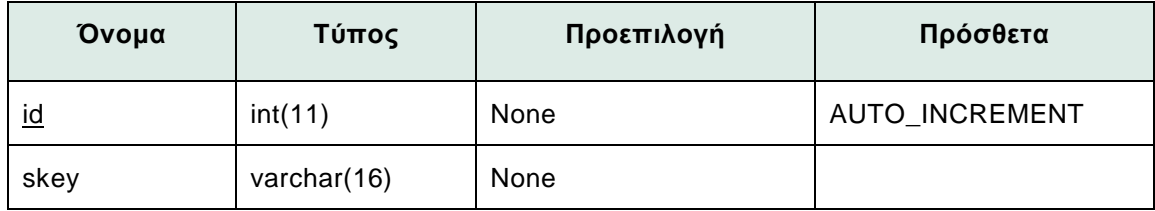

*Πίνακας 29: Βάση δεδομένων: Πίνακας ac\_ improvemycity\_keys* 

#### **Πίνακας ac\_improvemycity\_progress**

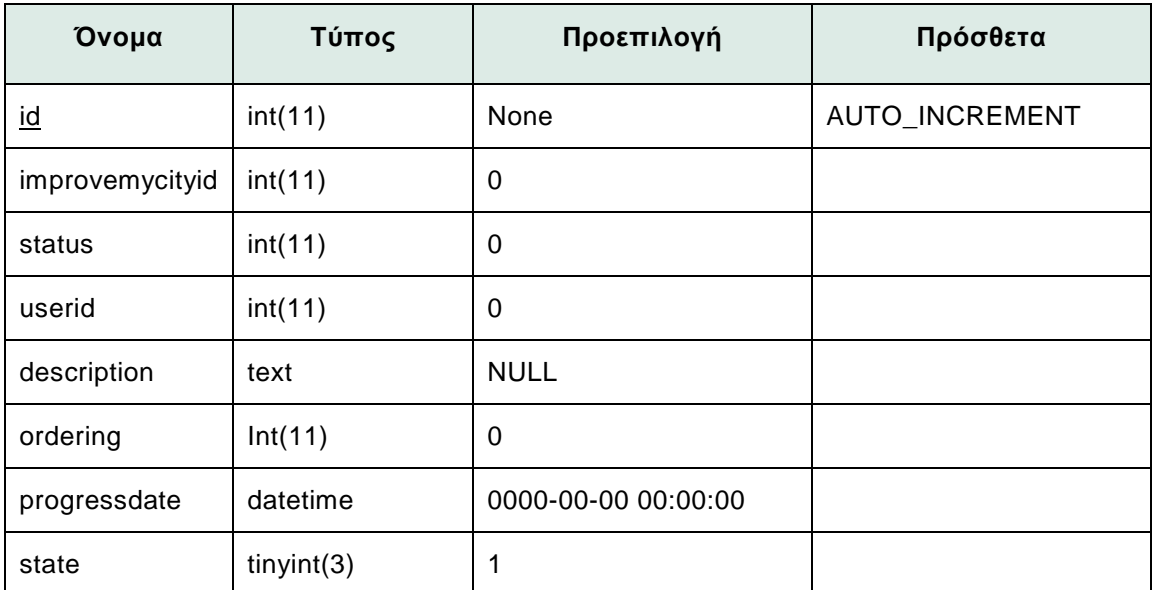

*Πίνακας 30: Βάση δεδομένων: Πίνακας ac\_ improvemycity\_progress* 

#### **Πίνακας ac\_improvemycity\_timestamp**

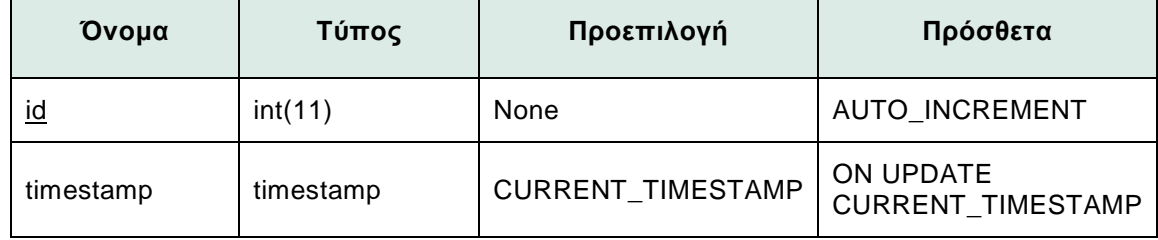

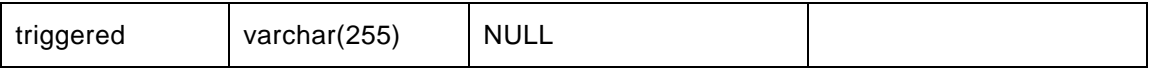

*Πίνακας 31: Βάση δεδομένων: Πίνακας ac\_ improvemycity\_timestamp* 

#### **Πίνακας ac\_improvemycity\_participations**

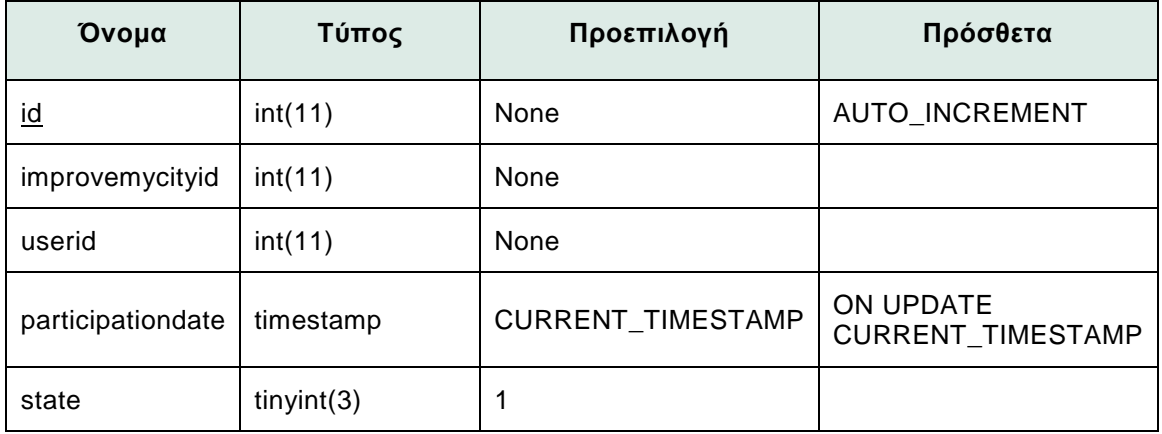

*Πίνακας 32: Βάση δεδομένων: Πίνακας ac\_ improvemycity\_participations* 

#### **Πίνακας ac\_users**

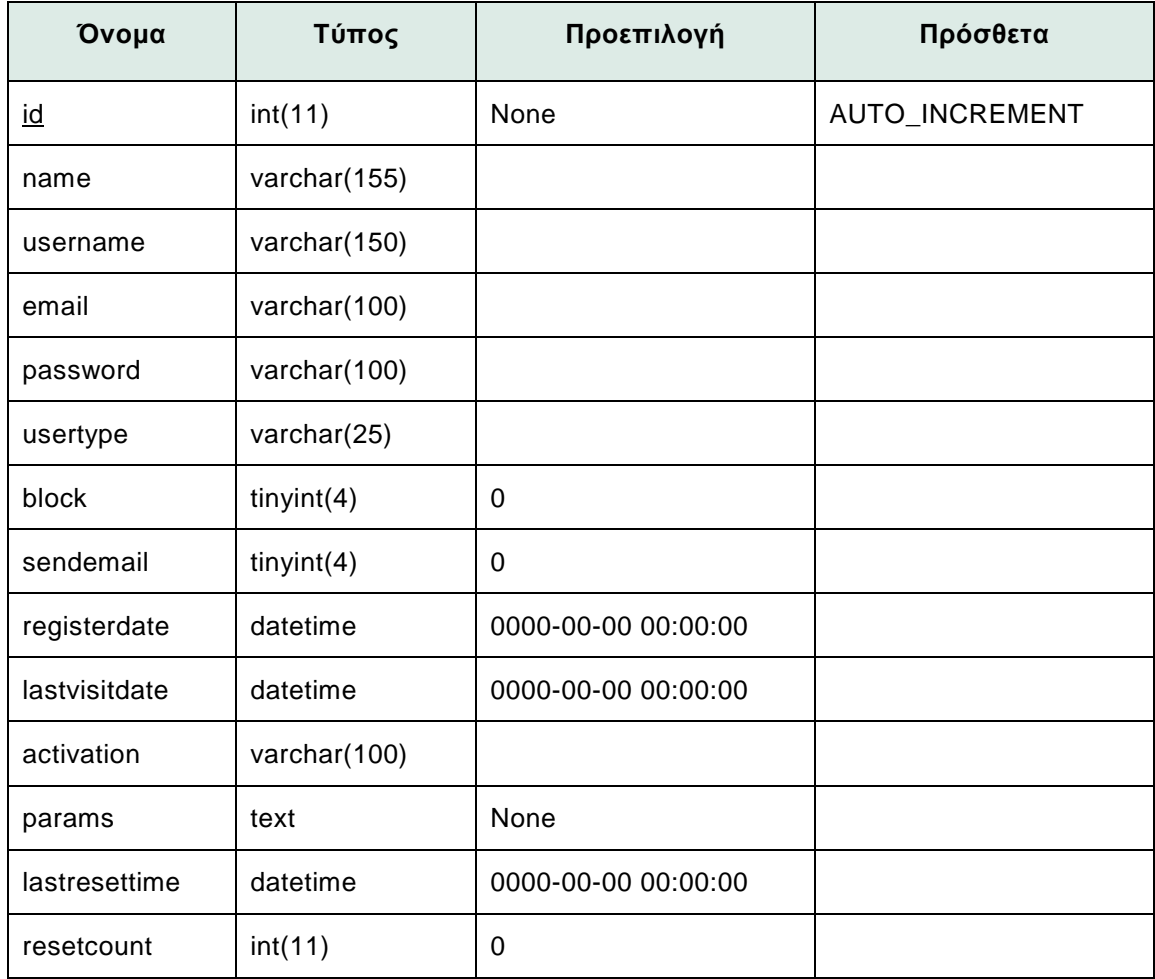

*Πίνακας 33: Βάση δεδομένων: Πίνακας ac\_ users* 

## **5. ΥΛΟΠΟΙΗΣΗ ΔΙΑΔΙΚΤΥΑΚΗΣ ΕΦΑΡΜΟΓΗΣ**

#### **5.1. Εισαγωγή**

Στα προηγούμενα στάδια ανάπτυξης του συστήματος μας ασχοληθήκαμε με την καταγραφή και ανάλυση των απαιτήσεων του και αναλύσαμε εκτενώς το σχεδιασμό του. Αναλύσαμε τι θα κάνει το σύστημα, ποιες τεχνολογίες θα χρησιμοποιεί, ποιες είναι η περιπτώσεις χρήσης, ποιες οι ροές δραστηριοτήτων και σχεδιάσαμε τη βάση δεδομένων. Στην παρούσα ενότητα θα περιγράψουμε τη διαδικασία υλοποίησης του, τις ακριβείς μετατροπές που πραγματοποιήθηκαν και τις προγραμματιστικές λύσεις που ακολουθήθηκαν.

#### **5.2. Μετατροπές συστατικών εφαρμογής**

#### *5.2.1. Προσθήκη ημερομηνιών και ωρών έναρξης και λήξης δράσης*

Για να επιτευχθεί η δυνατότητα ανάθεσης ημερομηνίας και ώρας έναρξης της εκάστοτε δράσης προστέθηκαν τα ακόλουθα δύο (2) πεδία στην βάση δεδομένων του Συστατικού μας:

```
start_date (table: ac_improvemycity, type: datetime) 
end_date (table: ac_improvemycity, type: datetime)
```
Οι εντολές (mysql queries) που χρειάστηκε να «τρέξουν» για την προσθήκη των πεδίων στη βάση δεδομένων είναι οι εξής:

```
alter table ac_improvemycity add column `start_date` datetime NOT NULL 
default '0000-00-00 00:00:00'; 
alter table ac_improvemycity add column `end_date` datetime NOT NULL 
default '0000-00-00 00:00:00';
```
Τα πεδία αυτά προστέθηκαν και ως standard field types στο αντίστοιχο administration form μοντέλο (model) του Συστατικού (administrator/components/com\_improvemycity/models/forms/issue.xml) με τον εξής τρόπο:

```
<field
```

```
name="start_date" 
type="calendar" 
label="COM_IMPROVEMYCITY_IMPROVEMYCITY_FIELD_STARTDATE_LABEL"
```

```
description="COM_IMPROVEMYCITY_IMPROVEMYCITY_FIELD_STARTDATE_DESC" 
      size="20" 
      required="false" 
      default="" 
      format="%Y-%m-%d %H:%M:%S" 
      filter="user_utc" 
/> 
<field 
      name="end_date" 
      type="calendar" 
      label="COM_IMPROVEMYCITY_IMPROVEMYCITY_FIELD_ENDDATE_LABEL" 
      description="COM_IMPROVEMYCITY_IMPROVEMYCITY_FIELD_ENDDATE_DESC" 
      size="20" 
      required="false" 
      default="" 
      format="%Y-%m-%d %H:%M:%S" 
      filter="user_utc" 
/>
```

| Start Date      | 2013-05-22 12:30:00 |  |
|-----------------|---------------------|--|
| <b>End Date</b> | 2013-05-24 15:00:00 |  |

*Εικόνα 13: πεδία εισαγωγής ωρών έναρξης και λήξης στη φόρμα δημιουργίας δράσης*

Όπως επίσης και στο σχετικό mysql install αρχείο (components/com\_improvemycity/sql/install.mysql.utf8.sql) στον κώδικα δημιουργίας του πίνακα improvemycity.

```
`start_date` datetime NOT NULL default '0000-00-00 00:00:00', 
`end_date` datetime NOT NULL default '0000-00-00 00:00:00'
```
Επιπλέον, ο κώδικας στο components/com\_improvemycity/views/issues/view.html.php ενημερώθηκε ώστε να περνάει τα δεδομένα του start date / end date από την βάση δεδομένων για τις δράσεις στον javascript κώδικα που χειρίζεται την δημιουργία των σημείων του χάρτη google.

### *5.2.2. Προσθήκη πολλαπλών φωτογραφιών και gallery*

Για την προσθήκη επιπλέον φωτογραφιών στο αντικείμενο της δράσης προστέθηκαν τέσσερα (4) επιπλέον πεδία στη φόρμα δημιουργίας δράσης. Οι αλλαγές που έγιναν στο αρχείο administrator/components/com\_improvemycity/models/forms/issue.xml είναι οι εξής:

```
<field 
      name="image1" 
      type="media" 
     hide_none="1" 
      label="COM_IMPROVEMYCITY_IMPROVEMYCITY_FIELD_PHOTO_LABEL" 
      size="40" 
/> 
<field 
      name="image2" 
      type="media" 
      hide none="1"
      label="COM_IMPROVEMYCITY_IMPROVEMYCITY_FIELD_PHOTO_LABEL" 
      size="40" 
/> 
<field 
      name="image3" 
      type="media" 
     hide none="1"
      label="COM_IMPROVEMYCITY_IMPROVEMYCITY_FIELD_PHOTO_LABEL" 
      size="40" 
/> 
<field 
      name="image4" 
      type="media" 
     hide_none="1" 
      label="COM_IMPROVEMYCITY_IMPROVEMYCITY_FIELD_PHOTO_LABEL" 
      size="40" 
/> 
<field 
      name="image5" 
      type="media" 
      hide none="1"
      label="COM_IMPROVEMYCITY_IMPROVEMYCITY_FIELD_PHOTO_LABEL" 
     size="40" 
/>
```
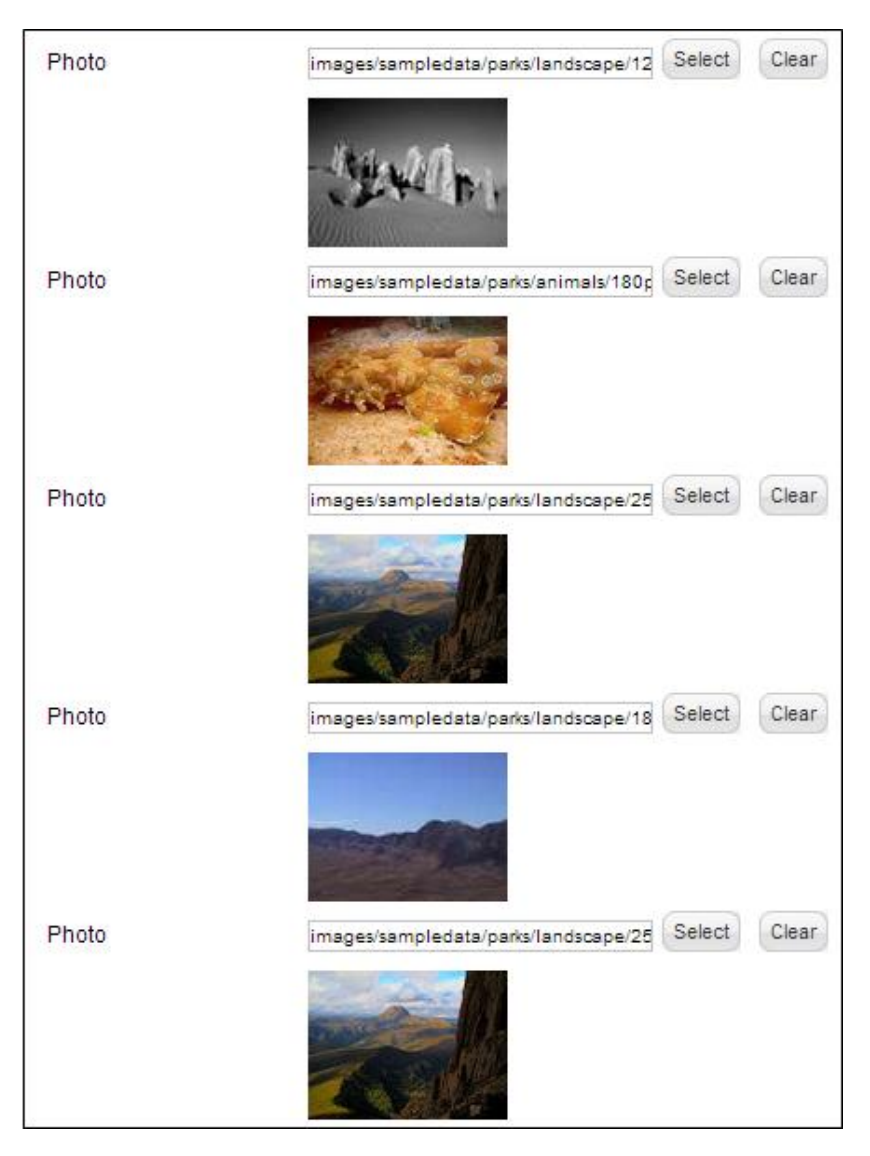

*Εικόνα 14: πεδία εισαγωγής εικόνων στη φόρμα δημιουργίας δράσης*

Έγιναν επίσης αλλαγές σε επίπεδο κώδικα στο

administrator/components/com\_improvemycity/models/issue.php ώστε οι διαδρομές (paths) για όλα τα αρχεία φωτογραφιών να σώζονται μαζί στο υπάρχον πεδίο «photo» ως πίνακας (array) σε json format (serialized – json\_encode).

Παράδειγμα:

**["images\/ernie\_chair011.jpg","images\/joomla\_green.gif","images\/ernie \_chair011.jpg","images\/Grumpy-Cat-Portrait-Bust-by-NoStudios-on-Etsy.jpg",""]** 

Για το δημόσιο τμήμα έγιναν αλλαγές στα εξής αρχεία ώστε να διαβάζεται σωστά η τιμή στο πεδίο «photo» στο νέο format (json\_decode): components/com\_improvemycity/views/issue/tmpl/default.php components/com\_improvemycity/views/issue/tmpl/default\_nohtml5.php

*Τμήμα Εφαρμογών Πληροφορικής στη Διοίκηση και στην Οικονομία* 69

#### components/com\_improvemycity/views/issue/view.html.php

Επιπλέον, προστέθηκε το plugin prettyPhoto (css και js αρχεία). Το «prettyPhoto» είναι ένας jQuery «κλώνος» του gallery plugin lightbox, το οποίο υποστηρίζει την προβολή εικόνων, βίντεο κλπ. Το μεταφορτώσαμε από τον ιστοχώρο

<http://www.no-margin-for-errors.com/projects/prettyphoto-jquery-lightbox-clone/> και το ενσωματώσαμε στον κώδικα μας.

Τα αρχεία που προστέθηκαν για το prettyPhoto είναι τα εξής: components/com\_improvemycity/css/prettyPhoto.css components/com\_improvemycity/images/prettyPhoto/ components/com\_improvemycity/js/jquery.prettyPhoto.js

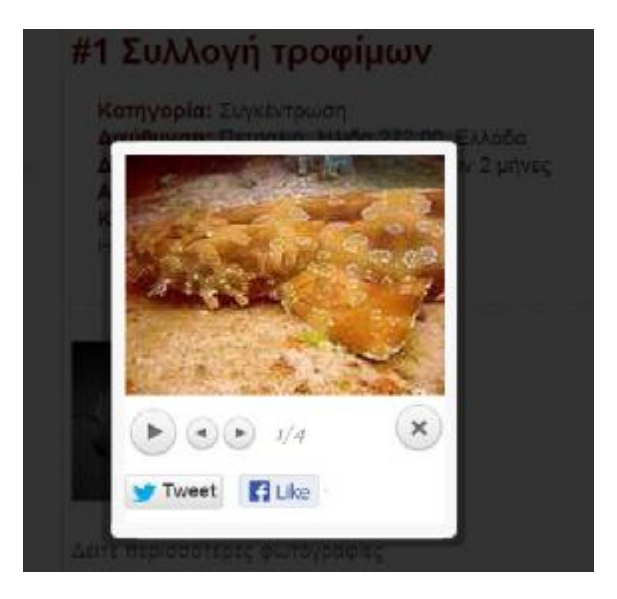

*Εικόνα 15: Gallery εικόνων δράσης – prettyPhoto plugin* 

# *5.2.3. Προσθήκη κουμπιών κοινωνικής δικτύωσης: Facebook Like – Twitter Share*

Τα κουμπιά κοινωνικής δικτύωσης για facebook like και twitter share ενσωματώθηκαν στην σελίδα προβολής της κάθε δράσης. Το σχετικό γραφιστικό πρότυπο (template) όπου που έγιναν οι αλλαγές είναι το

com\_improvemycity/views/issue/tmpl/default\_nohtml5.php

O κώδικας που χρησιμοποιήθηκε προήλθε από τις σελίδες δημιουργίας των σχετικών κουμπιών που παρέχει τόσο το facebook όσο και το twitter:

<http://developers.facebook.com/docs/reference/plugins/like/> <https://twitter.com/about/resources/buttons>

## *5.2.4. Κουτιά πληροφοριών (infoboxes) χάρτη*

Στα κουτιά πληροφοριών του χάρτη προστέθηκαν οι ημερομηνίες και ώρες έναρξης και λήξης της δράσης, καθώς και η κύρια εικόνα της.

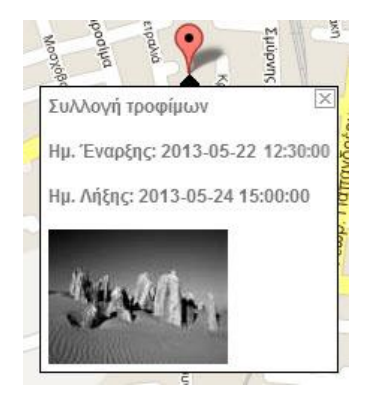

*Εικόνα 16: Κουτί πληροφοριών χάρτη με ημερομηνίες και ώρες έναρξης και λήξης*

Για να εμφανιστούν τα νέα μεταδεδομένα στα κουτιά πληροφοριών ενημερώθηκε ο javascript κώδικας ώστε να τα εμφανίζει με μορφή html μέσα στο κουτί πληροφοριών του χάρτη.

```
'start_date'=> $item->start_date, 
'end_date'=> $item->end_date, 
'photos' => $item->photo 
var start_date = jsonMarkers[i].start_date; 
var end_date = jsonMarkers[i].end_date; 
var photos = null; 
if (jsonMarkers[i].photos != '') { 
try { 
photos = jQuery.parseJSON(jsonMarkers[i].photos); 
     } 
catch (exception) { 
photos = jQuery.parseJSON([jsonMarkers[i].photos]); 
 } 
}; 
var point = new google.maps.LatLng( 
parseFloat(jsonMarkers[i].lat), 
parseFloat(jsonMarkers[i].lng) ); 
var html = '<strong>' + name + '</strong><br/><br/>' 
'<strong>Ημ. Έναρξης: ' + start_date + '</strong><br />' 
'<strong>Ημ. Λήξης: ' + end_date + '</strong><br /><br />'; 
if (photos && photos[0]) { 
html += '<img src=\"" . JURI::base() . "' + photos[0] + '\"/>'; 
   }
```
# *5.2.5. Λίστα αρχείων που αλλάχθηκαν*

administrator/components/com\_improvemycity/models/forms/issue.xml administrator/components/com\_improvemycity/models/issue.php administrator/components/com\_improvemycity/sql/install.mysql.utf8.sql administrator/components/com\_improvemycity/views/issue/tmpl/edit.php administrator/language/en-GB/en-GB.com\_improvemycity.ini components/com\_improvemycity/css/improvemycity.css components/com\_improvemycity/language/el-GR/el-GR.com\_improvemycity.ini components/com\_improvemycity/models/addissue.php components/com\_improvemycity/models/forms/issue.xml components/com\_improvemycity/views/addissue/view.html.php components/com\_improvemycity/views/issue/tmpl/default.php components/com\_improvemycity/views/issue/tmpl/default\_nohtml5.php components/com\_improvemycity/views/issue/view.html.php components/com\_improvemycity/views/issues/tmpl/default.php components/com\_improvemycity/views/issues/tmpl/default\_nohtml5.php components/com\_improvemycity/views/issues/view.html.php

## **5.3. Κατασκευή Ιστοχώρου**

Αφού έχουμε ολοκληρώσει όλες τις αλλαγές που χρειάζονταν σε επίπεδο βάσης δεδομένων και κώδικα και έχοντας ανεβάσει όλα τα ενημερωμένα αρχεία στον εξυπηρετητή μας, ήμαστε έτοιμοι να αρχίσουμε να «συνθέτουμε» τον ιστοχώρο μας. Στην ενότητα αυτή παρουσιάζονται αναλυτικά όλες οι απαραίτητες διαδικασίες που πρέπει να ακολουθηθούν για να στηθεί επιτυχώς ο ιστοχώρος <http://activecitizens.gr/>

## *5.3.1. Είσοδος στο διαχειριστικό τμήμα*

Για να εισέλθουμε στο διαχειριστικό σύστημα του ιστοχώρου μας πρέπει να πληκτρολογήσουμε "/administrator" μετά την κατάληξη του URL όπου βρίσκεται ο ιστοχώρος, στην περίπτωση μας <http://activecitizens.gr/administrator>, και να εισάγουμε το όνομα χρήστη και τον κωδικό μας στη σελίδα εισόδου (login screen). Μέτα την είσοδο μας οδηγούμαστε στην κεντρική σελίδα διαχείρισης που αποτελείται από το κύριο μενού ενεργειών και τις συντομεύσεις αυτών.

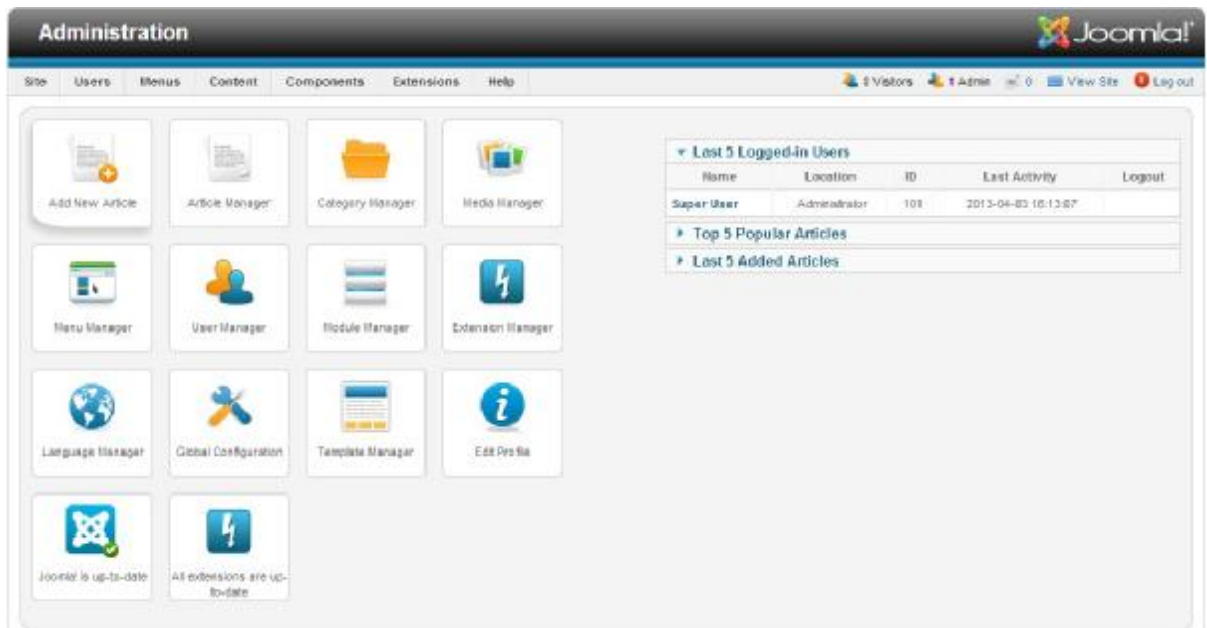

*Εικόνα 17: Κεντρική σελίδα διαχείρισης Joomla! :* 

## *5.3.2. Διαχείριση Γλώσσας*

Κατά την εγκατάσταση του Joomla! επιλέξαμε την αγγλική γλώσσα για την περιοχή διαχείρισης του ιστοχώρου μας. Για να μπορέσουμε να την προβάλουμε στα ελληνικά αλλά και για να του ιστοχώρου μας. Για να μπορέσουμε να την προβάλουμε στα ελληνικά αλλά και για να<br>μεταφραστούν αντίστοιχα και άλλα συστατικά που εμφανίζονται στον ιστοχώρο μας (π.χ. Φόρμα εγγραφής και εισόδου στον ιστοχώρο) θα πρέπει να εγκαταστήσουμε την ελληνική γλώσσα στο σύστημα. Τα αρχεία της ελληνικής γλώσσας είναι διαθέσιμα στην σελίδα [http://community.joomla.org/tran](http://community.joomla.org/tra)slations.html

Αφού κατεβάσουμε το πακέτο «el-GR\_joomla\_lang\_full\_2.5.6v1.zip» πλοηγούμαστε στο

#### **Extension à Extension Manager à Upload Package File,**

επιλέγουμε από την τοποθεσία στο δίσκο μας το αρχείο «el-GR\_joomla\_lang\_full\_2.5.6v1.zip» και πατάμε το «Upload & Install».

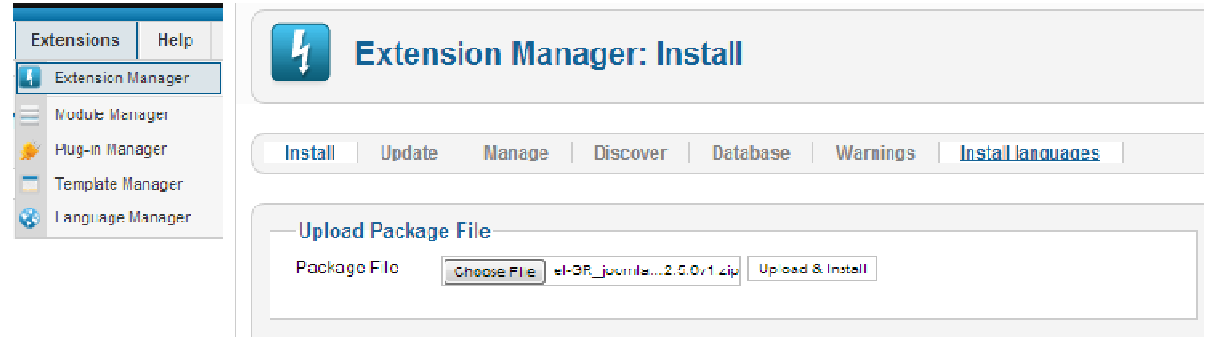

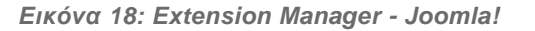

Αφού πραγματοποιηθεί η εγκατάσταση της γλώσσας θα πρέπει να την ενεργοποιήσουμε για να

εφαρμοστεί στον ιστοχώρο μας. Λόγω εξοικείωσης με την αγγλική ορολογία γγλική εμείς θα προτιμήσουμε να δουλέψουμε με την α αγγλική γλώσσα στην Περιοχή Διαχείρισης (Back Back End), αλλά θα εκχωρήσουμε την ελληνική για το Δημόσιο Τμήμα ( (Front End).

Για να το κάνουμε αυτό πλοηγούμαστε στο **Extension à Language Manager**

Εδώ μας δίνεται η επιλογή να ορίσουμε προεπιλεγμένη ( (default) γλώσσα για την Π ) γλώσσα την Περιοχή Διαχείρισης (Installed-Administrator) και το Δημόσιο Τμήμα (Installed-Site). Επιλέγουμε το πρώτο και πατάμε τον αστερίσκο για να ορίσουμε την προεπιλογή.

|                |                  |       | <b>Language Manager: Installed Languages</b> |              |           |         |         |            | ł<br>Default<br>Install Language   |
|----------------|------------------|-------|----------------------------------------------|--------------|-----------|---------|---------|------------|------------------------------------|
|                | Installed - Site |       | Installed - Administrator                    | Content      | Overrides |         |         |            |                                    |
| Num            |                  |       | Language                                     | Language Tag | Location  | Default | Version | Date       | Author                             |
| 1              | ⊚                |       | English (United Kingdom)                     | $en-GB$      | Site      | ŵ       | 2.5.5   | 2008-03-15 | Joomla! Project                    |
| $\overline{2}$ | C                | Greek |                                              | $e$ I-GR     | Site      |         | 2.5.6.1 | 2012-06-20 | Greek translation team : joomla.gr |

*Εικόνα όνα 19: Language Manager - Joomla!* 

# *5.3.3. Διαχείριση Επεκτάσεων*

Όπως έχουμε αναφέρει σε προηγούμενη ενότητα, υπάρχουν πέντε (5) ήδη επεκτάσεων για το ήδη Joomla!, Συστατικά, Ενότητες, Πρόσθετα, γραφιστικά πρότυπα και γλώσσες. Η προσθαφαίρεση τους γίνεται από το Extension Manager Manager (Διαχείριση Επεκτάσεων).

Κάθε Επέκταση τύπου Συστατικού, Ενότητας και Πρ Προσθέτου που θα εγκαταστήσουμε στο σύστημα μας πρέπει να εκχωρηθεί σε κάποιο Αντικείμενο Μενού για να μπορέσει να εμφανιστεί στον ιστοχώρο (βλ. υποενότητα 5.3.4 4. Διαχείριση Μενού και Αντικειμένων). ιι γλώσσες<br>που θα ε<br>για να μπο

## **Προσθήκη Συστατικού Improvemyc Improvemycity**

Το Component Improvemycity είναι το κυριότερο συστατικό στο σύστημα μας. Είναι ουσιαστικά η μας. βασική εφαρμογή που υποστηρίζει το activecitizens.gr.

Αρχικά θα κατεβάσουμε το πλήρες πακέτο της έκδοσης 2.5.5 από την επίσημη ιστοσελίδα του Joomla! Από το subdomain communities/communities/21164 http://extensions.joomla.org/extensions/clients [http://extensions.joomla.org/extensions/clients-](http://extensions.joomla.org/extensions/clients)a-

Ακολουθούμε τη διαδικασία που περιγράψαμε παραπάνω για την εγκατάσταση τ τη εγκατάστασητης ελληνικήςγλώσσας. Πλοηγούμαστε λοιπόν στο

**Extension à Extension Manager à Upload Package File**,

επιλέγουμε από την τοποθεσία στο δίσκο μας το αρχείο «Improve-my-city-2.5.5.zip» και πατάμε το «**Upload & Install**».

To Συστατικό έχει εγκατασταθεί αλλά για να εμφανιστεί στον ιστοχώρο μας θα πρέπει να δημιουργήσουμε τη σελίδα που θα το φιλοξενήσει.

#### **Εγκατάσταση μεταφράσεων εφαρμογής Activecitizens (Front End)**

Συνδεόμαστε με FTP στον εξυπηρετητή που φιλοξενεί την εφαρμογή μας και εντοπίζουμε το φάκελο «components». Εντοπίζουμε το com\_improvemycity μπαίνουμε στο φάκελο και δημιουργούμε νέο φάκελο με το όνομα «language». Μέσα σε αυτόν δημιουργούμε το φάκελο «el-GR» που είναι ο κωδικός της γλώσσας που θέλουμε να χρησιμοποιήσουμε.

Αφού έχουμε κατεβάσει και αποθηκεύσει τοπικά στον υπολογιστή μας το αρχείο «for\_use\_improvemycity\_front-end\_el\_GR.ini» που παρέχεται δωρεάν από τον κατασκευαστή του Συστατικού, το μετονομάζουμε σε «el-GR.com\_improvemycity.ini» και το εισάγουμε στο φάκελο «el-GR» (\components\com\_improvemycity\language\el-GR).

Εδώ πρέπει να αναφέρουμε ότι η ονοματοδοσία των φακέλων αλλά και του αρχείου .ini είναι πολύ συγκεκριμένη και απαιτείται από το σύστημα για να μπορέσει να αναγνωρίσει τη μετάφραση.

#### **Τροποποιήσεις στο αρχείο ini ώστε να αναφέρεται σε δράσεις και όχι αιτήματα**

Όπως έχουμε αναφέρει και σε προηγούμενη ενότητα, το Συστατικό Improvemycity ανήκει στην κατηγορία εφαρμογών καταγραφής συμβάντων, έτσι η ορολογία που χρησιμοποιείται στα διάφορα συστατικά και ενέργειες του ανταποκρίνονται στις ανάγκες αυτής της κατηγορίας. Έτσι, στο πλαίσιο των μεταβολών που πραγματοποιούνται στο συστατικό για να επιτευχθεί η συμβατότητα του με το αντικείμενο της παρούσης πτυχιακής εργασίας, προχωρήσαμε και σε ορισμένες αλλαγές των λεκτικών των κουμπιών ενεργειών και μηνυμάτων του συστήματος. Συνοπτικά έχουν πραγματοποιηθεί οι παρακάτω αλλαγές:

> Αιτήματα à Δράσεις Ψήφος à Συμμετοχή Διεκπεραιώθηκε à Ολοκληρώθηκε Υποβλήθηκε à Ανοικτή

#### **Δημιουργία φόρμας εγγραφής και εισόδου στο σύστημα**

Η φόρμα εγγραφής και εισόδου στο σύστημα είναι μια «Ενότητα» (module) που διατίθεται δωρεάν κατά την εγκατάσταση του Joomla! Για τη δημιουργία/ενεργοποίηση της φόρμας στο σύστημα μας πλοηγούμαστε στο

#### **Extensions à Module Manager à New**

*Τμήμα Εφαρμογών Πληροφορικής στη Διοίκηση και στην Οικονομία* 75

και επιλέγουμε από το αναδυόμενο παράθυρο το «**Login**». Συμπληρώνουμε τη φόρμα όπως φαίνεται στην παρακάτω εικόνα, αποθηκεύουμε και η φόρμα εγγραφής είναι πλέον διαθέσιμη σε όλες τις σελίδες του ιστοχώρου μας.

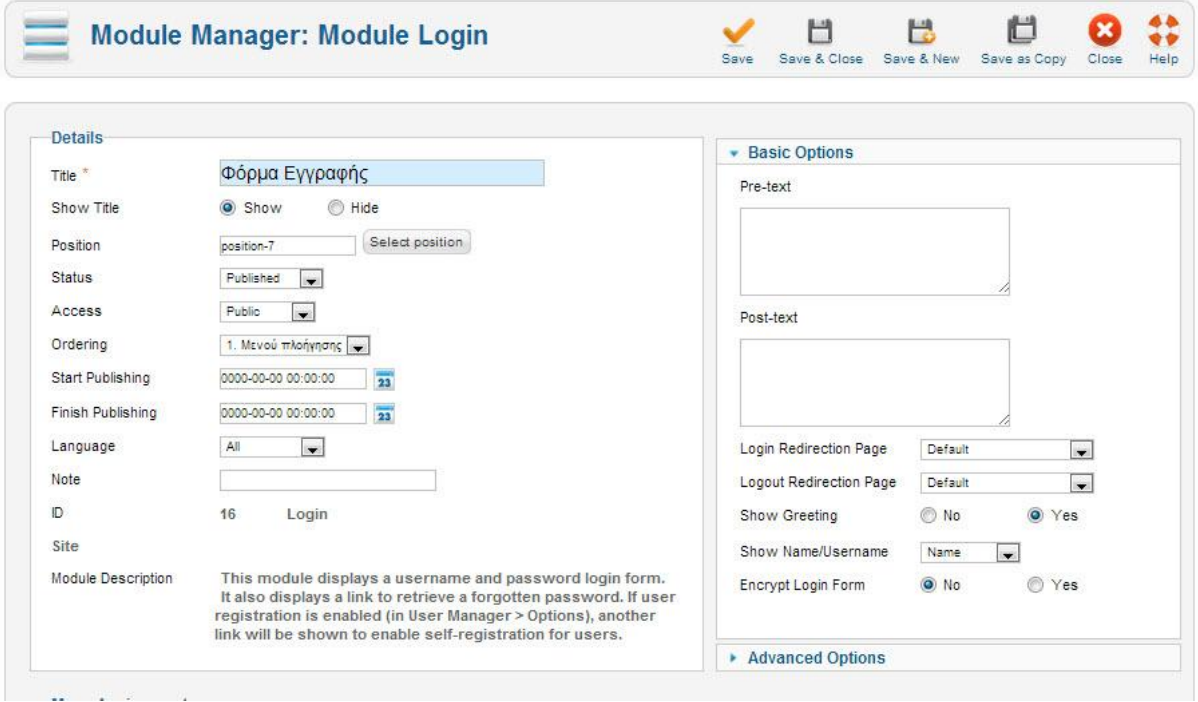

*Εικόνα 20: Φόρμα εγγραφής χρήστη - Joomla!* 

## *5.3.4. Προσθήκη Γραφιστικού προτύπου*

Για να εγκαταστήσουμε το Γραφιστικό πρότυπο που έχουμε επιλέξει για το εικαστικό κομμάτι του ιστοχώρου μας, ακολουθούμε τη διαδικασία που περιγράψαμε παραπάνω για την προσθήκη επεκτάσεων. Κατεβάζουμε λοιπόν το Πρότυπο «siteground-j16-6.zip» από την ιστοσελίδα http://www.siteground.com/template\_download.htm?id=4f6b014163ce926e9b69a6ab435aacbe και το μεταφορτώνουμε στο σύστημα μας.

Για να εκχωρηθεί το νέο πρότυπο στον ιστοχώρο μας πλοηγούμαστε στο

#### **Extensions à Template Manager,**

εντοπίζουμε στη λίστα το πρότυπο μας και πατάμε τον αστερίσκο για να ορίσουμε την προεπιλογή.

| Б.      | <b>Template Manager: Styles</b>         |                | Make Default     | <b>A</b><br>m<br>ö<br>Edit<br>Duclicate<br>Delete |    | 特<br>驵<br>Options.      |
|---------|-----------------------------------------|----------------|------------------|---------------------------------------------------|----|-------------------------|
| Styles  | Tomplates                               |                |                  |                                                   |    |                         |
| Filter. | <b>NUMBER OF STREET</b><br>Search Clear |                |                  | - Select Template - [w]                           |    | - Select Location -     |
|         | Style                                   | Location       | Template 2       |                                                   |    | Default Assigned ID     |
| я       | Atomic-Default                          | Site           | Atomic           |                                                   | ż  | э                       |
| е       | <b>BeezS - Default</b>                  | Site           | Beez5            |                                                   | Ň. | $\overline{a}$          |
| п       | Beez2 - Default                         | Site           | Beez 20          |                                                   | ŵ  | ×                       |
| n       | Bluestork - Detauff                     | Administrator. | <b>Bluestork</b> |                                                   | ×  | ä                       |
| п       | Hathor - Default                        | Administrator  | Hathor           |                                                   | ŵ  | $\overline{\mathbb{S}}$ |
| п       | siteground-16-36 - Default              | Bln            | Sitegraund-16-36 |                                                   | o. | $\overline{a}$          |
| n       | Staground-(15-6 - Default               | 500            | Sitegraund-j16-6 |                                                   | ŵ  | ×                       |

*Εικόνα όνα 21: Template Manager - Joomla!* 

Το πρότυπο που τοποθετήσαμε δε «δένει» απολύτως σωστά στον ιστοχώρο μας και πρέπει να κάνουμε ορισμένες διορθώσεις στα αρχεία html και css. Πέραν αυτού, επιλέξαμε να κάνουμε περαιτέρω αλλαγές σε αυτά τα αρχεία για να γίνει πιο όμορφο το σύνολο του ιστοχώρου. Για λόγους συντομίας δεν καταγράφονται αναλυτικά οι μεταβολές, παρατίθενται όμως εικόνες που παρουσιάζουν την Αρχική σελίδα του ιστοχώρου πριν και μετά τις πραγματοποιηθείσες αλλαγές.

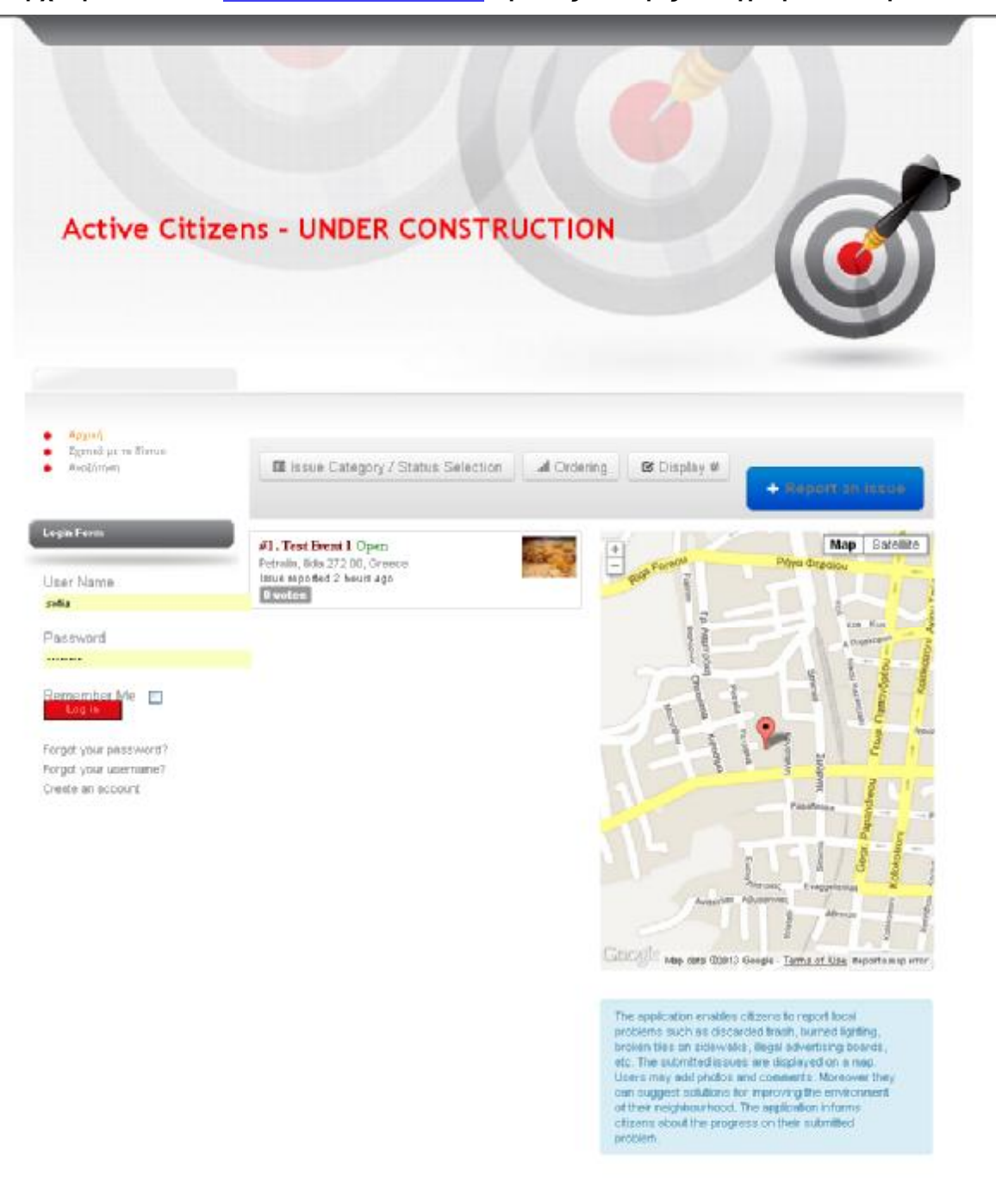

#### **Αρχική Σελίδα του http://activecitizens.gr/ vecitizens.gr/ πριν τις αλλαγές στο γραφιστικό πρότυπο πρινστογραφιστικό**

Active Offizens - UNDER CONSTRUCTION, Powered by Journiel Journie hosting by Stedmound

*Εικόνα 22: Αρχική Σελίδα του <http://activecitizens.gr/> πριν τις βελτιώσεις του προτύπου*

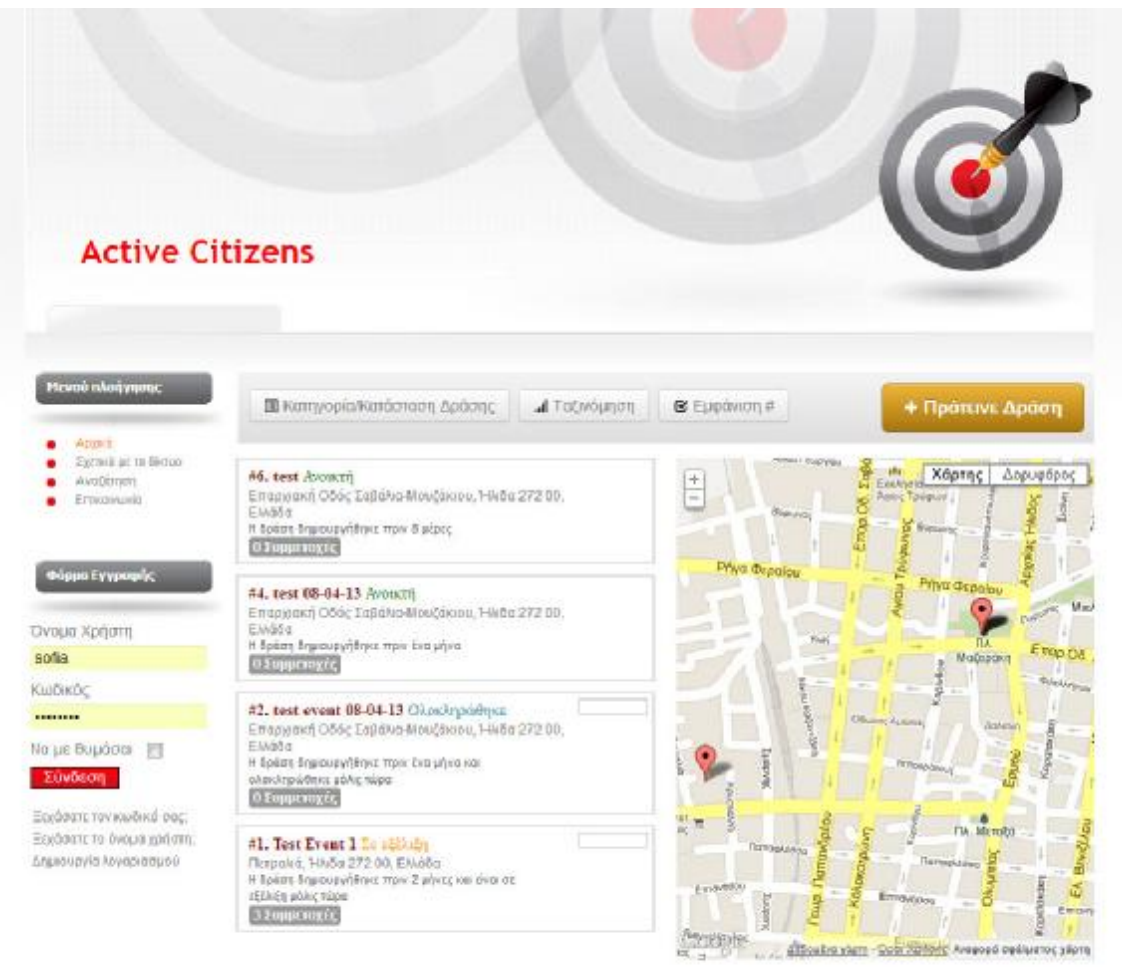

**Αρχική Σελίδα του <http://activecitizens.gr/> μετά τις αλλαγές στο γραφιστικό πρότυπο γραφιστικό**

Active Citizens, Powered by Joomial

*Εικόνα 23: Αρχική Σελίδα του <u><http://activecitizens.gr/></u> μετά τις βελτιώσεις του προτύπου* 

## *5.3.5. Διαχείριση Μενού και Αντικειμένων*

Αφού έχουμε εγκαταστήσει όλες τις απαραίτητες επεκτάσεις θα δημιουργήσουμε το μενού που θα περιέχει τους συνδέσμους προς όλες τις σελίδες του ιστοχώρου μας και εν συνεχεία θα δημιουργήσουμε όλα τα Αντικείμενα Μενού ( (Menu Items) που το συνθέτουν.

Πλοηγούμαστε λοιπόν στο **Menus à Menu Manager à Add New Menu**

|  |  |              |              |            |              |                                                                   |      |  | ει τους συνδέσμους προς όλες τις σελίδες του ιστοχώρου μας και εν συνεχεία |
|--|--|--------------|--------------|------------|--------------|-------------------------------------------------------------------|------|--|----------------------------------------------------------------------------|
|  |  |              |              |            |              | ιργήσουμε όλα τα Αντικείμενα Μενού (Menu Items) που το συνθέτουν. |      |  |                                                                            |
|  |  |              |              |            |              | ούμαστε λοιπόν στο Menus à Menu Manager à Add New Menu            |      |  |                                                                            |
|  |  |              |              |            |              |                                                                   |      |  |                                                                            |
|  |  | <b>Menus</b> | Content      | Components |              | Extensions                                                        | Help |  |                                                                            |
|  |  |              | Menu Manager |            | Add New Menu |                                                                   |      |  |                                                                            |
|  |  |              |              |            |              | Εικόνα 24: Μενού: Διαχείριση μενού - Joomla!                      |      |  |                                                                            |
|  |  |              |              |            |              |                                                                   |      |  | φόρμα που εμφανίζεται πληκτρολογούμε τον τίτλο και τον τύπο του μενού μας  |

*Εικόνα 24: : Μενού: Διαχείριση μενού – Joomla!* 

Στην φόρμα που εμφανίζεται πληκτρολογούμε τον τίτλο και τον τύπο του μενού μας και αποθηκεύουμε.

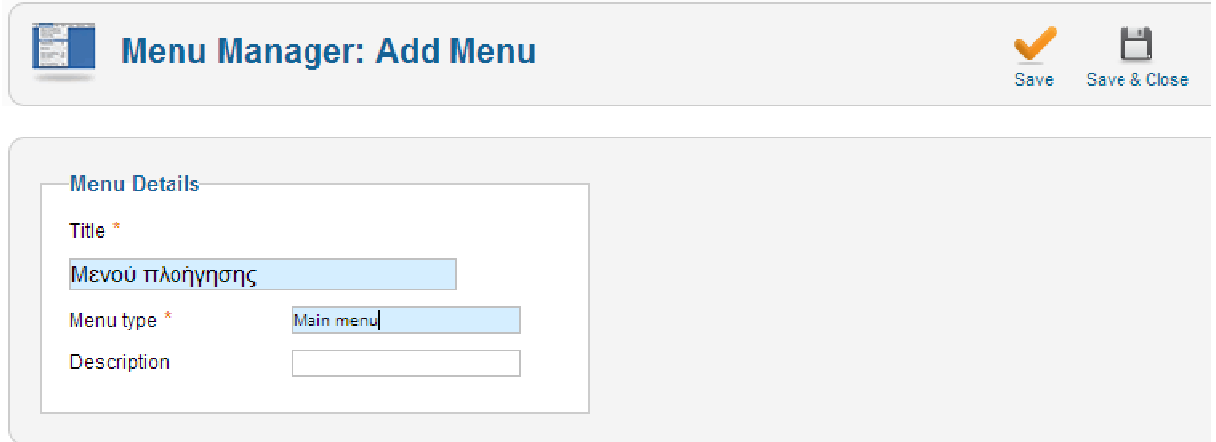

*Εικόνα 25: Διαχείριση μενού : Δημιουργία μενού – Joomla!* 

Αφού έχουμε το μενού μας είμαστε πλέον έτοιμοι να αρχίσουμε να δημιουργούμε Αντικείμενα σε αυτό.

Πλοηγούμαστε στο **Menu à Μενού Πλοήγησης (το μενού που δημιουργήσαμε) δημιουργήσαμεà Add New Menu Item.** 

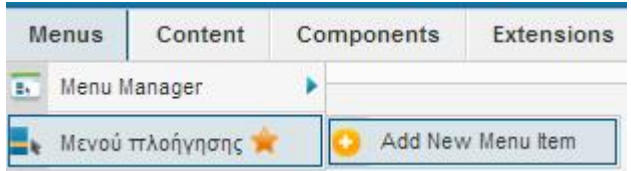

*Εικόνα 26: Μενού : Δημιουργία αντικειμένου μενού – Joomla!* 

Στην οθόνη μας εμφανίζεται η φόρμα δημιουργίας νέου αντικειμένου. Το πρώτο αντικείμενο που θα δημιουργήσουμε είναι η Αρχική σελίδα. Έχουμε αποφασίσει ότι για την ευκολία των χρηστών, αλλά και για την προώθηση της εφαρμογής, η κύρια εφαρμογή μας θα φιλοξενηθεί σε αυτή τη σελίδα. Έτσι, συμπληρώνουμε τη φόρμα ως εξής: θα δημιουργήσουμε είναι η Αρχική σελίδα. Έχουμε αποφασίσει ότι για την ευκολία των χρηστών,<br>αλλά και για την προώθηση της εφαρμογής, η κύρια εφαρμογή μας θα φιλοξενηθεί σε αυτή τη<br>σελίδα. Έτσι, συμπληρώνουμε τη φόρμα ως ε

«ImproveMyCity: Default List view». . Έτσι ορίζουμε ότι η σελίδα που θα δημιουργήσουμε θα είναι τύπου ImproveMyCity. «ImproveMyCity: Default List view». Έτσι ορίζουμε ότι η σελίδα που θα δημιουργήσουμε θα είναι<br>τύπου ImproveMyCity.<br><u>Menu title:</u> Πληκτρολογούμε «Αρχική» που είναι το όνομα με το οποίο θέλουμε η σελίδα μας να

εμφανίζεται στο μενού, τα breadcrumbs κλπ

<u>Alias:</u> Πληκτρολογούμε «home» που είναι το καταληκτικό που θέλουμε (για λόγους βελτιστοποίησης των αποτελεσμάτων στις μηχανές αναζήτησης) να προστεθεί στο URL <http://activecitizens.gr/> γι αυτή τη σελίδα. Έτσι το URL για αυτή τη σελίδα θα ήταν <u>http://activecitizens.gr/</u> γι αυτή τη σελίδα. Έτσι το URL για αυτή τη σελίδα θα ήταν<br>activecitizens.gr/home. Στο συγκεκριμένο παράδειγμα το URL δε θα εμφανιστεί με αυτό τον τρόπο καθώς πρόκειται για την Αρχική σελίδα. Ο ορισμός της ως Αρχική γίνεται από το πεδίο «Parent item» με την επιλογή του «Menu Item Root», που σημαίνει ότι δε βρίσκεται κάτω από (δεν είναι «παιδί») κάποια άλλη ενότητα.

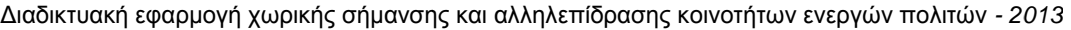

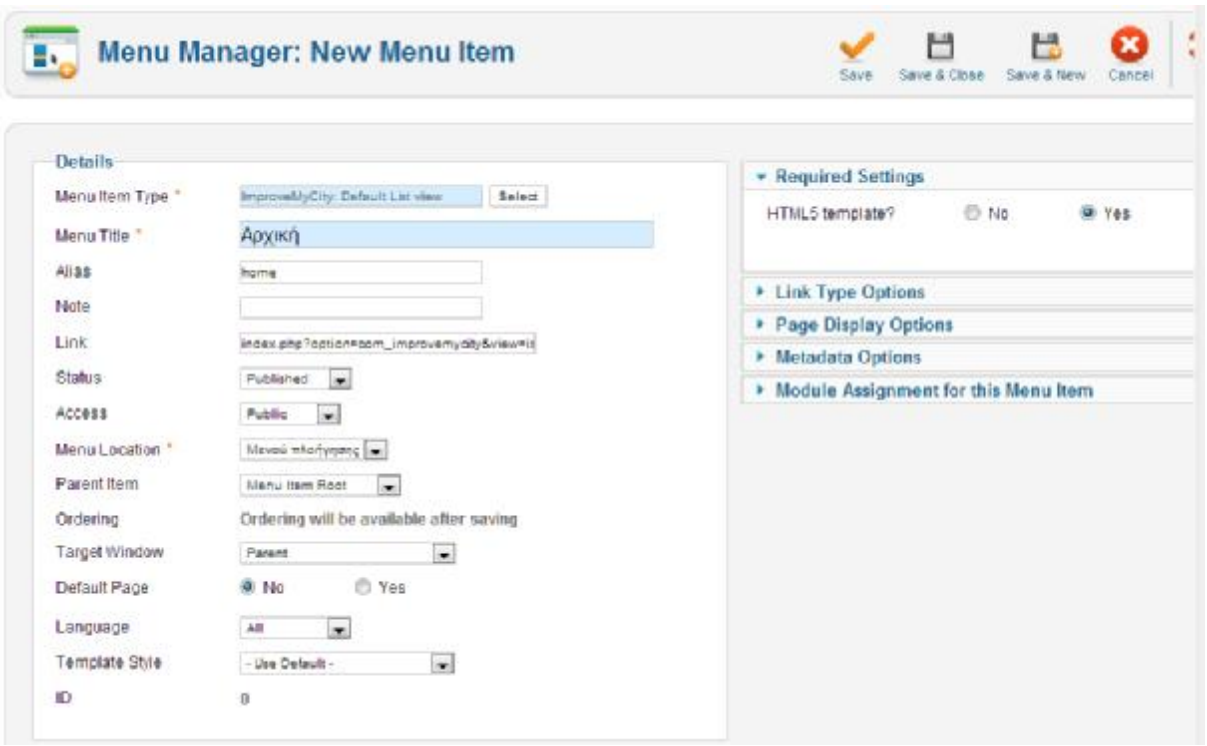

*Εικόνα 27: Διαχείριση μενού ιση: Δημιουργία αντικειμένου μενού – Joomla!*

Με τον ίδιο τρόπο δημιουργούμε και τις υπόλοιπες ενότητες του ιστοχώρου.

Η μόνη διαφορά με τις υπόλοιπες ενότητες/σελίδες που δημιουργούμε στον ιστοχώρο μας, είναι ό τύπος αντικειμένου που επιλέγουμε στο πεδίο «Menu item type». Έτσι, για την ενότητα «Σχετικά με το δίκτυο» επιλέγουμε τον τύπο «Single Article», που επιτρέπει την εισαγωγή ελεύθερου κειμένου και εικόνων, για την «Αναζήτηση» τον τύπο « «Search», που επιτρέπει την αναζήτηση περιεχομένου σε όλο τον ιστοχώρο, και για την «Επικοινωνία» τον τύπο « «Single Contact Contact» που εισάγει τη φόρμα επικοινωνίας.

# *5.3.6. Διαχείριση Χρηστών*

Το Joomla! ελέγχει την πρόσβαση σε ορισμένες περιοχές και εφαρμογές ενός ιστοχώρου μέσω της χρήσης ενός βασικού μηχανισμού Επιπέδου Ελ Ελέγχου Πρόσβασης (Access Control Level) που ονομάζεται «Ομάδες». Συγκεκριμένες Ομάδες έχουν συγκεκριμένα χαρακτηριστικά ανά επίπεδο πρόσβασης, τα οποία έχουν άμεση σχέση με τη δημιουργία, επεξεργασία και δημοσίευση του περιεχομένου, καθώς και την πρόσβαση στο Διαχειριστικό μέρος του ιστοχώρου. Κάθε Ομάδα έχει διαφορετικά επίπεδα ελέγχου πρόσβασης και ο κάθε χρήστης που γίνεται μέλο μέλος αυτής της ομάδας κληρονομεί αυτά τα δικαιώματα.

Με την εγκατάσταση του Joomla! υπάρχουν στο σύστημα οκτώ (8) προκαθορισμένες Ομάδες Χρηστών, ενώ παρέχεται η δυνατότητα δημιουργίας περισσοτέρων Ομάδων.

Η διαχείριση των δικαιωμάτων των χρηστών μπορεί να γίνει σε τέσσερα (4) επίπεδα:

1. Στις Γενικές Ρυθμίσεις (Global Configuration)

- 2. Από και για το κάθε Συστατικό
- 3. Από και για την κάθε Κατηγορία
- 4. Από και για το κάθε Άρθρο

Στο σύστημα μας, όπως έχουμε αναφέρει, έχουμε τρεις (3) τύπους χρηστών, τον Διαχειριστή Στο σύστημα μας, όπως έχουμε αναφέρει, έχουμε τρεις (3) τύπους χρηστών, τον Διαχειριστή<br>Συστήματος που ανήκει στην ομάδα «Super User», τους Διαχειριστές Δράσεων που ανήκουν στην ομάδα «Event Manager» και τους Εγγεγραμμένους στον ιστοχώρο χρήστες που ανήκουν στην ομάδα «Registered».

Ας δούμε λοιπόν πως γίνεται η ανάθεση δικαιωμάτων ( (permissions) για κάθε μία ομάδα σε ) ομάδα σεεπίπεδο Γενικών Ρυθμίσεων και του κύριου Συστατικού μας ( (ImproveMyCity).

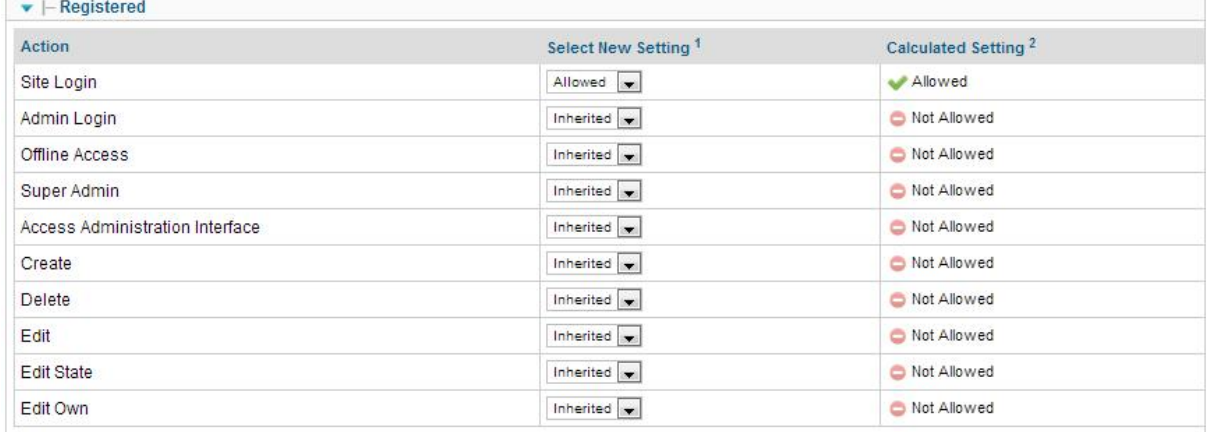

### **Εγγεγραμμένος Χρήστης**

*Εικόνα 28: Πίνακας δικαιωμάτων χρηστών: Εγγεγραμμένος Χρήστης : – Joomla Joomla!* 

Οι προκαθορισμένες ρυθμίσεις γι αυτή την Ομάδα Χρηστών ικανοποιούν τις ανάγκες της εφαρμογής μας και έτσι δε χρειάζεται να προβούμε σε μετατροπές. Όπως βλέπουμε στην εικόνα 24, η μόνη ενέργεια που επιτρέπεται στους Εγγεγραμμένους χρήστες είναι η είσοδος στον ιστοχώρο. Τις ίδιες ρυθμίσεις ορίζουμε και στο Συστατικό ImproveMyCity μέσω του επιτρέπεται στους Εγγεγραμμένους χρήστες είναι η είσοδος στον<br>ς ορίζουμε και στο Συστατικό ImproveMyCity μέσω του<br>vCity à Options à permissions<br>σεις για την ομάδα αυτή ορίζουν ότι οι Event Managers έχουν

#### **Components à ImproveMyCity à Options à permissions**

#### **Διαχειριστής Δράσεων**

Οι προκαθορισμένες ρυθμίσεις για την ομάδα αυτή ορίζουν ότι οι Event Managers δικαιώματα εισόδου στον ιστοχώρο και το διαχειριστικό σύστημα, είτε ο ιστοχώρος είναι δημοσιευμένος είτε όχι, δημιουργίας, επεξεργασίας, και δημοσίευσης/αποδημοσίευσης περιεχομένου, ενώ δεν επιτρέπουν τη πρόσβαση στο περιβάλλον διαχείρισης ( (Administration Interface) και το ρόλο του Υπερχρήστη (Super User) τα οποία αφορούν τις γενικές ρυθμίσεις και παραμετροποιήσεις του συστήματος και του ιστοχώρου . Η μόνη ρύθμιση σε αυτήν την περίπτωση στο περιβάλλον διαχείρισης (Administration<br>) τα οποία αφορούν τις γενικές ρυθμίσεις και<br>ου. Η μόνη ρύθμιση σε αυτήν την περίπτωση

που δε συμφωνεί με τις ανάγκες μας, και έτσι απαγορεύουμε τη πρόσβαση σε αυτήν, είναι η δυνατότητα διαγραφής περιεχομένου. Για να αποφύγουμε την πιθανότητα ανεπανόρθωτου δυνατότητα διαγραφής περιεχομένου. Για να αποφύγουμε την πιθανότητα ανεπανόρθωτου<br>λάθους αποφεύγουμε γενικά να δίνουμε το δικαίωμα διαγραφής οποιουδήποτε στοιχείου του περιεχομένου στους χρήστες μας, εφόσον ταυτόχρονα είναι δυνατή η αποδημοσίευση του σε περίπτωση που δεν επιθυμούμε να είναι πια ορατό στον ιστοχώρο μας.

Τις ίδιες ρυθμίσεις ορίζουμε και στο Συστατικό ImproveMyCity μέσω του

#### **Components à ImproveMyCity à Options à permissions**

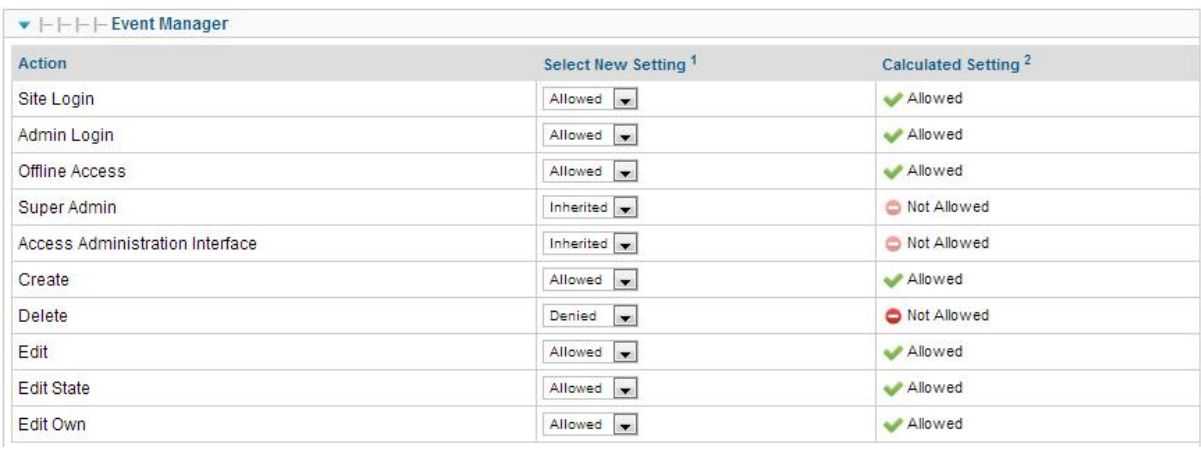

*Εικόνα 29: Πίνακας δικαιωμάτων χρηστών: Διαχειριστής Δράσεων : – Joomla Joomla!* 

#### **Διαχειριστής Συστήματος**

Οι προκαθορισμένες ρυθμίσεις για την ομάδα αυτή επιτρέπουν όλες τις ενέργειες που αναφέραμε Οι προκαθορισμένες ρυθμίσεις για την ομάδα αυτή επιτρέπουν όλες τις ενέργειες που αναφέραμε<br>παραπάνω για τον Διαχειριστή Δράσεων και ικανοποιούν τις ανάγκες της ομάδας αυτής, δίνοντας στον Διαχειριστή Συστήματος απεριόριστες δυνατότητες διαχείρισης κάθε σημείου του ιστοχώρου και του συστήματος μας.

| $\blacktriangleright$ $\vdash$ Super Users |                                                                                                    |                                 |
|--------------------------------------------|----------------------------------------------------------------------------------------------------|---------------------------------|
| Action                                     | Select New Setting <sup>1</sup>                                                                                                    | Calculated Setting <sup>2</sup> |
| Site Login                                 | Inherited $\left  \right. \right. \left. \right. \left. \right. \left. \right. \left. \right. \left. \right. \left. \left. \right. \left. \right. \left. \right. \left. \left. \right. \left. \right. \left. \right. \left. \right. \left. \left. \right. \right. \left. \left. \right. \right. \left. \left. \right. \left. \left. \right. \right. \left. \left. \right. \left. \right. \left. \right. \left. \right. \left. \left. \right. \right. \left. \left. \right. \right. \left. \left. \right. \left. \left. \right. \right. \left. \left.$ | Allowed (Super Admin)           |
| Admin Login                                | Inherited v                                                                                                    | Allowed (Super Admin)           |
| Offline Access                             | Inherited                                                                                                    | Allowed (Super Admin)           |
| Super Admin                                | Allowed v                                                                                                    | Allowed                         |
| Access Administration Interface            | Inherited v                                                                                                    | Allowed (Super Admin)           |
| Create                                     | Inherited v                                                                                                    | Allowed (Super Admin)           |
| Delete                                     | Inherited $\left  \right. \right.$                                                                                                    | Allowed (Super Admin)           |
| Edit                                       | Inherited $\left  \right. \right. \left. \right. \left. \right. \left. \right. \left. \right. \left. \left. \right. \left. \right. \left. \left. \right. \left. \right. \left. \right. \left. \left. \right. \right. \left. \left. \right. \left. \right. \left. \left. \right. \right. \left. \left. \right. \left. \right. \left. \left. \right. \right. \left. \left. \right. \right. \left. \left. \right. \right. \left. \left. \right. \left. \left. \right. \right. \left. \left. \right. \right. \left. \left. \right. \right. \left. \left.$ | Allowed (Super Admin)           |
| <b>Edit State</b>                          | Inherited $\rightarrow$                                                                                                    | Allowed (Super Admin)           |
| Edit Own                                   | Inherited v                                                                                                    | Allowed (Super Admin)           |

*Εικόνα 30: Πίνακας δικαιωμάτων χρηστών: Διαχειριστής Συστήματος : – Joomla Joomla!* 

Αφού έχουμε ορίσει τα δικαιώματα και τους ρόλους όλων των απαιτούμενων από το σύστημα μας το μαςΟμάδων Χρηστών, μπορούμε να προχωρήσουμε στη δημιουργία χρηστών. Αυτό γίνεται από το **Users à User Manager à Add New User**

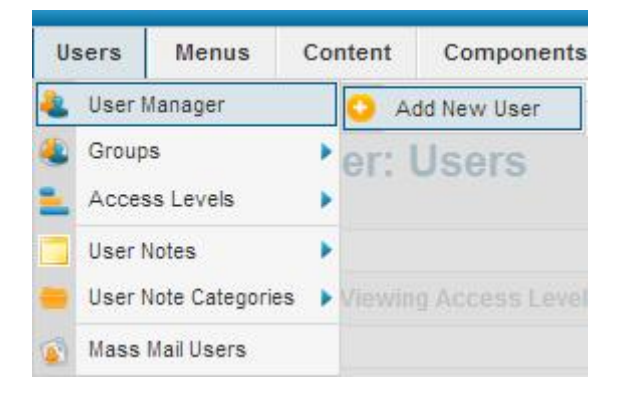

*Εικόνα 31: Διαχείριση χρηστών: Προσθήκη χρήστη : – Joomla!* 

Για λόγους συντομίας, αλλά και γιατί το σύστημα μας στη δοκιμαστική λειτουργία του περιέχει ουσιαστικά τρεις (3) χρήστες (έναν από κάθε ομάδα), θα δείξουμε τη διαδικασία δημιουργίας ενός μόνο χρήστη, με το ρόλο Διαχειριστή Δράσης. Άλλωστε, στην ουσία, ένας Διαχειριστής Συστήματος έχει δημιουργηθεί κατά την εγκατάσταση του Joomla! και οι λογαριασμοί των Εγγεγραμμένων χρηστών, ενώ δύναται να δημιουργηθούν από το διαχειριστικό σύστημα, θα Εγγεγραμμένων χρηστών, ενώ δύναται να δημιουργηθούν από το διαχειριστικό σύστημα<br>δημιουργούνται από τους ίδιους τους επισκέπτες μέσω της φόρμας εγγραφής του ιστοχώρου.

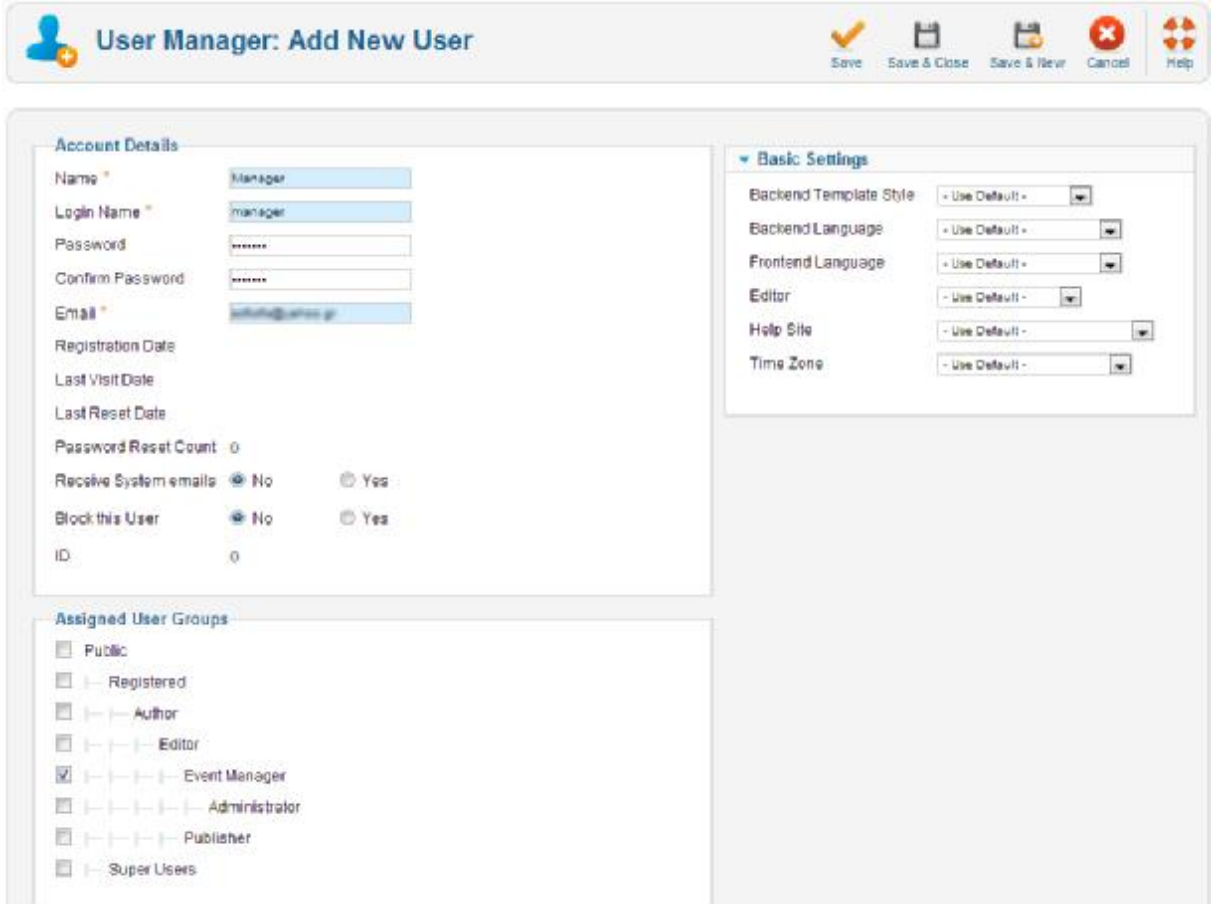

*Εικόνα 32: Διαχείριση χρηστών - Φόρμα προσθήκης χρήστη – Joomla!* 

Όπως φαίνεται στην εικόνα 28, για τη δημιουργία νέου χρήστη απαιτείται να εισάγουμε το όνομα του χρήστη (**Name**), το όνομα με το οποίο θα εισέρχεται στο σύστημα (**Login Name**), το συνθηματικό (**password**) του, την ηλεκτρονική του διεύθυνση (**email**) και να ορίσουμε την Ομάδα Χρηστών στην οποία ανήκει. Ορίζουμε επίσης ότι δε θέλουμε να λαμβάνει αυτός ο χρήστης Μηνύματα Συστήματος και ότι δε θέλουμε να εμποδίσουμε τη πρόσβαση του στο σύστημα (άρα είναι ενεργός).

# **6. ΔΟΚΙΜΕΣ ΚΑΙ ΕΛΕΓΧΟΙ**

## **6.1. Εισαγωγή**

Παρά τη μεγάλη ποικιλία των τεχνικών που υπάρχουν για την πρόληψη σφαλμάτων και τη διευκόλυνση της ανίχνευσης τους, η διαδικασία της ανάπτυξης λογισμικού εξακολουθεί να είναι επιρρεπής σε λάθη. Ακόμη και με όλες τις τεχνικές ποιότητας που ακολουθούνται σήμερα, το μεγαλύτερο μέρος των σφαλμάτων ανιχνεύεται κατά τη διαδικασία του ελέγχου του τελικού συστήματος.

Η δοκιμή είναι ο πιο σημαντικός τρόπος για την εξασφάλιση (ή τον έλεγχο), της ποιότητα του λογισμικού. Οι καλές πρακτικές καθ' όλη τη διαδικασία ανάπτυξης συμβάλλουν στην ποιότητα του τελικού προϊόντος, αλλά μόνο κατά τη διαδικασία των δοκιμών μπορεί να επιβεβαιωθεί ότι η ποιότητα έχει επιτευχθεί και να εντοπιστούν τυχόν προβλήματα και που παραμένουν.

Οι τεχνικές δοκιμών περιλαμβάνουν, αλλά δεν περιορίζονται μόνο σε αυτή, τη διαδικασία της εκτέλεσης και χρήσης ενός συστήματος με την πρόθεση της εξεύρεσης σφαλμάτων (λάθη, ελλείψεις ή άλλα ελαττώματα).

Οι δοκιμές του λογισμικού αφορούν τη διαδικασία της επικύρωσης και επαλήθευσης ότι ένα σύστημα, εφαρμογή ή προϊόν:

- Πληροί τις απαιτήσεις που καθορίστηκαν κατά το σχεδιασμό του
- Λειτουργεί όπως αναμενόταν
- Ικανοποιεί τις ανάγκες των ομάδων ενδιαφέροντος (χρήστες, πελάτες κλπ)

Οι δοκιμές του λογισμικού, ανάλογα με την ακολουθούμενη μέθοδο, μπορεί να εφαρμοστούν σε οποιαδήποτε στιγμή της διαδικασίας της ανάπτυξης λογισμικού. Ως επί το πλείστον, το μεγαλύτερο μέρος των δοκιμών λαμβάνει χώρα αφού οι απαιτήσεις του υπό ανάπτυξη συστήματος έχουν καθοριστεί και η διαδικασία υλοποίησης έχει ολοκληρωθεί.

## **6.2. Διαδικασία δοκιμών και ελέγχων συστήματος**

Οι δοκιμές και οι έλεγχοι του λογισμικού αποτελούν το τελευταίο στάδιο του κύκλου ζωής του έργου μας. Έχοντας ολοκληρώσει και εγκαταστήσει το σύστημα μας στον εξυπηρετητή διαδικτύου, μπορούμε να προχωρήσουμε στην πραγματοποίηση ελέγχων της λειτουργίας του και τη διόρθωση τυχόν σφαλμάτων που δεν εντοπίστηκαν κατά την χρήση του τοπικά στον υπολογιστή μας.

Πρέπει να σημειωθεί ότι εδώ αναφερόμαστε στις τελικές δοκιμές του ολοκληρωμένου και εγκατεστημένου συστήματος μόνο. Καθ' όλη τη διάρκεια ανάπτυξης του συστήματος μας πραγματοποιούνταν τακτικοί έλεγχοι για να διασφαλιστεί η ορθή λειτουργία όλων των μεμονωμένων συστατικών στοιχείων, καθώς και η ορθή σύζευξη τους με το υπόλοιπο σύστημα.

Η διαδικασία και οι πόροι που χρησιμοποιήθηκαν για την πραγματοποίηση των ελέγχων ορθής λειτουργίας του συστήματος μας χωρίζονται σε δύο (2) φάσεις:

## Έλεγχος από τον κατασκευαστή

Οι έλεγχοι αυτοί πραγματοποιήθηκαν από την υποφαινόμενη, ακολουθώντας τις περιπτώσεις χρήσης και τις ροές δραστηριοτήτων που αναλύθηκαν στο κεφάλαιο 2. Ακολουθήθηκαν όλα τα πιθανά σενάρια ορθής αλλά και εσφαλμένης χρήσης και εξασφαλίστηκε η επιθυμητή ανταπόκριση του συστήματος και στις δύο περιπτώσεις.

## Έλεγχος από ομάδα χρηστών

Οι έλεγχοι αυτοί πραγματοποιήθηκαν από μια ομάδα χρηστών, αποτελούμενη από πέντε (5) άτομα με διαφορετικές βαθμίδες εξοικείωσης με εφαρμογές διαδικτύου. Η ομάδα αποτελείτο από αρχάριους χρήστες έως και επαγγελματίες του χώρου, οι οποίοι καθοδηγήθηκαν να χρησιμοποιήσουν όλες τις λειτουργίες του τελικού ιστοχώρου ως εξής:

- Πρέπει να γίνει προσπέλαση όλων των στοιχείων του μενού
- Πρέπει να δοκιμαστούν όλες οι λειτουργίες όπου υπάρχει είσοδος από το χρήστη
- Πρέπει να δοκιμαστούν όλες οι λειτουργίες όπου υπάρχει κάποια ενέργεια (κουμπιά, σύνδεσμοι, κουτιά επιλογών)

# **7. ΣΥΜΠΕΡΑΣΜΑΤΑ ΚΑΙ ΔΥΝΑΤΟΤΗΤΕΣ ΕΠΕΚΤΑΣΗΣ**

## **7.1. Συμπεράσματα**

Μέσα από την ανάθεση αυτής της εργασίας μας δόθηκε η ευκαιρία να ανακαλύψουμε και πρακτικά τον κόσμο του ανοιχτού λογισμικού και να δουλέψουμε χωρίς περιορισμούς με ορισμένα από τα πιο διαδεδομένα εργαλεία του. Ανακαλύψαμε τις απεριόριστες δυνατότητες που μας προσφέρει το Joomla!, χρησιμοποιήσαμε ελεύθερα MySQL και JQuery, «παίξαμε» με τους Google χάρτες και διδαχτήκαμε ακόμα περισσότερα.

Οι στόχοι που τέθηκαν από την αρχή της καταγραφής και ανάλυσης απαιτήσεων του συστήματος μας, επιτεύχθηκαν με επιτυχία και τα εμπόδια που συναντήσαμε ξεπεράστηκαν μέσα στον προβλεπόμενο χρόνο. Το αποτέλεσμα έχει ικανοποιήσει τις αρχικές μας προσδοκίες, ανοίγοντας μας και επιπλέον ορίζοντες για μελλοντικές επεκτάσεις και βελτιστοποιήσεις.

## **7.2. Πιθανές Επεκτάσεις**

Για οποιοδήποτε σύστημα/εφαρμογή/προϊόν τίθεται υπό λειτουργία, μπορούμε να πούμε με βεβαιότητα ότι δύναται να επεκταθεί και να εμπλουτιστεί με νέα χαρακτηριστικά και λειτουργίες που βελτιστοποιούν τον τρόπο λειτουργίας του, αλλά και την εμπειρία του χρήστη που προκύπτει από τη χρήση του. Άλλωστε το Σύστημα Διαχείρισης Περιεχομένου Joomla!, με το οποίο κατασκευάστηκε το δικό μας σύστημα, παρέχει τέτοια πληθώρα προσθέτων που μπορούν να ενσωματωθούν σε έναν ιστοχώρο, που κάνει άκρως δελεαστική τη χρήση τους.

Ορισμένα από τα χαρακτηριστικά και λειτουργίες που θα μπορούσαν να επεκτείνουν τις δυνατότητες που προσφέρει το <http://activecitizens.gr> είναι τα παρακάτω:

#### Ημερολόγιο Δράσεων (Event Calendar)

Ένα ημερολόγιο εκδηλώσεων/δράσεων, ενσωματωμένο σε ένα ιστοχώρο, εξυπηρετεί το σκοπό της προβολής προγραμματισμένων αλλά και πραγματοποιηθέντων εκδηλώσεων ανά ημερολογιακή ημέρα, με τη μορφή ενός παραδοσιακού ημερολογίου. Θα μπορούσαμε λοιπόν μελλοντικά να συμπεριλάβουμε στον ιστοχώρο μας ένα ημερολόγιο στο οποίο θα καταγράφονταν αυτόματα (βάσει της ημερομηνίας έναρξης τους) όλες οι δράσης του δικτύου μας.

#### Ολοκληρωμένο Σύστημα Καταγραφής Συμμετεχόντων

Όπως είδαμε σε προηγούμενες ενότητες το σύστημα μας επιτρέπει στους εγγεγραμμένους χρήστες να δηλώσουν τη πρόθεση τους να συμμετάσχουν σε δράσεις που είναι προγραμματισμένες από το δίκτυο. Η καταγραφή των συμμετοχών αυτών αποτελεί ενδεικτική ενέργεια, οδηγώντας απλώς στην αύξηση του αριθμού συμμετεχόντων κατά μία μονάδα για κάθε χρήστη. Μια ενδιαφέρουσα επέκταση από άποψη λειτουργικότητας θα ήταν η δυνατότητα καταγραφής των στοιχείων των συμμετεχόντων (ονομ/νυμο και ηλ. διεύθυνση) σε λίστα διαχειρίσιμη από το διαχειριστικό μέρος. Έτσι θα δίνονταν στους υπευθύνους του δικτύου οι δυνατότητες επικοινωνίας με τους συμμετέχοντες σε περίπτωση αλλαγών στο πρόγραμμα της δράσης, αποστολής προγραμματισμένων ηλεκτρονικών μηνυμάτων υπενθύμισης της έναρξης της δράσης κλπ

#### Ενημερωτικά Δελτία (Newsletters)

Στο σύστημα μας θα μπορούσε επιπλέον να ενσωματωθεί μια φόρμα εγγραφής των επισκεπτών για λήψη ενημερωτικών ηλεκτρονικών μηνυμάτων με τα νέα του δικτύου και τις επερχόμενες δράσεις, καθώς και ένα σύστημα αποστολής μαζικής αλληλογραφίας για την διευκόλυνση και την αυτοματοποίηση της λειτουργίας αυτής.

#### Δείκτες χάρτη (Map pins) ανά κατηγορία

Ήδη το Συστατικό που έχουμε χρησιμοποιήσει για την κατασκευή του συστήματος μας δίνει τη δυνατότητα στο διαχειριστή του συστήματος να αναθέτει σε κάθε δείκτη του χάρτη διαφορετικά εικονίδια ανάλογα την κατηγορία στην οποία ανήκει η δράση. Αυτό είναι ένα χαρακτηριστικό που θα προσέφερε αξία στο χρήστη, χωρίς απαραίτητα να προσθέτει κάποια επιπλέον λειτουργικότητα. Ο μόνος λόγος που δεν προχωρήσαμε ήδη σε κάτι τέτοιο ήταν η δυσκολία να βρούμε τα κατάλληλα εικονίδια δωρεάν στο διαδίκτυο.

#### Σύννεφο Ετικετών (Tag cloud)

Το σύννεφο ετικετών είναι μια οπτική αναπαράσταση μεταδεδομένων των αντικειμένων ενός ιστοχώρου τόπου. Ανάλογα με τη συχνότητα εμφάνισης μιας ετικέτας στον ιστότοπο δίνεται αντίστοιχα και μια βαρύτητα στην ετικέτα αυτή, κάνοντάς τη να ξεχωρίζει, είτε σε χρώμα είτε σε μέγεθος, από τις υπόλοιπες. Οι ετικέτες είναι συνήθως υπερσύνδεσμοι απλών λέξεων που οδηγούν σε συλλογές θεμάτων σχετικών με την ετικέτα. Ένα τέτοιο σύννεφο ετικετών θα μπορούσε να ενσωματωθεί και στο δικό μας ιστοχώρο, υποδεικνύοντας στους επισκέπτες τις πιο δημοφιλείς δράσεις.

## **8. ΒΙΒΛΙΟΓΡΑΦΙΑ**

Βεσκούκης, Β. (2000). Τεχνολογία Λογισμικού I. Ελληνικό Ανοιχτό Πανεπιστήμιο, ΕΣΠΙ ΕΚ∆ΟΤΙΚΗ Ε.Π.Ε.

Κιουντούζης, Ε (2002). Μεθοδολογίες ανάλυσης και σχεδιασμού πληροφοριακών συστημάτων. Εκδόσεις Ε.Μπένου

[http://en.wikipedia.org/wiki/History\\_of\\_software\\_engineering](http://en.wikipedia.org/wiki/History_of_software_engineering) (προσπελάστηκε 20/02/13)

[http://en.wikipedia.org/wiki/Systems\\_development\\_life-cycle](http://en.wikipedia.org/wiki/Systems_development_life-cycle) (προσπελάστηκε 20/02/13)

[http://en.wikipedia.org/wiki/Software\\_crisis](http://en.wikipedia.org/wiki/Software_crisis) (προσπελάστηκε 20/02/13)

<https://www.siteopia.com/> (προσπελάστηκε 21/02/13)

<http://www.ct.aegean.gr>(προσπελάστηκε 21/02/13)

[http://en.wikipedia.org/wiki/Spiral\\_model](http://en.wikipedia.org/wiki/Spiral_model) (20/02/13)

[http://en.wikipedia.org/wiki/Google\\_Maps](http://en.wikipedia.org/wiki/Google_Maps) (προσπελάστηκε 12/03/13)

<http://docs.joomla.org> (προσπελάστηκε 27/02/13)

<http://forum.joomla.org/>(προσπελάστηκε 20/02/13 – 20/05/13)

<http://www.w3schools.com/php/>(προσπελάστηκε 27/02/13 – 02/03/13)

<http://www.php.net/manual/en/>(προσπελάστηκε 27/02/13 – 20/05/13)

<http://developer.joomla.org/>(προσπελάστηκε 27/02/13 – 20/05/13)

<http://dev.mysql.com/>(προσπελάστηκε 23/04/13 – 18/05/13)

[http://coding.smashingmagazine.com/2009/03/05/10-things-to-consider-when-choosing-the-](http://coding.smashingmagazine.com/2009/03/05/10-things-to-consider-when-choosing-the)

perfect-cms/ (προσπελάστηκε 10/03/13)

<http://www.webdesignerdepot.com/2009/01/how-to-choose-the-right-cms/> (προσπελάστηκε 25/02/13)

<http://www.webreference.com/authoring/languages/html/cms02/index.html> (προσπελάστηκε 25/02/13)

[http://docs.joomla.org/How\\_permissions\\_work\\_in\\_Joomla!\\_2.5](http://docs.joomla.org/How_permissions_work_in_Joomla!_2.5) (προσπελάστηκε 15/03/13)

<http://www.no-margin-for-errors.com/projects/prettyphoto-jquery-lightbox-clone/>

(προσπελάστηκε 23/04/13 – 04/05/13)

[http://charliepark.org/bootstrap\\_buttons/](http://charliepark.org/bootstrap_buttons/) (προσπελάστηκε 15/05/13)

<http://developers.facebook.com/docs/reference/plugins/like/>(προσπελάστηκε 12/05/13 – 15/05/13) <https://twitter.com/about/resources/buttons> (προσπελάστηκε 12/05/13 – 15/05/13)

<http://www.marketresearch.com/Ovum-Plc-v2725/Software-Testing-1604029/> (προσπελάστηκε 18/05/13)

[http://en.wikipedia.org/wiki/Software\\_testing](http://en.wikipedia.org/wiki/Software_testing) (προσπελάστηκε 18/05/13)

[1] [http://en.wikipedia.org/wiki/Systems\\_design](http://en.wikipedia.org/wiki/Systems_design) (προσπελάστηκε 21/05/13)

<http://dev.mysql.com/downloads/tools/workbench/#downloads>(προσπελάστηκε 21/05/13)

# **9. ΠΑΡΑΡΤΗΜΑΤΑ**

## **9.1. Πληροφορίες hosting & domain**

Για την καλύτερη και ορθότερη κάλυψη των αναγκών της παρούσης πτυχιακής εργασίας έγινε κατοχύρωση του Domain Name activecitizens.gr από τον καταχωρητή Papaki Ε.Π.Ε. για δύο (2) έτη, έναντι του ποσού των 24,60 ευρώ.

Επιπλέον, για τη διευκόλυνση μας και την αποφυγή των περιορισμών που θέτει η χρήση του πακέτου δωρεάν φιλοξενίας σε εξυπηρετητή του Papaki, επιλέξαμε τον πάροχο asmallorange για την φιλοξενία (hosting) του ιστοχώρου μας.

### Περιβάλλον φιλοξενίας

- Linux OS
- Shared Hosting
- Linux OS
- 1Gb HD Space
- Up to 50 MySQL databases
- 20 Gb Monthly Bandwidth
- 50E per year